IBM SPSS Collaboration and Deployment Services **Repository** Versión 6 Release 0

# *Manual de instalación y configuración*

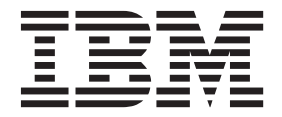

#### **Nota**

Antes de utilizar esta información y el producto al que da soporte, lea la información contenida en ["Avisos" en la página](#page-70-0) [67.](#page-70-0)

#### **Información sobre el producto**

Esta edición se aplica a la versión 6, release 0, modificación 0 de IBM SPSS Collaboration and Deployment Services y a todos los releases y modificaciones posteriores hasta que se indique lo contrario en nuevas ediciones.

# **Contenido**

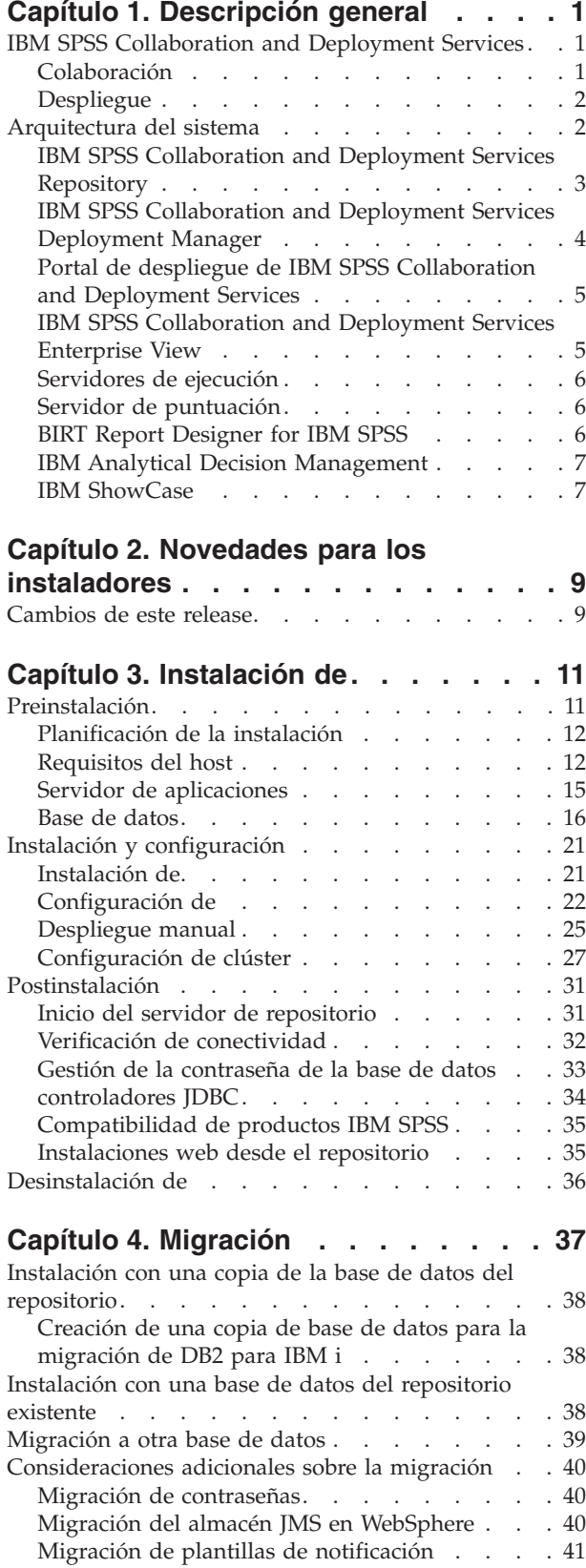

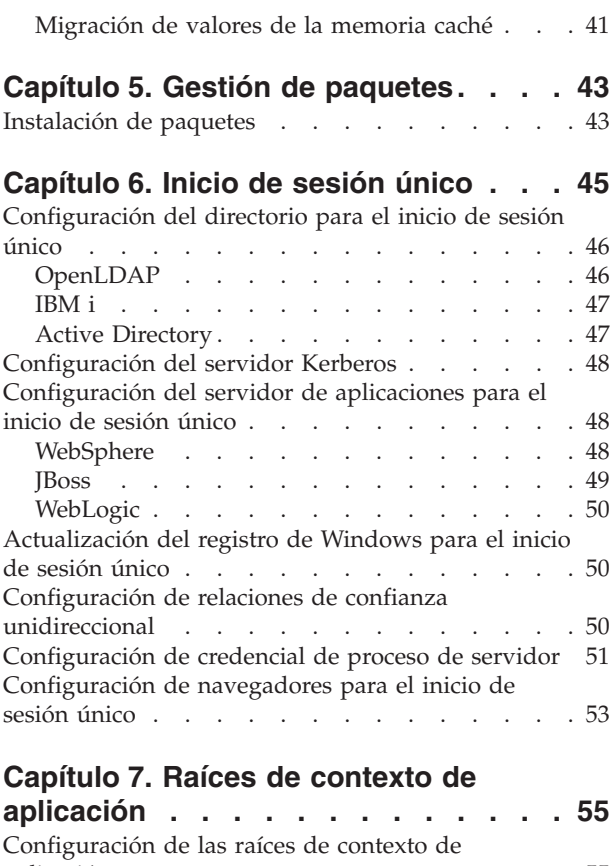

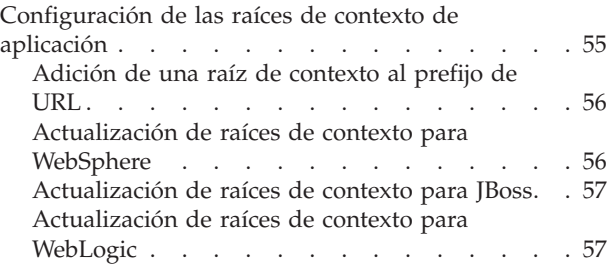

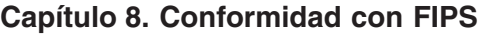

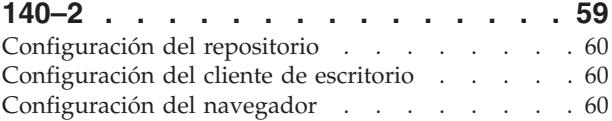

**[Capítulo 9. Uso de SSL para](#page-64-0)**

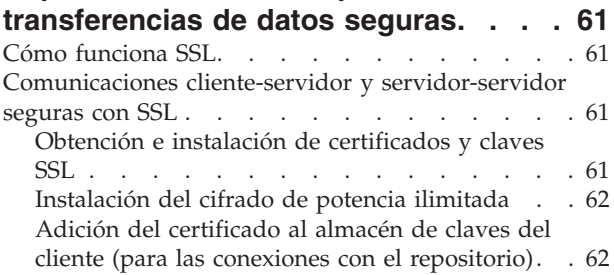

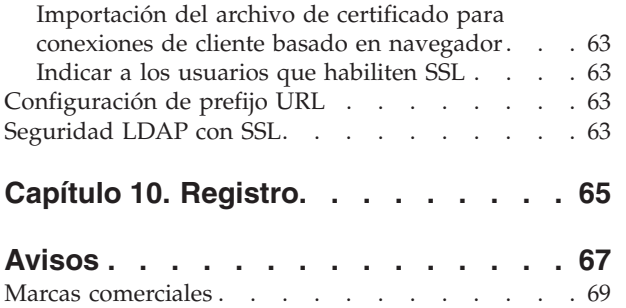

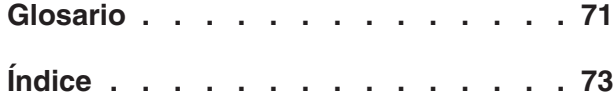

# <span id="page-4-0"></span>**Capítulo 1. Descripción general**

### **IBM SPSS Collaboration and Deployment Services**

IBM® SPSS Collaboration and Deployment Services es una aplicación a escala empresarial que permite un despliegue y un uso generalizados de análisis predictivos.

IBM SPSS Collaboration and Deployment Services proporciona un almacenamiento centralizado, seguro y auditable de activos analíticos, capacidades avanzadas de gestión y control de procesos analíticos predictivos, así como mecanismos sofisticados para ofrecer los resultados de procesamiento analítico a los usuarios. Entre los beneficios de IBM SPSS Collaboration and Deployment Services se incluyen:

- v Protección del valor de los activos analíticos
- v Garantía del cumplimiento de los requisitos normativos
- v Mejora de la productividad de los analistas
- v Reducción de los costes de TI de la administración de análisis

IBM SPSS Collaboration and Deployment Services permite administrar con seguridad diferentes activos analíticos y fomenta la colaboración entre los desarrolladores y los usuarios. Además, los recursos de despliegue aseguran que las personas obtienen la información que necesitan para llevar a cabo la acción correcta y oportuna.

### **Colaboración**

Colaboración se refiere a la habilidad de compartir y reutilizar los activos analíticos de manera eficiente, y es la clave para desarrollar e implementar analíticas en una empresa.

Los analistas necesitan una ubicación en la que colocar los archivos que deberían estar disponibles para otros analistas o usuarios de las empresas. Esa ubicación necesita una implementación de control de versiones para los archivos para gestionar la evolución de los análisis. Se requiere seguridad para controlar el acceso y modificación de los archivos. Finalmente, se necesita un mecanismo de copias de seguridad y restauración para evitar que la empresa pierda esos activos cruciales.

Para dirigir estas necesidades, IBM SPSS Collaboration and Deployment Services proporciona un repositorio para activos de almacenamiento mediante una jerarquía de carpetas similar a la mayoría de los sistemas de archivo. Los archivos almacenados en el IBM SPSS Collaboration and Deployment Services Repository están disponibles para los usuarios de la empresa, siempre que esos usuarios cuenten con los permisos adecuados de acceso. Para ayudar a los usuarios en la búsqueda de activos, el repositorio ofrece un recurso de búsqueda.

Los analistas pueden trabajar con archivos en el repositorio desde las aplicaciones de cliente que utilizan la interfaz del servicio de IBM SPSS Collaboration and Deployment Services. Los productos como IBM SPSS Statistics y IBM SPSS Modeler permiten una interacción directa con los archivos del repositorio. Un analista puede almacenar una versión de un archivo en desarrollo, recuperar esa versión posteriormente y continuar modificándola hasta que se complete y esté lista para desplazarla a un proceso de producción. Estos archivos pueden incluir interfaces personalizadas que ejecuten procesos analíticos, lo que permite a los usuarios de las empresas aprovechar el trabajo de un analista.

El uso del repositorio protege a las empresas al ofrecer una ubicación central para los activos analíticos que puede restaurarse y copiarse con facilidad. Además, los permisos a nivel de usuario, archivo y etiqueta de versión permiten controlar el acceso a activos individuales. Las etiquetas de versión de objeto y control de versión aseguran que se utilicen las versiones correctas de los activos en los procesos de producción. Por último, las funciones de registro ofrecen la capacidad de supervisar las modificaciones de archivos y sistema.

### <span id="page-5-0"></span>**Despliegue**

Para aprovechar todas las ventajas del análisis predictivo, los activos analíticos deben ofrecer información que permitan tomar decisiones empresariales. El despliegue permite unir acción y análisis ya que ofrece resultados al personal y puede procesar según una planificación o en tiempo real.

En IBM SPSS Collaboration and Deployment Services, los archivos individuales almacenados en el repositorio pueden incluirse en **trabajos** de proceso. Los trabajos definen una secuencia de ejecución de los artefactos analíticos y se pueden crear con la IBM SPSS Collaboration and Deployment Services Deployment Manager. Los resultados de la ejecución pueden almacenarse en el repositorio, en un sistema de archivos, o bien enviarse a destinatarios específicos. Cualquier usuario que tenga los permisos necesarios puede acceder a los resultados almacenados en el repositorio mediante la interfaz Portal de despliegue de IBM SPSS Collaboration and Deployment Services. Los trabajos pueden activarse de acuerdo con una planificación definida o en respuesta a eventos del sistema.

Además, el servicio de puntuación de IBM SPSS Collaboration and Deployment Services permite que los resultados de los análisis de los modelos desplegados puedan enviarse en tiempo real cuando se interactúa con un cliente. Un modelo analítico configurado para la puntuación puede tomar los datos recopilados a partir de una interacción con un cliente actual y combinarlos con datos anteriores para generar una puntuación que determine el curso de la interacción. Cualquier aplicación cliente puede basarse en el propio servicio para crear interfaces personalizadas que definan el proceso.

Las funcionalidades de despliegue de IBM SPSS Collaboration and Deployment Services se han diseñado para integrarse fácilmente con la infraestructura de su empresa. El inicio de sesión único reduce la necesidad de introducir manualmente los datos de acceso en las distintas etapas del proceso. Además, el sistema puede configurarse para que cumpla con la publicación de estándar de procesamiento de información federal (FIPS) 140-2 de EE.UU.

### **Arquitectura del sistema**

De forma general, IBM SPSS Collaboration and Deployment Services es un IBM SPSS Collaboration and Deployment Services Repository único y centralizado que proporciona servicio a una gran variedad de clientes, que utiliza servidores de ejecución para procesar activos analíticos.

<span id="page-6-0"></span>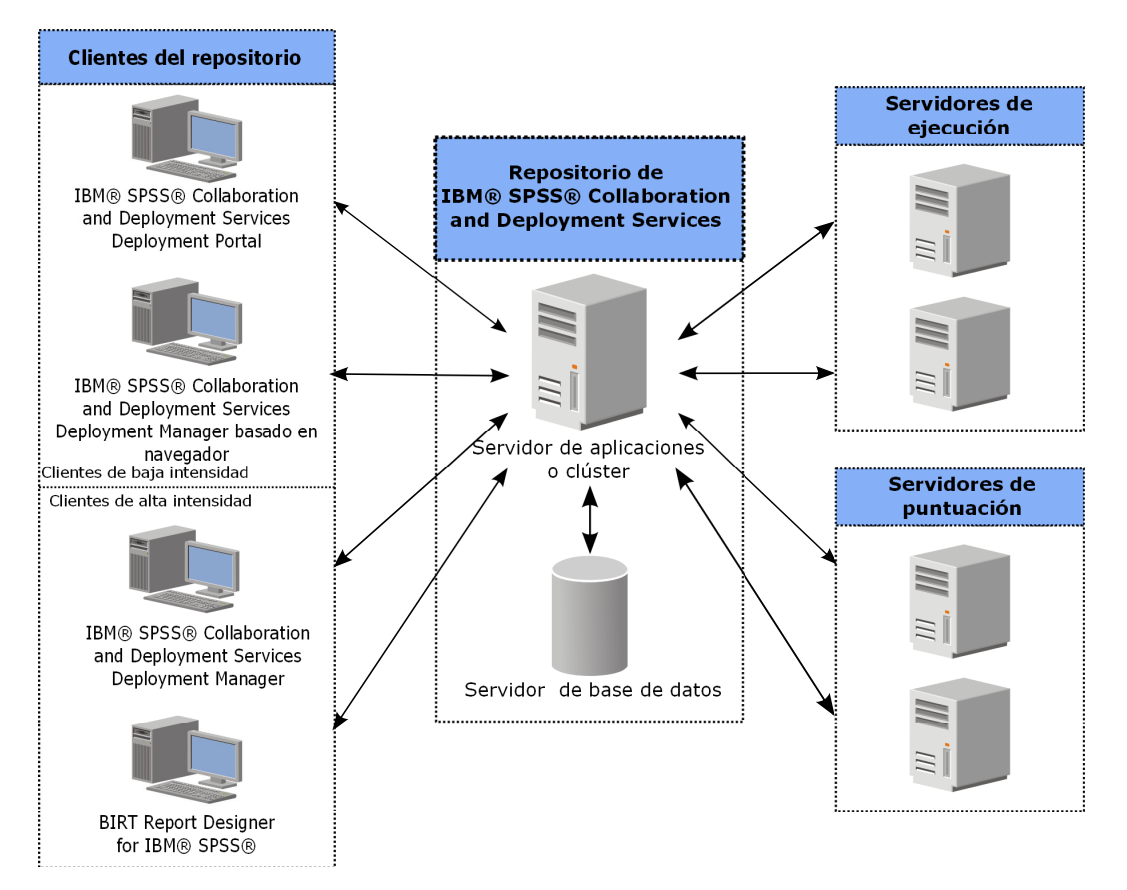

*Figura 1. Arquitectura de IBM SPSS Collaboration and Deployment Services*

IBM SPSS Collaboration and Deployment Services se compone de los siguientes componentes:

- IBM SPSS Collaboration and Deployment Services Repository de artefactos analíticos
- IBM SPSS Collaboration and Deployment Services Deployment Manager
- Portal de despliegue de IBM SPSS Collaboration and Deployment Services
- IBM SPSS Collaboration and Deployment Services Deployment Manager
- IBM SPSS Collaboration and Deployment Services Enterprise View
- BIRT Report Designer for IBM SPSS

### **IBM SPSS Collaboration and Deployment Services Repository**

El repositorio proporciona una ubicación centralizada para almacenar activos analíticos como, por ejemplo, modelos y datos. El repositorio requiere una instalación de una base de datos relacional como, por ejemplo, IBM DB2, Microsoft SQL Server u Oracle.

El repositorio incluye recursos para:

- Seguridad
- Control de versiones
- Búsqueda
- · Audición

Las opciones de configuración para el repositorio se definen mediante IBM SPSS Collaboration and Deployment Services Deployment Manager o IBM SPSS Collaboration and Deployment Services

<span id="page-7-0"></span>Deployment Manager basada en navegador. El contenido del repositorio se gestiona con Gestor de despliegue y es accesible mediante Portal de despliegue de IBM SPSS Collaboration and Deployment Services.

### **IBM SPSS Collaboration and Deployment Services Deployment Manager**

IBM SPSS Collaboration and Deployment Services Deployment Manager es una aplicación cliente para IBM SPSS Collaboration and Deployment Services Repository que permite a los usuarios planificar, automatizar y ejecutar tareas analíticas como, por ejemplo, la actualización de modelos o la generación de puntuaciones.

La aplicación cliente permite a un usuario realizar las tareas siguientes:

- v Ver todos los archivos existentes en el sistema, incluyendo informes, archivos de sintaxis de SAS,
- Importar archivos en el repositorio
- v Planificar trabajos para ejecutarse repetidamente utilizando un patrón de repetición especificado, como cada hora o cuarto de hora
- v Modificar las propiedades de trabajo existentes
- v Determinar el estado de un trabajo
- v Especificar la notificación de correo electrónico del estado de trabajo

Además, la aplicación cliente permite a los usuarios realizar tareas administrativas para IBM SPSS Collaboration and Deployment Services, que incluyen:

- v Gestionar usuarios
- Configurar proveedores de seguridad
- Asignar roles y acciones

### **IBM SPSS Collaboration and Deployment Services Deployment Manager basada en navegador**

IBM SPSS Collaboration and Deployment Services Deployment Manager basada en navegador es una interfaz de baja intensidad para realizar tareas de configuración y de gestión de sistema, entre las que se incluyen:

- v Congigurar las opciones de configuración del sistema
- v Configurar los proveedores de seguridad
- Gestionar los tipos MIME

Los usuarios no administrativos pueden ejecutar cualquiera de estas tareas siempre que tengan las acciones adecuadas asociadas con sus credenciales de inicio de sesión. Estas acciones están asignadas por un administrador.

Normalmente se accede a la IBM SPSS Collaboration and Deployment Services Deployment Manager basada en navegador en el siguiente URL: http://<dirección IP de host>:<puerto>/security/login

**Nota:** Una dirección IPv6 se debe especificar entre corchetes como, por ejemplo, [3ffe:2a00:100:7031::1].

Si su entorno está configurado para utilizar una vía de acceso de contexto personalizada para conexiones de servidor, incluya esta vía de acceso en el URL.

http://<dirección IP de host>:<puerto>/<vía de acceso de contexto>/security/login

### <span id="page-8-0"></span>**Portal de despliegue de IBM SPSS Collaboration and Deployment Services**

Portal de despliegue de IBM SPSS Collaboration and Deployment Services es una interfaz de baja intensidad para acceder al repositorio. A diferencia de IBM SPSS Collaboration and Deployment Services Deployment Manager basada en navegador, destinada a los administradores, Portal de despliegue de IBM SPSS Collaboration and Deployment Services es un portal web que proporciona servicios a diferentes usuarios.

El portal web incluye la siguiente funcionalidad:

- v Navegación por el contenido del repositorio por carpeta
- v Apertura del contenido publicado
- v Ejecución de trabajos e informes
- v Generación de puntuaciones utilizando modelos almacenados en el repositorio
- v Búsqueda en el contenido del repositorio
- v Visualización de las propiedades del contenido
- v Acceso a preferencias de usuarios individuales como, por ejemplo, direcciones y contraseñas de correo electrónico, opciones generales, suscripciones y opciones para formatos de archivos de salida

Normalmente se accede a la página de inicio en la siguiente URL:

http://<dirección IP de host>:<puerto>/peb

**Nota:** Una dirección IPv6 se debe especificar entre corchetes como, por ejemplo, [3ffe:2a00:100:7031::1].

Si su entorno está configurado para utilizar una vía de acceso de contexto personalizada para conexiones de servidor, incluya esta vía de acceso en el URL.

http://<dirección IP de host>:<puerto>/<vía de acceso de contexto>/peb

### **IBM SPSS Collaboration and Deployment Services Enterprise View**

IBM SPSS Collaboration and Deployment Services Enterprise View proporciona una vista única y coherente de los datos empresariales. Permite a los usuarios definir y mantener una vista común de los datos del almacén y de transacción necesarios para el análisis, la optimización, el despliegue y la creación de informes.

Los datos subyacentes pueden proceder de diferentes fuentes, incluido un almacén de datos, un almacén de datos operativos o una base de datos de transacciones en línea. Enterprise View garantiza un uso coherente de los datos empresariales y oculta las complejidades de las estructuras de datos almacenados del usuario. Enterprise View es el pilar de los datos para la empresa predictiva.

La detección de datos requiere una mayor inversión de recursos por parte de las organizaciones que despliegan análisis predictivos. El proceso requiere mucho trabajo, puede implicar a los representantes de los departamentos de toda la organización y, normalmente, requiere que se resuelvan las diferencias en la estructura de datos y la semántica más allá de los límites organizativos. Enterprise View proporciona un mecanismo para registrar los resultados del proceso de descubrimiento de datos, el mantenimiento de versiones y la protección del esquema resultante, y para realizar un seguimiento de los cambios a lo largo del tiempo.

Enterprise View incluye el componente Controlador de IBM SPSS Collaboration and Deployment Services Enterprise View Driver diseñado para proporcionar a otras aplicaciones el acceso a los objetos Enterprise View objetos almacenados en el repositorio. El controlador funciona de forma similar a los controladores JDBC y ODBC con la excepción de que no consulta directamente los orígenes de datos físicos sino que virtualiza los orígenes de datos físicos, en función del diseño de las Definiciones del Proveedor de Datos. Tenga en cuenta que aunque Enterprise View se instala como parte de IBM SPSS Collaboration and

<span id="page-9-0"></span>Deployment Services Deployment Manager, el controlador de Controlador de IBM SPSS Collaboration and Deployment Services Enterprise View Driver debe instalarse por separado. Si desea obtener más información, consulte la documentación de Controlador de IBM SPSS Collaboration and Deployment Services Enterprise View Driver.

### **Servidores de ejecución**

Los servidores de ejecución proporcionan la posibilidad de ejecutar recursos almacenados en el repositorio. Si se incluye un recurso en un trabajo para su ejecución, la definición de paso de trabajo incluye la especificación del servidor de ejecución utilizado para procesar el paso. El tipo de servidor de ejecución depende del recurso.

Entre los servidores de ejecución compatibles actualmente con IBM SPSS Collaboration and Deployment Services se incluyen:

- v **SAS**. El servidor de ejecución SAS es el archivo ejecutable SAS *sas.exe*, que se incluye con el software Base SAS<sup>®</sup>. Utilice este servidor de ejecución para procesar archivos de sintaxis SAS.
- v **Proceso remoto**. Un servidor de ejecución de procesos remotos permite iniciar y controlar procesos en servidores remotos. Cuando finaliza el proceso, devuelve un mensaje de éxito o error. Cualquier máquina que sirva como servidor de procesos remotos debe tener la infraestructura necesaria instalada para comunicarse con el repositorio.

Los servidores de ejecución que procesan otros tipos de recursos específicos se pueden añadir al sistema, instalando los adaptadores adecuados. Si desea información, consulte la documentación de esos tipos de recursos.

Durante la creación de un trabajo, asigne un servidor de ejecución a cada paso incluido en el trabajo. Cuando se ejecuta el trabajo, el repositorio utiliza los servidores de ejecución especificados para realizar los análisis correspondientes.

### **Servidor de puntuación**

IBM SPSS Collaboration and Deployment Services Scoring Service también está disponible como una aplicación desplegable por separado: el servidor de puntuación.

El servidor de puntuación mejora la flexibilidad de despliegue en varias áreas clave:

- v El rendimiento de puntuación se puede escalar independientemente de otros servicios
- v Los servidores de puntuación se pueden configurar de modo que dediquen los recursos de sistemas de forma independiente a una o varias configuraciones de puntuación de IBM SPSS Collaboration and Deployment Services
- v No es necesario que el sistema operativo del servidor de puntuación y la arquitectura del procesador coincidan con el IBM SPSS Collaboration and Deployment Services Repository o con otros servidores de puntuación
- v No es necesario que el servidor de aplicaciones del servidor de puntuación coincida con el servidor de aplicaciones que se utiliza para el IBM SPSS Collaboration and Deployment Services Repository o para otros servidores de puntuación.

### **BIRT Report Designer for IBM SPSS**

La funcionalidad de creación de informes de IBM SPSS Collaboration and Deployment Services se habilita mediante BIRT (Business Intelligence and Reporting Tools), un paquete de código abierto distribuido por Eclipse Foundation baja la licencia pública de Eclipse. BIRT ofrece funciones vitales de creación de informes, como el diseño de informes, acceso a los datos y scripts. Para obtener más información sobre BIRT, consulte la [Página del proyecto BIRT.](http://www.eclipse.org/birt)

La instalación de IBM SPSS Collaboration and Deployment Services incluye los componentes del servidor del motor de informes BIRT, que permite la ejecución de archivos de sintaxis de informes de BIRT como

<span id="page-10-0"></span>parte de los pasos de trabajos de informes de IBM SPSS Collaboration and Deployment Services. BIRT Report Designer for IBM SPSS es una aplicación independiente que puede usarse junto con IBM SPSS Collaboration and Deployment Services. Ofrece una rica interfaz de usuario con una serie de funciones avanzadas de creación de informes, y debe instalarse por separado.

Si un informe de BIRT Report Designer for IBM SPSS requiere una conexión de base de datos basada en JDBC, se debe instalar el controlador JDBC correspondiente con el IBM SPSS Collaboration and Deployment Services Repository. Para obtener información específica del servidor sobre la ubicación de los controladores JDBC, consulte la sección correspondiente de las instrucciones de instalación del repositorio.

Para iniciar BIRT Report Designer for IBM SPSS, ejecute el archivo *BIRT.exe* en el directorio de instalación. Si desea información acerca del uso de BIRT Report Designer for IBM SPSS, consulte la documentación que se instala con la aplicación.

### **IBM Analytical Decision Management**

IBM SPSS Collaboration and Deployment Services es un requisito previo para instalar IBM Analytical Decision Management, una suite de aplicaciones para la integración de analítica predictiva con toma de decisiones operativas. IBM Analytical Decision Management utiliza la puntuación de alta velocidad, la gestión de datos maestros y los recursos de automatización de procesos de IBM SPSS Collaboration and Deployment Services para optimizar y automatizar las decisiones de gran volumen y generar mejores resultados en situaciones empresariales específicas.

### **IBM ShowCase**

IBM SPSS Collaboration and Deployment Services se puede desplegar en IBM i para habilitar la integración con la suite de inteligencia empresarial de IBM ShowCase, siempre que se pueda utilizar una plataforma de informes de nivel empresarial para entregar información a cualquier número de individuos o grupos de forma eficaz, segura y rentable.

Dentro de este entorno de informes, puede establecer un repositorio centralizado, seguro y con posibilidad de búsquedas de contenido de IBM ShowCase Query y IBM ShowCase Report Writer, lo que proporcionará a los usuarios un fácil acceso al contenido y a la salida de los informes mediante una interfaz basada en navegador web, permitirá compartir definiciones de consultas e informes a través de la web para su ejecución planificada y dinámica, compartir hojas de cálculo Excel que se renovarán de forma planificada o dinámica mediante un navegador web, y crear informes que incluyen diagramas, imágenes y enlaces con otros informes.

*Importante:* Las funciones de puntuación de alta velocidad de IBM SPSS Collaboration and Deployment Services no están disponibles en IBM i.

## <span id="page-12-0"></span>**Capítulo 2. Novedades para los instaladores**

IBM SPSS Collaboration and Deployment Services Repository 6 ofrece nuevas funciones que pueden ayudarle a simplificar el despliegue de la analítica predictiva y a gestionar los costes.

### **Soporte para plataformas operativas adicionales**

IBM SPSS Collaboration and Deployment Services Repository 6 incluye soporte para nuevas versiones de sistemas operativos, servidores de aplicaciones, bases de datos, entornos de virtualización y navegadores web.

### **Instalación de**

Los siguientes componentes de IBM SPSS Collaboration and Deployment Services tienen una nueva utilidad de instalación basada en IBM Installation Manager:

- IBM SPSS Collaboration and Deployment Services Remote Process Server
- IBM SPSS Collaboration and Deployment Services Essentials for Python
- IBM SPSS Collaboration and Deployment Services Scoring Server
- IBM SPSS Collaboration and Deployment Services Scoring Adapter for PMML

#### **Puntuación PMML**

La funcionalidad de generar puntuaciones para modelos PMML es ahora un adaptador opcional que se debe instalar de forma independiente para habilitar esa capacidad.

#### **Funciones desaprobadas**

• Plataforma IBM i

### **Cambios de este release**

Ya no se da soporte a los siguientes:

- v Windows Server Standard 2003 R2 de 32 bits
- Windows Server Standard 2003 R2 de 64 bits
- $\cdot$  HP-UX 11i v3
- Oracle WebLogic 10 (10.3.0)
- IBM DB2 Enterprise LUW 9.1 de 32 bits
- IBM DB2 Enterprise LUW 9.1 de 64 bits
- Oracle Database 10g (10.2) de 32 bits
- Oracle Database 10g (10.2) de 64 bits
- Microsoft SQL Server 2008 de 32 bits
- Microsoft SQL Server 2008 de 64 bits

# <span id="page-14-0"></span>**Capítulo 3. Instalación de**

Este capítulo ofrece información sobre la instalación del IBM SPSS Collaboration and Deployment Services Repository. Este proceso consta de varios pasos de preinstalación, instalación y configuración y postinstalación.

- Los pasos de **preinstalación** para configurar el entorno de aplicación incluyen determinar los requisitos del sistema en base al tipo de instalación y el uso del sistema proyectado, suministrar las máquinas para ejecutar el servidor de aplicaciones o clúster de servidores, asegurarse de que los servidores cumplen con todos los requisitos de hardware y software, configurar el servidor de aplicaciones o clúster y configurar la base de datos. También puede ser necesario migrar el contenido de la instalación anterior a la nueva base de datos utilizando las herramientas de copia de la base de datos.
- v Los pasos de **instalación y configuración** incluyen instalar los archivos de aplicación en el sistema principal utilizando IBM Installation Manager y una configuración del IBM SPSS Collaboration and Deployment Services Repository posterior para que se ejecute con el servidor de aplicaciones designado o el clúster de servidores y la base de datos del repositorio.
- Los pasos **postinstalación** incluyen iniciar IBM SPSS Collaboration and Deployment Services Repository, verificar la conectividad, configurar el arranque automático, instalar los controladores de base de datos adicionales, los componentes opcionales y los adaptadores de contenido para otros productos de IBM SPSS.

Tenga en cuenta que en algunos entornos de despliegue del IBM SPSS Collaboration and Deployment Services Repository es posible que también sea necesario realiza una serie de pasos de configuración empresarial opcionales relacionados con la seguridad de las aplicaciones, el control de acceso y las posibilidades de notificación.

- v Correo electrónico y notificaciones RSS. Para obtener más información, consulte el capítulo correspondiente de la guía del administrador.
- v Conexión de repositorio segura. Consulte el tema [Capítulo 9, "Uso de SSL para transferencias de datos](#page-64-0) [seguras", en la página 61](#page-64-0) para obtener más información.
- v Seguridad FIPS 140-2 y conexión segura de la base de datos del repositorio. Consulte el tema [Capítulo 8, "Conformidad con FIPS 140–2", en la página 59](#page-62-0) para obtener más información.
- v Inicio de sesión único. Consulte el tema [Capítulo 6, "Inicio de sesión único", en la página 45](#page-48-0) para obtener más información.

### **Preinstalación**

Antes de instalar IBM SPSS Collaboration and Deployment Services, debe establecer los recursos en su entorno, de modo que los componentes pueden operar. Por ejemplo, debe crear una base de datos para el repositorio de contenido y configurar un servidor de aplicaciones.

Utilice la lista de comprobación siguiente que le guiará por el proceso previo a la instalación:

- v Determine el tipo de instalación basado en el uso del sistema proyectado y los requisitos del sistema correspondientes.
- v Suministre las máquinas para ejecutar el servidor de aplicaciones o el clúster de servidores. Asegúrese de que el o los servidores cumplan todos los requisitos de hardware y software.
- v Verifique la instalación de la autorización de usuario y de los permisos del sistema de archivos del host.
- v Configure el servidor de aplicaciones o el clúster.

<span id="page-15-0"></span>v Configure la base de datos. Si es necesario, migre el contenido de la instalación anterior a la nueva base de datos utilizando las herramientas de copia de base de datos. Consulte el tema [Capítulo 4,](#page-40-0) ["Migración", en la página 37](#page-40-0) para obtener más información.

### **Planificación de la instalación**

Antes de instalar IBM SPSS Collaboration and Deployment Services Repository, debe determinar el tipo de instalación para poder configurar el entorno de aplicación. IBM SPSS Collaboration and Deployment Services Repository es un sistema de nivel empresarial que necesita integrarse con varios componentes y tecnologías de IBM Corp. y de otras empresas. En su configuración más básica, requiere una instalación ya existente de un servidor de aplicaciones para ejecutar los servicios web que habilitan la funcionalidad de la aplicación y una base de datos relacional, como IBM DB2 UDB, Oracle o Microsoft SQL Server para almacenar artefactos analíticos y valores de aplicación.

Siga las directrices siguientes cuando planifique la instalación:

- v En entornos operativos, el repositorio se debe instalar en un sistema de grado de servidor. Consulte el tema "Requisitos del host" para obtener más información. La ejecución de la base de datos de repositorio en un servidor dedicado independiente puede mejorar el rendimiento general del sistema.
- En entornos empresariales con cargas de proceso grandes (por ejemplo, produciendo puntuaciones en tiempo real) y un número mayor de usuarios, se recomienda escalar con un clúster de servidores de aplicaciones en lugar de un servidor de aplicaciones autónomo.
- v Mientras el repositorio puede instalarse y ejecutarse en una estación de trabajo de sobremesa o un portátil para fines educativos y demostración, no se puede ejecutar en sistemas de este tipo en un entorno de producción.

Cuando planifique el despliegue de IBM SPSS Collaboration and Deployment Services Repository, también debe tener en cuenta los requisitos adicionales de un entorno de producción. Por ejemplo, para habilitar el proceso de artefactos analíticos y de evaluación, puede que sea necesario configurar servidores de ejecución, como servidores de IBM SPSS Statistics y IBM SPSS Modeler, lo que también puede requerir recursos de hardware y de red dedicados. Para habilitar la funcionalidad de las notificaciones de correo electrónico, debe estar disponible un servidor SMTP. También puede ser necesario configurar la autenticación de repositorio a través de un sistema de directorio externo y del inicio de sesión único con un servidor de Kerberos.

### **Requisitos del host**

Antes de instalar IBM SPSS Collaboration and Deployment Services Repository, compruebe que se hayan cumplido los requisitos siguientes de hardware y software. Si está instalando con un clúster de servidores de aplicaciones, los requisitos deben cumplirse en todos los nodos. El despliegue requiere recursos dedicados en un sistema de nivel de servidor con las especificaciones siguientes:

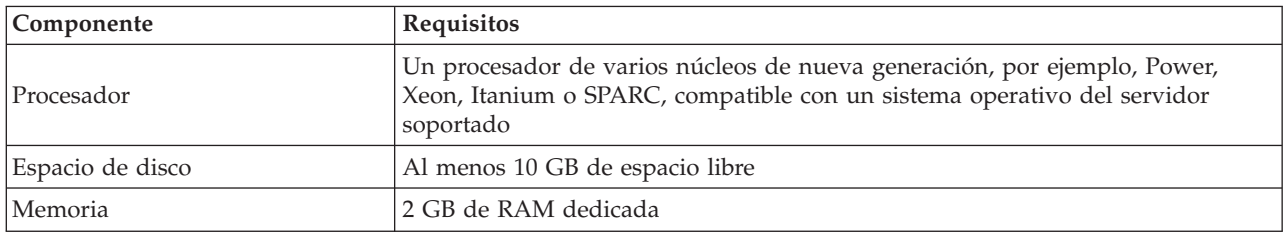

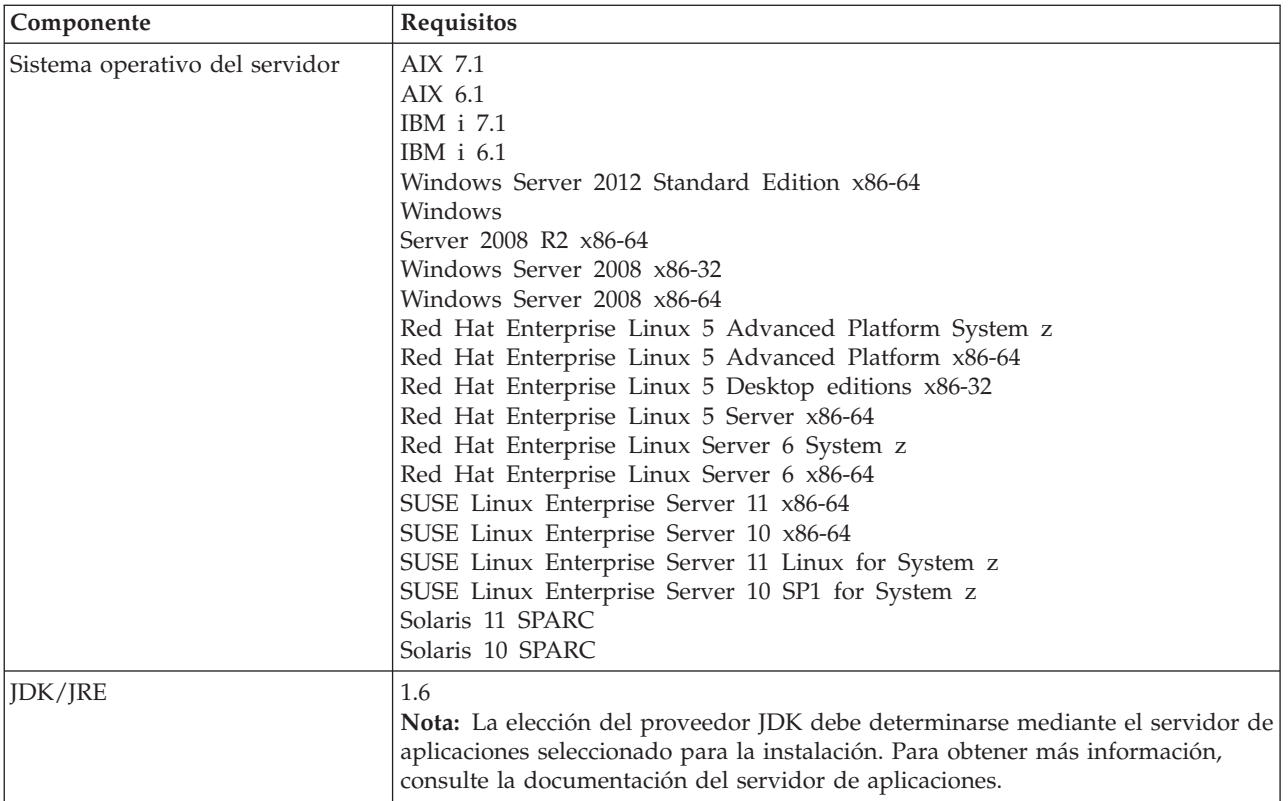

**Importante:** La cantidad de RAM es el mínimo necesario para instalar correctamente e iniciar el repositorio. En función de los tipos de procesos de análisis que realice IBM SPSS Collaboration and Deployment Services, los requisitos de memoria de tiempo de ejecución pueden ser mucho mayores y pueden utilizar una parte de la RAM que normalmente se instala en un sistema de nivel de servidor. Tenga en cuenta que la instalación de adaptadores del repositorio para otros productos de IBM SPSS, tal como el adaptador de IBM SPSS Modeler, requiere memoria dedicada adicional. Se le recomienda que consulte la documentación del servidor de aplicaciones para calcular los requisitos de memoria para el servidor de aplicaciones seleccionado.

### **Requisitos adicionales IBM Installation Manager (para todos los sistemas operativos)**

IBM Installation Manager 1.6.2 debe estar instalado y configurado para utilizar un repositorio que contiene los archivos de instalación de IBM SPSS Collaboration and Deployment Services.

Si IBM Installation Manager aún no está presente en el sistema, se instala automáticamente al iniciar la instalación de IBM SPSS Collaboration and Deployment Services desde el disco de distribución. Si tiene una versión anterior de IBM Installation Manager, debe actualizarla como parte de la instalación.

Si no tiene el disco e IBM Installation Manager no está presente en el sistema, descargue e instale IBM Installation Manager 1.6 desde el sitio de soporte de IBM Corp. [\(http://www.ibm.com/support\)](http://www.ibm.com/support). Para obtener la ubicación de descargas e información del usuario, consulte la documentación de IBM Installation Manager en: .

### **IBM i**

Verifique que se hayan cumplido todos los requisitos previos de IBM i para WebSphere Application Server y la base de datos DB2 y que se hayan aplicado todos los fixpacks necesarios.

### <span id="page-17-0"></span>**UNIX y Linux**

- v El software X Window System Terminal es necesario para la instalación basada en la GUI de IBM SPSS Collaboration and Deployment Services Repository y para la funcionalidad de representación de diagramas y gráficos BIRT (Business Intelligence Reporting Tools). Además, es posible ejecutar el servidor en modo de equipo sin periféricos (opción de línea de comandos de Java -Djava.awt.headless=true) o usar PJA (Pure Java AWT) Toolkit.
- v En Solaris, el JRE de Sun de 32 bits debe estar instalado antes de instalar el JRE de 64 bits. Si desea obtener más información, consulte la documentación del proveedor.

### **Permisos del usuario y del sistema de archivos**

Como regla general, debe instalar y configurar el repositorio con los mismos permisos de usuario del que se han utilizado para instalar y configurar el servidor de aplicaciones. Consulte la documentación del proveedor del servidor de aplicaciones para obtener más información sobre el soporte de instalaciones, tal como un usuario no administrador o no root.

El usuario que instale el repositorio debe tar con los siguientes permisos en el host:

- v Permisos de escritura en el directorio de instalación y en los subdirectorios.
- v Permisos de escritura para los directorios de despliegue y configuración y permisos de lectura y ejecución sobre otros directorios del servidor de aplicaciones.
- v Cuando el repositorio se instala con un clúster de servidores de aplicaciones, el directorio de instalación del repositorio en la máquina que aloja el perfil de gestión (de WebSphere) o adminServer (WebLogic) se debe compartir para que esté disponible para todos los nodos del clúster.
- v Al instalar en Solaris, el usuario que ejecuta la instalación debe tener también acceso de escritura a */etc/.java*. Si la instalación la ejecuta un usuario sin acceso de escritura al directorio, cambie a un usuario con acceso de escritura y vuelva a ejecutar la configuración. Una vez finalizada la instalación, verifique que existe */etc/.java/.systemPrefs/com/spss/setup/component/services/prefs.xml*.
- Cuando se realiza la instalación en IBM i, se recomienda que el perfil que realiza la instalación tenga la autorización *QSECOFR* o una equivalente. Como mínimo, el perfil debe tener las siguientes autorizaciones especiales: *\*ALLOBJ*, *\*IOSYSCFG*, *\*SAVSYS*, *\*JOBCTL*y *\*SECADM*.

**Nota:** Cuando instale los adaptadores de contenido de IBM SPSS, debe utilizar el mismo usuario que se ha utilizado para la instalación de IBM SPSS Collaboration and Deployment Services Repository.

**Importante:** Si instala IBM SPSS Collaboration and Deployment Services Repository en Windows usando una cuenta de administrador, necesitará utilizar el privilegio de administrador para ejecutar todas las utilidades y scripts asociados, con la utilidad de configuración.

### **Virtualización**

Los componentes de IBM SPSS Collaboration and Deployment Services Repository o del servidor se pueden desplegar en entornos virtualizados proporcionados por software de terceros. Por ejemplo, para simplificar un despliegue de un entorno de desarrollo o un entorno de prueba, un administrador del sistema puede configurar un servidor virtual en el que se instalará IBM SPSS Collaboration and Deployment Services. Los equipos virtuales que albergan componentes de IBM SPSS Collaboration and Deployment Services deben cumplir los requisitos mínimos del sistema. Consulte el tema ["Requisitos del](#page-15-0) [host" en la página 12](#page-15-0) para obtener más información.

Presuponiendo que el entorno virtualizado configurado cumple con los requisitos mínimos del sistema, no está previsto que se produzca una degradación del rendimiento del servidor o de las instalaciones del cliente de IBM SPSS Collaboration and Deployment Services Repository. Es importante tener en cuenta, sin embargo, que los sistemas virtualizados pueden compartir los recursos físicos disponibles y el contenido de los recursos en los sistemas con una gran carga de procesamiento puede causar la degradación de rendimiento de instalaciones de IBM SPSS Collaboration and Deployment Services albergadas.

<span id="page-18-0"></span>*Tabla 1. Entornos de virtualización soportados para IBM SPSS Collaboration and Deployment Services*.

| Producto                                                                            |  |
|-------------------------------------------------------------------------------------|--|
| Cualquier versión soportada de IBM PowerVM Hypervisor (LPAR, DPAR, Micro-Partition) |  |
| Cualquier versión de IBM PowerVM VIOS                                               |  |
| Cualquier versión de IBM PR/SM                                                      |  |
| VMware ESXi 5.0                                                                     |  |
| VMWare ESXi 4.1                                                                     |  |
| VMWare ESX 3.5                                                                      |  |

Tenga en cuenta que pueden existir restricciones adicionales sobre el despliegue en entornos virtualizados si el servidor de aplicaciones utilizado para ejecutar el repositorio no se puede desplegar en estos entornos.

### **Servidor de aplicaciones**

Antes de instalar el IBM SPSS Collaboration and Deployment Services Repository, deberá haber instalado un servidor de aplicaciones o clúster de servidores que sea compatible y accesible. Si el repositorio se reinstala, es muy recomendable volver a crear el servidor de aplicaciones, por ejemplo, mediante el despliegue de un nuevo perfil de WebSphere. También es esencial asegurarse de que las últimas versiones de los parches del proveedor se han aplicado a las instalaciones del servidor de aplicaciones. El servidor de aplicaciones se debe configurar con un JRE adecuado. Tenga en cuenta que cuando se instala el IBM SPSS Collaboration and Deployment Services Repository con el clúster de servidores de aplicación, todos los nodos del clúster deben tener la misma versión del servidor de aplicaciones y ejecutarse en el mismo sistema operativo.

### **WebSphere**

IBM SPSS Collaboration and Deployment Services Repository puede ejecutarse con un servidor WebSphere autónomo, un servidor gestionado o un clúster.

Se da soporte a los siguientes servidores de aplicaciones:

- v WebSphere 8.5.5, versión Base o ND
- WebSphere 8, versión Base o ND, Fixpack 4 (8.0.0.4)
- v WebSphere 7, versión Base o ND, Fixpack 29 (7.0.0.29)

### **Antes de instalar con un servidor WebSphere autónomo**

v Cree un nuevo perfil para cada instalación mediante la plantilla de perfil de aplicaciones predeterminada.

### **Antes de instalar con un servidor WebSphere gestionado**

- Cree el perfil de gestión del despliegue.
- v Inicie el perfil de gestión.
- Cree el perfil gestionado.
- v Añada un nodo gestionado al perfil de gestión.
- v Utilizando la consola WebSphere, cree el servidor gestionado basándose en el nodo gestionado.

### **Antes de instalar con un clúster de WebSphere**

v Cree el clúster y asegúrese de que se puede acceder a él mediante el equilibrador de carga.

### **JBoss**

IBM SPSS Collaboration and Deployment Services Repository solo puede ejecutarse con un servidor JBoss autónomo.

<span id="page-19-0"></span>Se da soporte a los siguientes servidores de aplicaciones:

- $\cdot$  JBoss EAP 6.1
- JBoss EAP 6.0

#### **Antes de la instalación con JBoss**

v Cree un servidor nuevo para cada instalación del repositorio.

#### **Nota:**

- v Se le recomienda que ejecute sólo una instancia del servidor. Si se deben configurar varias instancias del repositorio en una sola máquina utilizando JBoss, consulte la documentación de JBoss.
- v Para evitar errores al iniciar el repositorio, se recomienda que la ruta de instalación del servidor de aplicaciones JBoss no contenga espacios, por ejemplo, como en c:\jboss-eap-6.1.

### **WebLogic**

IBM SPSS Collaboration and Deployment Services Repository puede ejecutarse con un servidor WebLogic autónomo o un clúster.

Se da soporte a los siguientes servidores de aplicaciones:

- Oracle WebLogic Server 12cR1 (12.1.2)
- Oracle WebLogic Server 11gR1 (10.3.6)

#### **Antes de instalar con un servidor WebLogic autónomo**

v Cree un servidor nuevo para cada instalación de repositorio.

#### **Antes de instalar con un servidor WebLogic gestionado**

v Cree un servidor gestionado nuevo para cada instalación de repositorio.

#### **Antes de instalar con un clúster de WebLogic**

v Cree el clúster y asegúrese de que se puede acceder a él mediante el equilibrador de carga.

#### **Nota:**

- v Si WebLogic se utiliza con el JRE JRockit en un sistema Linux, copie el contenido del directorio <WEBLOGIC\_HOME>/endorsed en <JAVA\_HOME>/jre/lib/endorsed. Para obtener más información acerca de la configuración del JRE de WebLogic, consulte la documentación de Oracle.
- v Si WebLogic se utiliza con el JRE JRockit, el servidor debe iniciarse con el parámetro -XstrictFP (para permitir aritmética de coma flotante estricta globalmente para todos los métodos en todas las clases).

### **Base de datos**

Antes de instalar IBM SPSS Collaboration and Deployment Services Repository, es necesario que una base de datos esté en ejecución y accesible. Se requiere una conexión a la base de datos para establecer la infraestructura y las tablas de control necesarias.

La siguiente tabla enumera las bases de datos admitidas.

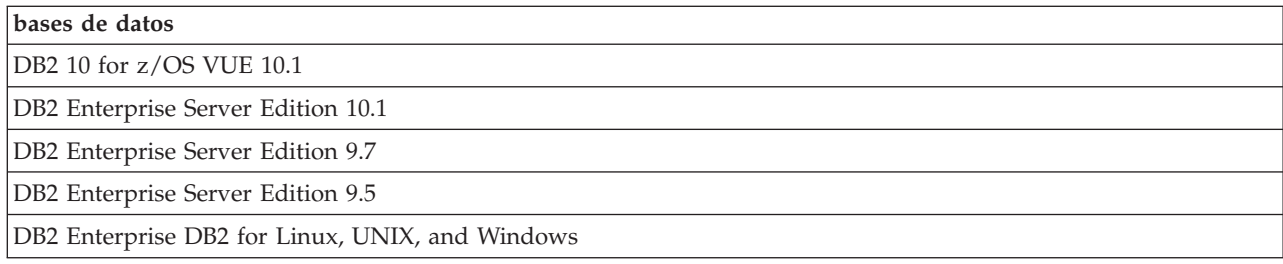

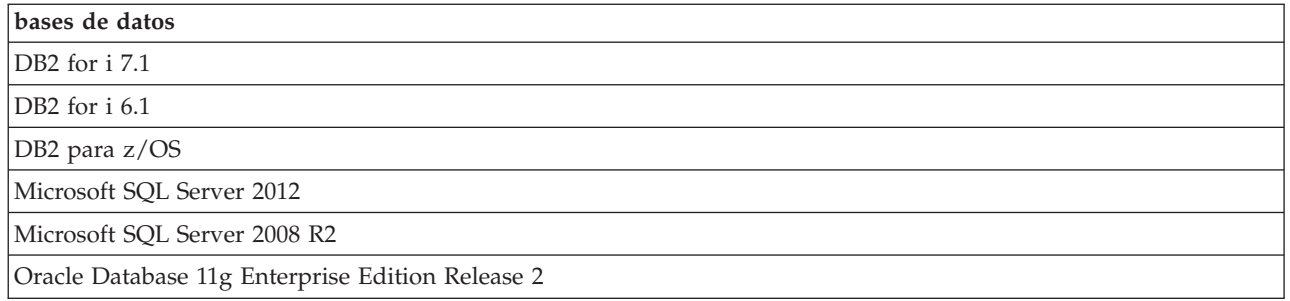

La base de datos y el IBM SPSS Collaboration and Deployment Services Repository no tienen que estar instalados en el mismo servidor, pero parte de la información de configuración es necesaria para asegurar la conectividad. Durante la instalación se le pedirá el nombre del servidor de bases de datos, el número de puerto, el nombre de usuario y contraseña y el nombre de la base de datos para usarlos para el almacenamiento y recuperación de la información.

DB2 for i está soportada como base de datos del repositorio sólo cuando el IBM SPSS Collaboration and Deployment Services Repository se ejecuta en IBM i.

**Importante:** Debe crear manualmente la base de datos antes de la instalación. Es posible usar cualquier nombre de base de datos válido, pero si la base de datos no existe previamente, la instalación no continuará.

### **Permisos de la base de datos**

El usuario debe tener los siguientes permisos generales de base de datos para configurar e iniciar IBM SPSS Collaboration and Deployment Services Repository:

- CREATE SESSION
- CREATE TABLE
- DROP TABLE
- CREATE VIEW
- DROP VIEW
- CREATE FUNCTION
- v CREATE PROCEDURE
- SELECT
- INSERT
- v UPDATE
- v DELETE
- EXECUTE PROCEDURE

Los nombres exactos de estos permisos varían en función de la base de datos y se podrían necesitar otros permisos.

**Importante:** Los conjuntos de permisos que se utilizan para configurar e iniciar IBM SPSS Collaboration and Deployment Services Repository pueden ser distintos.

Los ejemplos siguientes ilustran los permisos para sistemas de bases de datos específicos.

### **Ejemplo: DB2 9.7 para Linux, Windows y UNIX**

- v BINDADD
- CONNECT
- CREATETAB
- CREATE EXTERNAL ROUTINE
- CREATE\_NOT\_FENCED\_ROUTINE
- DATAACCESS
- EXPLAIN
- IMPLICIT\_SCHEMA
- DBADM

**Nota:** DBADM proporciona el privilegio de creación de esquema explícito que se necesita para configurar IBM SPSS Collaboration and Deployment Services Repository.

#### **Ejemplo: Microsoft SQL Server 2008**

- ALTER ANY SCHEMA
- CONNECT
- CREATE FUNCTION
- CREATE PROCEDURE
- CREATE TABLE
- CREATE VIEW
- CREATE XML SCHEMA COLLECTION
- v DELETE
- EXECUTE
- INSERT
- REFERENCES
- SELECT
- UPDATE

### **Ejemplo: Oracle 11gR2**

Los permisos siguientes son necesarios para configurar IBM SPSS Collaboration and Deployment Services Repository con la base de datos de Oracle 11gR2:

- CREATE SESSION
- ALTER SESSION
- CREATE TYPE
- CREATE TABLE
- CREATE PROCEDURE
- CREATE VIEW
- CREATE TRIGGER

Los permisos siguientes son necesarios para iniciar IBM SPSS Collaboration and Deployment Services Repository con la base de datos de Oracle 11gR2:

- CREATE SESSION
- ALTER SESSION

### **DB2 DB2 para Linux, Unix y Windows**

Cuando se utiliza una base de datos de DB2 para Linux, UNIX y Windows, los parámetros predeterminados de creación de base de datos no son suficientes. Los siguientes parámetros adicionales deben especificarse:

• juego de códigos UTF-8

- v Agrupación de almacenamientos intermedios de tamaño de página de 8 KB (en el script de ejemplo *CDS8K*) para las tablas que tengan una anchura de más de 4 KB
- v Espacio de tablas de 8 KB utilizando la agrupación de almacenamientos intermedios de 8 KB
- v Agrupación de almacenamientos intermedios de 32 KB (*CDSTEMP* en el script de ejemplo)
- v Espacio de tablas temporales de 32 KB para conjuntos de resultados de cualquier anchura que utilicen la agrupación de almacenamientos intermedios de 32

A continuación, puede encontrar un script de ejemplo para crear una base de datos con el nombre *SPSSCDS*. Si copia y pega el script, asegúrese de que coincide exactamente con el SQL que se muestra. Tenga en cuenta que el script hace referencia a una vía de acceso de archivo de base datos de estilo UNIX que debe modificarse si el script se debe ejecutar en Windows. Para los soportes físicos, el script está incluido en el disco. En las descargas de software, el script se incluye como parte del paquete de documentación.

CREATE DATABASE SPSSCDS ON /home/cdsuser USING CODESET UTF-8 TERRITORY US COLLATE USING SYSTEM; CONNECT TO SPSSCDS; CREATE Bufferpool CDS8K IMMEDIATE SIZE 250 AUTOMATIC PAGESIZE 8 K; CREATE REGULAR TABLESPACE CDS8K PAGESIZE 8 K MANAGED BY AUTOMATIC STORAGE EXTENTSIZE 8 OVERHEAD 10.5 PREFETCHSIZE 8 TRANSFERRATE 0.14 BUFFERPOOL CDS8K DROPPED TABLE RECOVERY ON; COMMENT ON TABLESPACE CDS8K IS ''; CREATE Bufferpool CDSTEMP IMMEDIATE SIZE 250 PAGESIZE 32 K; CREATE SYSTEM TEMPORARY TABLESPACE CDSTEMP PAGESIZE 32 K MANAGED BY AUTOMATIC STORAGE CXTENTSIZE 16 OVERHEAD 10.5 PREFETCHSIZE 16 TRANSFERRATE 0.14 BUFFERPOOL "CDSTEMP"; COMMENT ON TABLESPACE CDSTEMP IS ''; CONNECT RESET;

#### **DB2 en IBM i**

Cuando se utiliza una base de datos DB2 incorporada en IBM i, se debe crear la recopilación de base de datos antes de la instalación.

#### **DB2 en z/OS**

- v Cuando utilice la base de datos DB2 z/OS, debe asegurarse de que el subsistema de DB2 zOS esté habilitado para Java, el procedimiento almacenado, la función y XML.
- v Para habilitar el soporte de XQuery, se debe aplicar el PTF UK73139 o posterior.

#### **Configuración de la tabla del almacén de mensajes JMS**

Cuando se instala IBM SPSS Collaboration and Deployment Services Repository con un servidor de aplicaciones WebSphere, el proveedor JMS de WebSphere predeterminado, el Bus de integración del sistema (SIB), se configura para que utilice la base de datos del repositorio como almacén de mensajes JMS. Cuando se inicia el repositorio, automáticamente creará las tablas JMS necesarias en la base de datos si todavía no existen.

Cuando utilice WebSphere en z/OS con DB2, debe crear manualmente las tablas de almacén de mensajes JMS. Para crear las tablas del almacén de mensajes de JMS de WebSphere en z/OS con DB2, utilice el mandato de WebSphere *sibDDLGenerator* para generar la DDL y, a continuación, aplique la DDL a la base de datos para crear las tablas. Para obtener más información acerca de *sibDDLGenerator*, consulte la documentación de WebSphere.

#### **Consideraciones adicionales**

Cuando se ejecuta DB2 en hardware dedicado, se recomienda utilizar el asesor de configuración de DB2 para la gestión del rendimiento de la base de datos. Aumentar los valores de los siguientes parámetros puede mejorar el rendimiento:

v **IBMDEFAULTBP**. El tamaño de la agrupación de almacenamientos intermedios debe establecerse de acuerdo con la memoria disponible y teniendo en cuenta las otras aplicaciones que se ejecutan en el sistema.

- v **NUM\_IOCLEANERS**. El número de limpiadores de páginas asíncronos debe ser al menos igual al número de procesadores del sistema.
- v **NUM\_IOSERVERS**. Aumentar el número de servidores de E/S optimiza la captación previa.
- v **LOCKLIST**. Aumentar la cantidad de almacenamiento para la lista de bloqueos ayuda a evitar los tiempos y los puntos muertos durante las operaciones de grabación.
- v **MAXLOCKS**. El porcentaje de *LOCKLIST* que se debe llenar antes de que el gestor de bases de datos realice una escalada.

Si se ejecuta DB2 en un sistema compartido, el cambio de estos valores debe hacerse teniendo en cuenta los recursos del sistema disponibles y, como alternativa para gestionar el rendimiento de la base de datos, debe considerarse la función de ajuste automático de DB2.

### **Microsoft SQL Server**

Cuando se utiliza la base de datos de Microsoft SQL Server:

- v Debe utilizarse el esquema *DBO*.
- v Se requiere un usuario de SQL Server para configurar el acceso a la base de datos. La autenticación basada en Windows no está soportada.
- v Las direcciones IP deben estar habilitadas para el protocolo de red Protocolo Internet.
- Se debe utilizar las opciones adecuadas para procesar los conjuntos de caracteres que no sean del latín. Por ejemplo, se recomienda usar la opción Distinguir kana (\_KS) para distinguir entre los caracteres japoneses Hiragana y Katakana. Si desea más información sobre la comparación de base de datos, consulte la documentación de Microsoft SQL Server.
- v El aislamiento de instantáneas debe estar habilitado para la base de datos Microsoft SQL Server. El siguiente es un ejemplo de sentencias para activar el aislamiento de instantánea: USE MASTER

```
IR
ALTER DATABASE <nombre_basedatos> SET ALLOW_SNAPSHOT_ISOLATION ON
IR
ALTER DATABASE <nombre_basedatos> SET READ_COMMITTED_SNAPSHOT ON
IR
```
### **Oracle Parámetros de inicialización**

Si va a utilizar una base de datos de Oracle 10g o 11g junto con IBM SPSS Collaboration and Deployment Services, deberá aplicar los siguientes parámetros y configuraciones. Los cambios se aplican a los archivos de parámetros *init.ora* y *spfile.ora*.

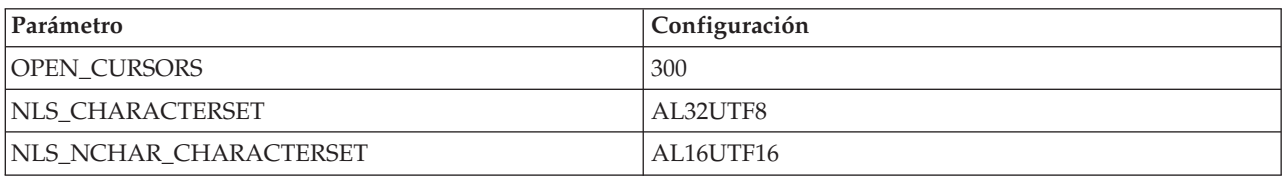

*Tabla 2. Parámetros de la base de datos de Oracle*.

**Nota:** Tanto NLS\_CHARACTERSET como NLS\_NCHAR\_CHARACTERSET deben definirse al crear la instancia de Oracle.

### **Oracle XDB**

Para la base de datos de Oracle debe instalarse Oracle XDB (función XML de la base de datos). Puede verificarlo consultando el esquema (cuenta de usuario) *XDB* (SELECT \* FROM ALL\_USERS), o verificando que exista *RESOURCE\_VIEW* (DESCRIBE RESOURCE\_VIEW). Tenga en cuenta que al principal de Oracle utilizado con IBM SPSS Collaboration and Deployment Services Repository se le debe otorgar el rol *XDBADMIN*.

### <span id="page-24-0"></span>**Mantenimiento de la base de datos del repositorio**

Se recomienda que las tareas de mantenimiento de base de datos del IBM SPSS Collaboration and Deployment Services Repository se ejecuten en intervalos regulares.

| <b>Tarea</b>                | Planificación recomendada |
|-----------------------------|---------------------------|
| Copia de seguridad          | Diariamente               |
| Actualizar estadísticas     | Diariamente               |
| Comprobación de congruencia | Cada semana               |
| Reorganizar                 | Cada semana               |
| Reconstruir                 | Mensual                   |

*Tabla 3. Planificación del mantenimiento de la base de datos del repositorio*

### **Instalación y configuración**

Utilice la lista de comprobación siguiente como guía para la instalación con un servidor de aplicaciones autónomo:

- v Instale los archivos de aplicación en el sistema principal utilizando IBM Installation Manager.
- v Configure IBM SPSS Collaboration and Deployment Services Repository para que se utilicen con el servidor de aplicaciones y la base de datos.

Aunque los pasos descritos para un servidor autónomo también son aplicables a la instalación en clúster, la instalación en una topología de clúster requiere pasos adicionales. Consulte el tema ["Configuración de](#page-30-0) [clúster" en la página 27](#page-30-0) para obtener más información.

### **Instalación de**

Los archivos de aplicación de IBM SPSS Collaboration and Deployment Services Repository se instalan en el host con IBM Installation Manager. Los archivos de instalación se pueden encontrar en el soporte físico o se pueden descargar en IBM Passport Advantage.

- 1. Inicie la sesión en el sistema operativo como usuario con nivel de permisos adecuados. Consulte el tema ["Permisos del usuario y del sistema de archivos" en la página 14](#page-17-0) para obtener más información.
- 2. Inicie IBM Installation Manager:

Modalidad de GUI:

<directorio de instalación de IBM Installation Manager>/eclipse/IBMIM

Modo de línea de mandatos:

<directorio de instalación de IBM Installation Manager>/eclipse/tools/imcl -c

Todas las tareas de instalación en IBM i deben llevarse a cabo en el entorno Qshell.

- 3. Si el repositorio de instalación no está configurado, especifique la ruta del repositorio, por ejemplo, el disco de instalación montado o una ubicación en el sistema de archivos del host, la red o una dirección HTTP.
- 4. En el menú principal, seleccione **Instalar**.
- 5. Seleccione IBM SPSS Collaboration and Deployment Services como el paquete que se va a instalar.

**Nota:** También puede seleccionar adaptadores o componentes para instalarlos con el servidor de IBM SPSS Collaboration and Deployment Services, como el IBM SPSS Collaboration and Deployment Services Scoring Adapter for PMML, siempre que esos adaptadores o componentes estén disponibles en los repositorios de instalación.

- 6. Lea el acuerdo de licencia y acepte los términos.
- 7. Especifique el grupo de paquetes y el directorio de instalación.
- <span id="page-25-0"></span>v Se requiere un grupo de paquetes nuevo para instalar en IBM SPSS Collaboration and Deployment Services Repository.
- v Especifique el directorio de instalación para los recursos compartidos. Puede especificar el directorio de recursos compartidos solo la primera vez que instala un paquete.
- 8. Seleccione las características que se instalarán.
- 9. Revise la información de resumen y continúe con la instalación. Los archivos de la aplicación se instalarán en el directorio especificado. Es necesario realizar una configuración adicional. Consulte el tema "Configuración de" para obtener más información. Si está ejecutando IBM Installation Manager en la modalidad de GUI, la opción para iniciar el programa de utilidad de configuración se presenta en el último panel.

Si se producen problemas durante la instalación, puede resolver los problemas utilizando los registros de IBM Installation Manager. Se puede acceder a los archivos de registro desde el menú principal de IBM Installation Manager.

Para automatizar la instalación de IBM SPSS Collaboration and Deployment Services, se puede ejecutar IBM Installation Manager en modalidad silenciosa. Para obtener más información, consulte la documentación de IBM Installation Manager en: .

### **Configuración de**

La utilidad de configuración de IBM SPSS Collaboration and Deployment Services Repository realiza las tareas siguientes:

- v Crea objetos de base de datos para el repositorio de contenido
- v Crea recursos de servidor de aplicaciones, por ejemplo, colas JMS y despliega programas Java en el servidor de aplicaciones
- v Configura el cifrado y la seguridad

Aunque la configuración con un servidor de aplicaciones autónomo es el último paso de instalación necesario, se necesitarán pasos adicionales en un entorno de clúster. Consulte el tema ["Configuración de](#page-30-0) [clúster" en la página 27](#page-30-0) para obtener más información.

### **Antes de la configuración**

- 1. Verifique que el servidor de aplicaciones esté instalado y funcionando. Si está efectuando una configuración automática (configuración que crea los artefactos y los despliega en el servidor de aplicaciones), el servidor de aplicaciones debe estar en el siguiente estado:
	- v **Autónomo de WebSphere:** El servidor debe estar detenido.
	- v **Gestionado por WebSphere:** El servidor gestionado debe estar detenido, el servidor de gestor de despliegue debe estar en ejecución.
	- v **Clúster de WebSphere:** Los miembros de clúster deben estar detenidos, el servidor de gestor de despliegue debe estar en ejecución.
	- v **JBoss:** El servidor debe estar detenido.
	- v **Autónomo de WebLogic:** El servidor debe estar detenido.
	- v **Gestionado por WebLogic:** El servidor gestionado debe estar detenido, el servidor de administración de WebLogic debe estar en ejecución.
	- v **Clúster de WebLogic:** Los miembros de clúster deben estar detenidos, el servidor de administración de WebLogic debe estar en ejecución.
- 2. Verifique que se puede acceder a la base de datos.
- 3. Si se reutiliza una base de datos de repositorio existente con WebSphere, suprima el SIB (tablas de almacén de mensajes JMS).

### **Para ejecutar la utilidad de configuración**

- 1. Inicie la sesión en el sistema operativo como el mismo usuario que ha instalado IBM SPSS Collaboration and Deployment Services Repository.
- 2. Inicie la utilidad de configuración:
	- v Modo GUI Windows
		- <directorio de instalación de repositorio>\bin\configTool.bat
	- Modo GUI UNIX y Linux <directorio de instalación de repositorio>/bin/configTool.sh
	- v Modo de línea de mandatos Windows <directorio de instalación de repositorio>\bin\cliConfigTool.bat
	- v Modo de línea de mandatos UNIX, Linux e IBM i en Qshell <directorio de instalación de repositorio>/bin/cliConfigTool.sh

**Nota:** La utilidad también se puede iniciar automáticamente como una opción al final del paso de instalación. Consulte el tema ["Instalación de" en la página 21](#page-24-0) para obtener más información.

- 3. Seleccione el tipo de servidor de aplicaciones.
- 4. Especifique los valores del servidor de aplicaciones:
	- WebSphere
		- **Raíz de perfil de WebSphere** La ubicación de directorio del perfil del servidor de WebSphere. Tenga en cuenta que para un servidor gestionado o clúster, es la ruta del perfil de gestor de despliegue. Otros valores de WebSphere, como raíz de instalación de WebSphere, topología de perfil (para servidor autónomo), servidor y nodo, se llenan automáticamente basándose en la información de perfil. Si los valores no se pueden llenar automáticamente, debe especificarlos manualmente.
		- **Raíz de instalación de WebSphere** La ubicación de directorio donde está instalado el servidor de WebSphere.
		- **Topología de servidor** Topología de perfil de WebSphere: autónoma, gestionada o clúster. Debe seleccionar una topología si el perfil de gestor de despliegue contiene servidores gestionados y clústeres.
		- **Prefijo de URL** Para la instalación en clúster, el URL del equilibrador de carga o servidor proxy para enviar peticiones de iniciadas por el servidor.
		- **Servidor o clúster de WebSphere** Nombre de servidor o clúster de WebSphere.
		- **Nodo de WebSphere** Para un servidor de WebSphere gestionado, el nombre del nodo donde el servidor de destino está ubicado.
		- **Nombre de usuario y contraseña de WebSphere** Sólo si se ha habilitado la seguridad administrativa.
	- JBoss
		- **Ruta de directorio de servidor** La ubicación de directorio donde está instalado JBoss.
		- **Servidor JBoss** Nombre del servidor JBoss, por ejemplo, standalone.
		- **JVM** Ubicación de directorio de JVM de JBoss.
		- **Prefijo de URL** El URL para enviar peticiones de iniciadas por el servidor. El prefijo de URL predeterminado para JBoss es *http://127.0.0.1:8080*, a menos que las propiedades de servidor, como dirección de enlace o puerto, se hayan modificado. Tenga en cuenta que *localhost* no está permitido como parte del prefijo de URL.
	- WebLogic
		- **Directorio raíz de dominio de WebLogic** La ubicación de directorio del dominio WebLogic. Otros valores de WebLogic, como vía de acceso del directorio del servidor, topología de dominio (autónoma o clúster), nombre de servidor o clúster y la vía de acceso a la JVM de WebLogic, se llenan automáticamente basándose en la información de dominio. Si los valores no se pueden llenar automáticamente, debe especificarlos manualmente.
- **Ruta de directorio de servidor** La ubicación de directorio donde está instalado el servidor WebLogic.
- **Topología de dominio** Topología de dominio WebLogic: servidor o clúster único
- **Prefijo de URL** Para la instalación en clúster, el URL del equilibrador de carga o servidor proxy para enviar peticiones de iniciadas por el servidor.
- **Servidor o clúster WebLogic** El nombre del servidor o clúster de WebLogic.
- **Ruta a JVM de WebLogic** Ubicación de directorio de JVM WebLogic.
- **Nombre de usuario y contraseña de WebLogic**.
- 5. Especifique la información de conexión de base de datos:
	- v **Tipo de base de datos** IBM DB2, SQL Server u Oracle.
	- v **Host** El nombre de host o dirección del servidor de bases de datos.
	- v **Puerto** El puerto de acceso para el servidor de bases de datos.
	- v **Nombre de base de datos** El nombre de la base de datos que se debe utilizar para el repositorio de contenido.
	- v **SID/Nombre de servicio** Para Oracle, SID o nombre de servicio
	- v **Ejecutar como servicio** Para Oracle, indica que la conexión es con un servicio de base de datos en lugar de por SID.
	- v **Nombre de Usuario** Nombre de usuario de base de datos.
	- v **Contraseña** Contraseña de usuario de base de datos.
- 6. Si se reutiliza una base de datos a partir de una instalación anterior, especifique si los datos existentes deben conservarse o descartarse.
- 7. Especifique las opciones para el almacén de claves de cifrado. El almacén de claves es un archivo cifrado que contiene la clave para descifrar las contraseñas usadas por el repositorio como la contraseña de administración del repositorio, la contraseña de acceso a la base de datos, etc.
	- v Para reutilizar un almacén de claves de una instalación de repositorio existente, especifique la ruta y la contraseña para el almacén de claves. La clave del almacén de claves antiguo se extrae y se utiliza en el almacén de claves nuevo. Tenga en cuenta que el JRE utilizado para ejecutar el servidor de aplicaciones debe ser compatible con el JRE que se utilizó para crear las claves de cifrado.
	- v Si no está reutilizando un almacén de claves existente, especifique y confirme la contraseña para el almacén de claves nuevo. El almacén de claves se creará en *<directorio de instalación de repositorio>/keystore*.

**Importante:** Si se pierde el archivo de almacén de claves, la aplicación no podrá descifrar las contraseñas y quedará inutilizable. Posteriormente se deberá reinstalar. Por ello, se recomienda que se realicen copias de seguridad del archivo de almacén de claves.

- 8. Especifique el valor de contraseña que se debe utilizar para la cuenta de usuario administrador de repositorio incorporado (*admin*). La contraseña se utilizará al iniciar sesión en el repositorio por primera vez.
- 9. Seleccione el modo de despliegue (automático o manual):
	- v El despliegue automático creará recursos de servidor de aplicaciones y desplegará los archivos de aplicación.
	- v El despliegue manual generará el archivo de aplicación y los scripts de instalación en el directorio de salida *toDeploy/<timestamp>*. Estos artefactos se pueden utilizar posteriormente para desplegar manualmente el repositorio. La configuración manual está pensada para usuarios avanzados cuando se necesita más control del entorno de servidor de aplicaciones.
- 10. Revise la información de resumen y continúe con la configuración.
- v Si los informes de configuración son satisfactorios, puede continuar con los pasos posteriores a la instalación, como iniciar el repositorio y verificar la conectividad. Consulte el tema ["Postinstalación" en](#page-34-0) [la página 31](#page-34-0) para obtener más información.
- <span id="page-28-0"></span>v Si ha elegido el modo de despliegue manual, puede continuar con los pasos manuales. Consulte el tema "Despliegue manual" para obtener más información.
- v Si está instalando el repositorio con un clúster de servidores de aplicaciones, puede proceder a configurar los otros nodos de clúster. Consulte el tema ["Configuración de clúster" en la página 27](#page-30-0) para obtener más información.

**Nota:** La operación de configuración puede tardar entre 15 y 30 minutos o más en completarse, dependiendo del hardware, la velocidad de red, la complejidad de la topología de servidor de aplicaciones, etc. Si parece que el proceso de configuración no está respondiendo o si se informa de una anomalía, examine los archivos de registro en el *<Directorio de instalación de IBM SPSS Collaboration and Deployment Services Repository>/log*.

### **Configuración silenciosa**

La configuración de IBM SPSS Collaboration and Deployment Services Repository se puede automatizar ejecutando la utilidad en modo silencioso con entrada de un archivo de propiedades. La plantilla para el archivo de propiedades está disponible en *<inicio\_repositorio>/setup/resources/properties/config.properties*. Cuando la utilidad de configuración se ejecuta en modo interactivo, crea *<inicio\_repositorio>/platform/ engineConfig.properties*.

Para ejecutar la utilidad de configuración en modo silencioso: <inicio de instalación de repositorio>/bin/engine.bat|.sh -config <ruta de archivo de propiedades de config>

Para volver a ejecutar la utilidad de configuración en modo silencioso con archivos de propiedades predeterminados creados anteriormente, por ejemplo, después de arreglar los problemas que han hecho que fallara la configuración inicial:

<inicio de instalación de repositorio>/bin/engine.bat|.sh -rerun

Puede cambiar el nivel de registro para la configuración silenciosa utilizando el parámetro -antLogLevel <VERBOSE|DEBUG|INFO|AVISO|ERROR>.

### **Despliegue manual**

La configuración manual está pensada para usuarios avanzados ya que se requiere un mayor control del entorno del servidor de aplicaciones. Cuando se ejecuta el programa de utilidad de configuración con la modalidad de despliegue manual seleccionada, es necesario realizar cambios en la base de datos, pero el servidor de aplicaciones no se modifica. Los archivos de aplicación desplegables, los scripts de instalación y los archivos de propiedades se generan en el directorio *<directorio de instalación del repositorio>/toDeploy/ <indicaciónfechahora>*. Estos artefactos se pueden utilizar para desplegar IBM SPSS Collaboration and Deployment Services Repository.

**Importante:** Si tiene pensado instalar los adaptadores para los productos IBM SPSS en IBM SPSS Collaboration and Deployment Services Repository, los adaptadores deben estar instalados antes del despliegue manual. Si los adaptadores se instalan después de que el repositorio se haya desplegado manualmente, primero debe anular el despliegue de los artefactos del repositorio desde el servidor de aplicaciones. Después de esto, puede instalar los adaptadores y, a continuación, debe volver a desplegar el repositorio utilizando los procedimientos siguientes para cada tipo de servidor de aplicaciones. Para obtener información sobre cómo anular el despliegue del repositorio, consulte ["Desinstalación de" en la](#page-39-0) [página 36.](#page-39-0)

### **Despliegue manual en WebSphere**

1. Realice la instalación de IBM SPSS Collaboration and Deployment Services Repository. Durante el paso de configuración, seleccione la opción manual en el panel de información del servidor de aplicaciones. Consulte el tema ["Configuración de" en la página 22](#page-25-0) para obtener más información.

- v El directorio *<directorio de instalación del repositorio>/toDeploy/<indicaciónfechahora>* contendrá los archivos de la configuración del servidor de WebSphere y el despliegue de la aplicación. El script *CrtCDSresources.py* crea los recursos del servidor de aplicaciones, tales como proveedores de JDBC, orígenes de datos, motor de mensajería, etc. *DeployCDS.py* despliega los distintivos de las aplicaciones.
- 2. Verifique que el servidor de aplicaciones está en el siguiente estado:
	- v **WebSphere autónomo:** Detenido.
	- v **WebSphere gestionado/clúster:** El servidor gestionado o los miembros del clúster deben estar detenidos, el servidor de Deployment Manager debe estar en ejecución.
- 3. Ejecute los scripts en el directorio *<directorio de instalación del repositorio>/toDeploy/<indicaciónfechahora>*.

Si está realizando el despliegue manual en un servidor WebSphere autónomo, debe utilizar la opción -connType NONE:

<raíz\_perfil\_WAS>/bin/wsadmin -lang jython -connType NONE -wsadmin\_classpath <directorio de instalación del repositorio>/setup/lib/crypto-server.jar -f CrtCDSResources.py

<raíz\_perfil\_WAS>/bin/wsadmin -lang jython -connType NONE -f DeployCDS.py

Si la seguridad de administración está habilitada para el servidor de WebSphere, también debe incluir los parámetros de ID de usuario y contraseña del administrador:

<raíz perfil WAS>/bin/wsadmin -lang jython -user <usuario admin> -password <contraseña admin> -wsadmin\_classpath <directorio de instalación del repositorio>/setup/lib/crypto-server.jar -f CrtCDSresources.py

<raíz\_perfil\_WAS>/bin/wsadmin -lang jython -user <usuario\_admin> -password <contraseña\_admin> -f DeployCDS.py

4. Inicie el servidor.

En el caso de un clúster, lleve a cabo los pasos necesarios para todos los miembros del clúster. Consulte el tema ["Clúster de WebSphere" en la página 28](#page-31-0) para obtener más información.

### **Despliegue manual en JBoss**

- 1. Realice la instalación de IBM SPSS Collaboration and Deployment Services Repository. Durante el paso de configuración, seleccione la opción manual en el panel de información del servidor de aplicaciones. Consulte el tema ["Configuración de" en la página 22](#page-25-0) para obtener más información.
	- v El directorio *<directorio de instalación del repositorio>/toDeploy/<indicaciónfechahora>* contendrá los archivos de la configuración del servidor de JBoss y el despliegue de la aplicación. El script *CrtCDSresources.bat* o *CrtCDSresources.sh* crea los recursos del servidor de aplicaciones, tales como proveedores de JDBC, orígenes de datos, motor de mensajería, etc. *DeployCDS.bat* o *DeployCDS.sh* despliega los distintivos de las aplicaciones.
- 2. Verifique que el servidor de aplicaciones está detenido.
- 3. Ejecute los scripts en el directorio *<directorio de instalación del repositorio>/toDeploy/<indicaciónfechahora>*. Windows

```
CrtCDSresources.bat
CeployCDS.bat
UNIX
CrtCDSresources.sh
DeployCDS.sh
```
4. Inicie el servidor.

### **Despliegue manual del repositorio en WebLogic**

1. Realice la instalación de IBM SPSS Collaboration and Deployment Services Repository. Durante el paso de configuración, seleccione la opción manual en el panel de información del servidor de aplicaciones. Consulte el tema ["Configuración de" en la página 22](#page-25-0) para obtener más información.

- <span id="page-30-0"></span>v El directorio *<directorio de instalación del repositorio>/toDeploy/current* contendrá los archivos de la configuración del servidor de WebLogic y el despliegue de la aplicación. El script *DeployCDS.bat* o *DeployCDS.sh* crea los recursos del servidor de aplicaciones, tales como proveedores de JDBC, orígenes de datos, motor de mensajería, etc. y despliega los archivos de aplicación.
- a. Verifique que el servidor de aplicaciones está en el siguiente estado:
- v **WebLogic autónomo:** Iniciado.
- v **WebLogic gestionado/clúster:** El servidor gestionado o los miembros del clúster deben estar detenidos, el servidor de administración debe estar en ejecución.
- 2. Ejecute los siguientes mandatos desde el directorio *<directorio de instalación del repositorio>/toDeploy/ current*:

Windows

```
deploy.bat -user <usuario_weblogic> -password <contraseña_weblogic> -resources -deploy
UNIX
```
deploy.sh -user <usuario\_weblogic> -password <contraseña\_weblogic> -resources -deploy

3. Actualice el script de inicio del servidor WebLogic para incluir una llamada al script estableciendo las variables de entorno. Estos archivos se pueden encontrar en el directorio *<directorio de instalación del repositorio>/toDeploy/current* y también en el directorio *<dominio de WebLogic>/bin*.

Windows setCDSEnv.cmd UNIX setCDSEnv.sh

4. Inicie el servidor.

En el caso de un clúster, lleve a cabo los pasos necesarios para todos los miembros del clúster. Consulte el tema ["Clúster WebLogic" en la página 29](#page-32-0) para obtener más información.

### **Configuración de clúster**

IBM SPSS Collaboration and Deployment Services Repository puede desplegarse en un entorno de servidores de aplicaciones en clúster. Cada servidor de aplicaciones del clúster debe tener la configuración idéntica para los componentes de la aplicación albergada y se accede al repositorio a través de un equilibrador de carga basado en hardware o software. Esta arquitectura permite que el procesamiento se distribuya entre múltiples servidores de aplicaciones y también ofrece redundancia en caso de un único fallo del servidor.

<span id="page-31-0"></span>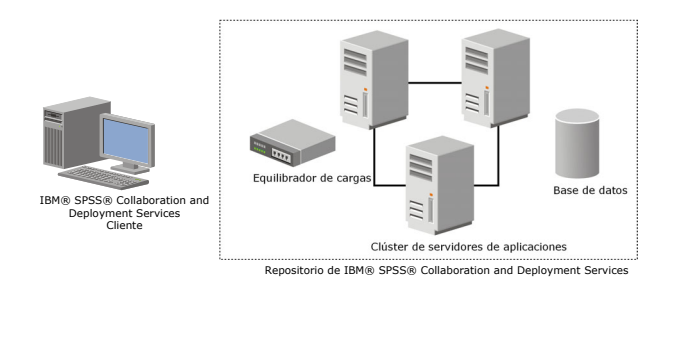

*Figura 2. Arquitectura de despliegue en clúster*

El proceso de instalación del repositorio en el clúster incluye los siguientes pasos:

- v Instalación y configuración iniciales de los componentes de la aplicación en el nodo de gestión del clúster.
- v Configuración posterior de los nodos del clúster.

IBM SPSS Collaboration and Deployment Services Repository admite actualmente la agrupación en clústeres de los servidores de aplicaciones de WebSphere y WebLogic. Siga las instrucciones específicas del servidor de despliegue para completar la instalación.

### **Requisitos previos de instalación**

- v Los requisitos del host deben cumplirse en todos los nodos del clúster.
- Todos los miembros del clúster de IBM SPSS Collaboration and Deployment Services Repository deben ejecutarse en el mismo sistema operativo que el nodo principal (de gestión).
- v La base de datos del repositorio ya debe existir y debe estar accesible
- v La topología de servidor de aplicaciones ya debe existir antes de instalar IBM SPSS Collaboration and Deployment Services Repository. Es recomendable verificar que el clúster está accesible y se ejecuta correctamente en la dirección del equilibrador de carga.
- v El directorio de instalación del IBM SPSS Collaboration and Deployment Services Repository debe ser un directorio compartido entre todos los nodos del clúster.

### **Clúster de WebSphere**

- 1. Asegúrese de que se han cumplido todos los requisitos previos.
- 2. Realice la instalación y la configuración. Puede elegir desplegar la aplicación automática o manualmente. Consulte el tema ["Instalación y configuración" en la página 21](#page-24-0) para obtener más información.
- <span id="page-32-0"></span>3. Configure el directorio de instalación para que sea compartido a fin de que sea accesible a todos los miembros del clúster.
- 4. Establezca el valor de la variable *CDS\_HOME* para cada nodo.
	- v Abrir consola administrativa
	- v Abra la sección **Entorno** > **Variables de WebSphere**.
	- v Para cada nodo del clúster, habrá una variable *CDS\_HOME* definida. Verifique que el valor contiene la ruta adecuada al directorio de instalación compartido.
- 5. Guarde y sincronice los cambios.
- 6. Asegúrese de que el valor de propiedad de configuración de prefijo de URL de IBM SPSS Collaboration and Deployment Services Repository se ha establecido correctamente en el URL del equilibrador de carga. Consulte el tema ["Configuración del equilibrador de carga" en la página 30](#page-33-0) para obtener más información.
- 7. Inicie el clúster.

### **Clúster WebLogic**

- 1. Asegúrese de que se han cumplido todos los requisitos previos.
- 2. Realice la instalación y la configuración. Puede elegir desplegar la aplicación automática o manualmente. Consulte el tema ["Instalación y configuración" en la página 21](#page-24-0) para obtener más información.
- 3. Configure el directorio de instalación que se debe compartir para que sea accesible a todos los miembros del clúster.
- 4. Para asegurar la migración tras error de JMS, configure el servidor JMS en un destino migrable:
	- v Para la migración automática, WebLogic requiere un origen de datos con una tabla específica. Se puede utilizar la base de datos de IBM SPSS Collaboration and Deployment Services Repository para este propósito, pero la tabla debe crearse manualmente. Vaya a *<directorio servidor WebLogic>/server/db* y seleccione la subcarpeta que corresponde con el proveedor de bases de datos que está utilizando con el repositorio. El SQL específico de base de datos para crear la tabla que WebLogic necesita se puede encontrar en el archivo *leasing.ddl*, por ejemplo *<directorio de servidor de WebLogic>/server/db/db2/leasing.ddl*. Observe que el nombre de tabla predeterminado es *ACTIVE*. Utilice las herramientas de proveedor de bases de datos para crear la tabla en la base de datos de repositorio.
	- v Mediante la utilización de la consola de administración de WebLogic, bajo **Entorno** > **Clúster** > **Configuración** > **Migración**, establezca la base de migración en *Base de datos* y el origen de datos para la migración automática a *CDS\_DataSource*. Éste es el origen de datos del repositorio y ya debe estar creado y destinado al clúster.
	- v Bajo **Entorno** > **Destinos migrables**, establezca la política de migración de servicio en *Migrar automáticamente servicios exactamente una vez*. Esto hará que los servicios de JMS se muevan automáticamente a un servidor diferente si uno falla. Si se realizan cambios en el destino migrable es posible que sea necesario reiniciar los servidores.
	- v En **Servicios** > **Almacenes persistentes** > **PlatformStore** > **Configuración**, modifique el valor de destino para hacer referencia al destino migrable configurado en el paso anterior. Si recibe un mensaje de error que indica que PlatformJMSServer no se ha destinado al mismo destino, lo puede ignorar.
	- v En **Servicios** > **Mensajería** > **Servidores JMS** > **PlatformJMSServer**, modifique el valor de destino para hacer referencia al destino migrable configurado en el paso anterior.
- 5. Actualice el script de inicio del servidor WebLogic para incluir una llamada al script *setCDSEnv.sh* o *setCDSEnv.cmd* estableciendo las variables de entorno. Tenga en cuenta que cuando se instalan adaptadores del repositorio, el archivo de script se actualiza con nuevos valores. La forma más sencilla de asegurarse de que todos los servidores tienen los valores más recientes es hacer referencia directamente al archivo de script en el directorio *<directorio instalación repositorio>/toDeploy/current* utilizando la vía de acceso de red compartida.
- <span id="page-33-0"></span>6. Asegúrese de que el valor de propiedad de configuración de prefijo de URL de IBM SPSS Collaboration and Deployment Services Repository se ha establecido correctamente en el URL del equilibrador de carga. Consulte el tema "Configuración del equilibrador de carga" para obtener más información.
- 7. Inicie el clúster.

### **Configuración del equilibrador de carga**

Es necesario configurar un equilibrador de cargas basado en software o hardware para acceder al repositorio en un entorno de clúster.

Los servidores de aplicaciones de WebLogic y WebSphere proporcionan programas de utilidad incorporados de equilibrador de carga basados en software, por ejemplo, el plugin WebLogic Apache e IBM HTTP Server.

**Importante:** La afinidad de sesiones debe estar habilitada para cualquier equilibrador de carga utilizado con el clúster de IBM SPSS Collaboration and Deployment Services. Para obtener más información, consulte la documentación del proveedor del equilibrador de carga.

### **Configuración de la propiedad del prefijo de URL**

En un entorno de clúster, el valor de la propiedad de configuración del repositorio *URL\_Prefix* se utiliza para direccionar solicitudes HTTP iniciadas por el servidor y debe establecerse en el URL del equilibrador de carga. Tenga en cuenta que esta propiedad se puede establecer inicialmente cuando se ejecuta el programa de utilidad de configuración de IBM SPSS Collaboration and Deployment Services Repository. Consulte el tema ["Configuración de" en la página 22](#page-25-0) para obtener más información.

Para establecer o actualizar el valor de la propiedad de prefijo de URL después de la configuración del repositorio:

- v Inicie un solo miembro de clúster.
- v Abra IBM SPSS Collaboration and Deployment Services Deployment Manager basado en navegador en *http://<host del repositorio>:<número de puerto>/security/login*.
- v Actualice la propiedad de configuración de *URL\_Prefix* con el URL del equilibrador de cargar para el clúster y guarde sus cambios.
- v Detenga el miembro del clúster que se está ejecutando.
- v Inicie el clúster.

### **Ampliación del clúster**

En entornos empresariales con grandes cargas de proceso, puede que sea necesario ampliar el clúster ejecutando el IBM SPSS Collaboration and Deployment Services Repository añadiendo nodos después de la instalación inicial.

### **WebSphere**

- 1. Cree perfiles gestionados de WebSphere adicionales y fedérelos en la célula. Cree servidores y añádalos al clúster utilizando la consola WebSphere.
- 2. Ejecute el script *CrtCDSresources.py* en el directorio */toDeploy/* para actualizar el o los nuevos nodos que se han definido para la célula.

/bin/wsadmin -lang jython -f CrtCDSresources.py -update

- 3. Establezca el valor de la variable *CDS\_HOME* para cada nodo. Consulte el tema ["Clúster de](#page-31-0) [WebSphere" en la página 28](#page-31-0) para obtener más información.
- 4. Reinicie el clúster.

### **WebLogic**

1. Cree servidores WebLogic y añádalos al clúster utilizando la consola de WebSphere.

- <span id="page-34-0"></span>2. Actualice el script de inicio del servidor WebLogic para incluir una llamada al script *setCDSEnv.sh* o *setCDSEnv.cmd* estableciendo las variables de entorno. Tenga en cuenta que cuando se instalan adaptadores del repositorio, el archivo de script se actualiza con nuevos valores. La forma más sencilla de asegurarse de que todos los servidores tienen los valores más recientes es hacer referencia directamente al archivo de script en el directorio *<directorio instalación repositorio>/toDeploy/current* utilizando la vía de acceso de red compartida.
- 3. Reinicie el servidor que se ha añadido a la agrupación.

### **Postinstalación**

Utilice la lista de comprobación siguiente que le guiará por los pasos posteriores a la instalación:

- v Inicie el servidor y verifique su conectividad. Si es necesario, configure el inicio automático del servidor.
- v Instale un adaptador de contenido para utilizar IBM SPSS Collaboration and Deployment Services Repository con otros productos de IBM SPSS, tales como IBM SPSS Statistics y IBM SPSS Modeler.
- v Si es necesario, habilite la instalación del componente conectándose a IBM SPSS Collaboration and Deployment Services Repository con un navegador web. Si desea obtener más información, consulte ["Instalaciones web desde el repositorio" en la página 35.](#page-38-0)
- v Si es necesario, instaleIBM SPSS Collaboration and Deployment Services Remote Process Server, IBM SPSS Collaboration and Deployment Services - Essentials for Python y Controlador de IBM SPSS Collaboration and Deployment Services Enterprise View Driver. Para obtener más información, consulte los temas: *Instrucciones de instalación de IBM SPSS Collaboration and Deployment Services Remote Process Server 6*, *Guía de Controlador de IBM SPSS Collaboration and Deployment Services Enterprise View Driver 6* e *Instrucciones de instalación de IBM SPSS Collaboration and Deployment Services - Essentials for Python 6*.
- v Si es necesario, cambie la contraseña de la base de datos maestra.
- v Si es necesario, instale controladores JDBC adicionales.
- v Instale los clientes de IBM SPSS Collaboration and Deployment Services, IBM SPSS Collaboration and Deployment Services Deployment Manager y BIRT Report Designer for IBM SPSS. Si desea obtener más información, consulte las instrucciones de instalación de la aplicación de cliente.
- v Utilizando Gestor de despliegue, cree usuarios y grupos del repositorio y asigne permisos a roles de aplicación. Para obtener más información, consulte el *Manual del administrador de IBM SPSS Collaboration and Deployment Services 6*.

Si se producen problemas durante los pasos posteriores a la instalación, consulte la *Guía de resolución de problemas de IBM SPSS Collaboration and Deployment Services 6*.

### **Inicio del servidor de repositorio**

El servidor de repositorio puede ejecutarse en una consola o en segundo plano.

La ejecución en una consola permite la visualización de los mensajes de procesamiento y puede resultar útil para diagnosticar un comportamiento inesperado. Sin embargo, el servidor de repositorio normalmente se ejecuta en segundo plano y maneja las solicitudes de los clientes, tales como IBM SPSS Modeler o IBM SPSS Collaboration and Deployment Services Deployment Manager.

**Nota:** La ejecución de otras aplicaciones de forma simultánea puede reducir el rendimiento del sistema y la velocidad de inicio.

En Windows, la ejecución en una consola corresponde a la ejecución en una ventana de comandos. La ejecución en segundo plano corresponde a ejecutarse como un servicio de Windows. Por el contrario, en UNIX, la ejecución en una consola corresponde con la ejecución en un shell, mientras que su ejecución en segundo plano corresponde a ejecutarse como proceso demonio.

<span id="page-35-0"></span>**Importante:** Para evitar conflictos de permisos, el servidor de repositorio siempre se debe iniciar con las mismas credenciales, preferiblemente un usuario con sudo (UNIX) o privilegios a nivel de administrador (Windows).

El servidor de repositorio se inicia iniciando el servidor de aplicaciones. Esto puede realizarse con los scripts proporcionados con la instalación del servidor de repositorio o las herramientas de administración del servidor de aplicaciones nativas. Para obtener más información, consulte la documentación del proveedor de servidor de aplicaciones.

### **WebSphere**

Utilice las herramientas de administración de WebSphere. Si desea obtener más información, consulte la documentación de WebSphere.

### **JBoss**

Utilice los scripts siguientes con la instalación del servidor de repositorio: <directorio de instalación del repositorio>/bin/startserver.bat <directorio de instalación del repositorio>/bin/startserver.sh

Como alternativa, también puede utilizar las herramientas de administración de JBoss para iniciar el servidor. Si desea obtener más información, consulte la documentación de JBoss.

### **WebLogic**

Para configuraciones de un solo servidor de WebLogic, utilice los scripts siguientes proporcionados con la instalación del servidor de repositorio:

<directorio de instalación del repositorio>/bin/startserver.bat <directorio de instalación del repositorio>/bin/startserver.sh

El servidor de aplicaciones WebLogic también se puede iniciar utilizando su mecanismo preferido, pero debe asegurarse de que las variables de entorno y las propiedades Java correctas estén establecidas. Para ayudarle en este proceso, el proceso de configuración crea los siguientes scripts en el directorio *toDeploy/current*:

- v *setCDSEnv.cmd* o *setCDSEnv.sh*
- v *startCDSWebLogic.cmd* o *startCDSWebLogic.sh*
- v *startManagedCDSWebLogic.cmd* o *startManagedCDSWebLogic.sh*

Si ha seleccionado el despliegue automático durante la configuración, los archivos también se copian en el dominio y en el directorio *<domain>/bin*. Revise estos archivos para determinar qué entorno y propiedades Java se deben establecer. Las propiedades específicas variarán dependiendo de los adaptadores de IBM SPSS instalados. Si está iniciando el servidor utilizando un script de inicio, puede llamar a *setCDSEnv.cmd/setCDSEnv.sh* desde dicho script. Si está utilizando un gestor de nodos u otro mecanismo para iniciar el servidor, asegúrese de que define los valores equivalentes.

### **Verificación de conectividad**

Puede verificar que el IBM SPSS Collaboration and Deployment Services Repository está accediendo al navegador de IBM SPSS Collaboration and Deployment Services Deployment Manager utilizando uno de los siguientes navegadores web soportados :

- Internet Explorer 10
- Internet Explorer 9
- Internet Explorer 8
- Firefox 10 ESR
- Safari 5
- Safari 4

#### **Para acceder a IBM SPSS Collaboration and Deployment Services Deployment Manager basado en navegador:**

- 1. Vaya a la página de inicio de sesión en *http://<host del repositorio>:<número puerto>/security/login*.
- 2. Especifique las credenciales de inicio de sesión del administrador. Las credenciales se establecen durante la configuración del repositorio.

## **Gestión de la contraseña de la base de datos**

La contraseña de la base de datos proporcionada durante la configuración de IBM SPSS Collaboration and Deployment Services Repository se almacena como parte de la definición de origen de datos en los valores del servidor de aplicaciones. Puede que se necesario realizar pasos adicionales para asegurar la seguridad de la contraseña de la base de datos.

#### **Comprobación de la conexión de base de datos**

La conexión de base de datos de IBM SPSS Collaboration and Deployment Services Repository se puede probar utilizando los recursos de gestión de origen de datos de la consola administrativa del servidor de aplicaciones.

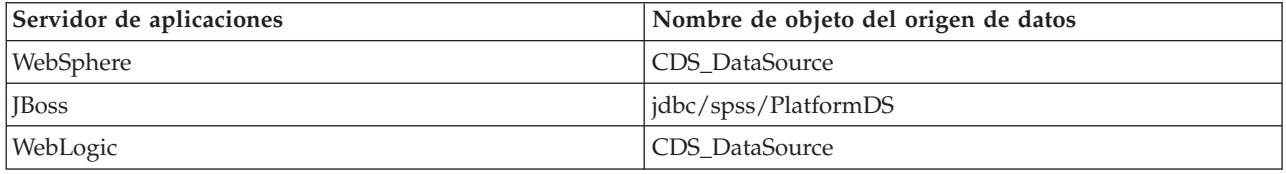

#### **Seguridad de objeto JAAS**

Las credenciales para el origen de datos de IBM SPSS Collaboration and Deployment Services creadas en el servidor de aplicaciones se mantienen como un objeto JAAS.

**Importante:** Cuando el repositorio se configura en el servidor de aplicaciones de WebSphere o WebLogic utilizando el despliegue automático (con el programa de utilidad de configuración) o el despliegue manual con scripts generados por el programa de utilidad de configuración, la contraseña se pasa al servidor de aplicaciones como texto simple y se mantiene según los valores del servidor de aplicaciones. Aunque los valores de WebSphere y WebLogic predeterminados proporcionan almacenamiento de contraseñas en formato cifrado, puede que sea necesario verificar que la contraseña no se almacene como texto simple. Consulte la documentación del servidor de aplicaciones para obtener información adicional sobre la seguridad de contraseñas.

#### **Cambio de la contraseña de base de datos**

Por motivos de seguridad, puede que sea necesario cambiar la contraseña de la base de datos tras la instalación del IBM SPSS Collaboration and Deployment Services Repository. En tales casos, la contraseña de la base de datos almacenada puede cambiarse utilizando Programa de utilidad IBM SPSS Collaboration and Deployment Services Password Utility.

#### **Nota:**

- v Si se utiliza el servidor de aplicaciones WebLogic con el repositorio, deberá modificarse la contraseña en IBM SPSS Collaboration and Deployment Services antes de modificarla en la base de datos.
- v En IBM i, WebSphere AdminServer debe estar en ejecución para que Programa de utilidad IBM SPSS Collaboration and Deployment Services Password Utility funcione correctamente.

Para ejecutar el programa de utilidad de contraseña:

- 1. Ejecute Windows: <directorio de instalación de repositorio>/bin/cliUpdateDBPassword.bat UNIX: <directorio de instalación de repositorio>/bin/cliUpdateDBPassword.sh System i: <directorio de instalación de repositorio>/bin/cliUpdateDBPassword.qsh
- 2. Especifique y confirme la nueva contraseña usando el indicador de comandos.

La contraseña también puede cambiarse modificando los ajustes de servidor de aplicaciones. Tenga en cuenta que la contraseña se almacena en formato cifrado, por lo tanto, la nueva contraseña puede convertirse a una cadena cifrada ejecutando cliEncrypt.bat/cliEncrypt.sh con la contraseña como argumento de línea de mandatos. Cuando se utiliza la consola WebLogic para cambiar la contraseña, WebLogic automáticamente la cifrará.

#### **controladores JDBC Adición de soporte de controlador para IBM SPSS Collaboration and Deployment Services Repository**

IBM SPSS Collaboration and Deployment Services incluye un conjunto de controladores JDBC de IBM Corp. para todos los sistemas de base de datos principales: IBM DB2, Microsoft SQL Server y Oracle. Estos controladores JDBC también se instalan de forma predeterminada con el repositorio.

Si IBM SPSS Collaboration and Deployment Services no incluye un controlador para una base de datos necesaria, puede actualizar su entorno para incluir un controlador externo a la base de datos. Por ejemplo, si es necesario el acceso a una base de datos Netezza o Teradata para IBM SPSS Collaboration and Deployment Services Enterprise View, los trabajos planificados o los informes, solicite al proveedor el controlador apropiado y actualice su sistema. Los controladores de terceros se pueden utilizar aumentando la instalación del repositorio con los archivos del controlador.

En función del servidor de aplicaciones, la ubicación del directorio de los controladores JDBC es la siguiente:

- WebSphere: <directorio de instalación de WebSphere>/lib/ext
- v JBoss: <directorio de instalación de JBoss>/server/<nombre servidor>/lib
- v Oracle WebLogic: <directorio de instalación del repositorio>/<nombre dominio>/lib

Tenga en cuenta que para Netezza, debe usar el controlador de la versión 5.0 para poder acceder a las bases de datos de las versiones 4.5 y 5.0.

#### **Adición de soporte de controlador para aplicaciones cliente**

Para añadir un controlador JDBC a IBM SPSS Collaboration and Deployment Services Deployment Manager:

- 1. Cierre la aplicación cliente si se está ejecutando.
- 2. Cree una carpeta denominada JDBC en el nivel raíz del directorio de instalación del cliente.
- 3. Coloque los archivos del controlador en la carpeta JDBC

Después de añadir los archivos del controlador a su entorno, el controlador se puede usar en una definición de origen de datos. En el cuadro de diálogo Nombre y URL de JDBC, introduzca el nombre y la URL del controlador. Consulte la documentación del proveedor sobre el controlador para obtener el formato correcto del nombre y de la URL.

<span id="page-38-0"></span>Para añadir un controlador JDBC a BIRT Report Designer for IBM SPSS, utilice la interfaz de aplicación. Para obtener más información, consulte la documentación BIRT Report Designer for IBM SPSS.

## **Compatibilidad de productos IBM SPSS**

El sistema es compatible con las siguientes versiones de aplicaciones de IBM SPSS.

*Tabla 4. Versiones compatibles de aplicaciones de IBM SPSS*.

| <b>IBM</b> Corp.Producto                  | Versión |
|-------------------------------------------|---------|
| <b>IBM SPSS Modeler</b>                   | 16      |
| <b>IBM SPSS Statistics</b>                |         |
| <b>IBM Analytical Decision Management</b> |         |
| <b>IBM SPSS Data Collection</b>           |         |

#### **Nota:**

- v Para algunos productos, puede ser necesario aplicar parches. Compruebe con el soporte de IBM Corp. para determinar el nivel de parche correcto.
- v Debe verificar que los requisitos de instalación y de ejecución de las aplicaciones de IBM SPSS (por ejemplo, servidores de aplicaciones y bases de datos) son compatibles con los requisitos para IBM SPSS Collaboration and Deployment Services Repository. Para obtener información más detallada, consulte el tema [Informes de compatibilidad de productos de software](http://publib.boulder.ibm.com/infocenter/prodguid/v1r0/clarity/index.jsp) y la documentación para los productos individuales de IBM SPSS.

El cliente de IBM SPSS Statistics y el cliente de IBM SPSS Modeler no son necesarios para el uso de IBM SPSS Collaboration and Deployment Services. Sin embargo, estas aplicaciones ofrecen interfaces para utilizar el IBM SPSS Collaboration and Deployment Services Repository para almacenar y recuperar objetos. Las versiones del servidor de estos productos son necesarias para los trabajos que contienen objetos de IBM SPSS Statistics o IBM SPSS Modeler que se van a ejecutar.

De forma predeterminada, el repositorio se instala sin adaptadores para otros productos de IBM SPSS y los usuarios deben instalar los paquetes de adaptador correspondientes a sus versiones de productos. Los paquetes se incluyen en el soporte de distribución de los productos.

Tenga en cuenta que debe evitar almacenar los objetos de productos IBM SPSS en el repositorio hasta que no haya instalado antes los paquetes de adaptador necesarios. Si lo hace, el objeto no será un tipo reconocido incluso después de instalar los paquetes de adaptador y tendrá que suprimir los objetos y añadirlos al repositorio de nuevo. Por ejemplo, si se almacena una ruta de IBM SPSS Modeler en el repositorio antes de que se instale el adaptador de IBM SPSS Modeler, no se reconocerá el tipo MIME y, en su lugar, se establecerá como un tipo genérico, lo que dará lugar a un archivo de rutas no utilizable.

## **Instalaciones web desde el repositorio**

Un módulo de instalación web opcional le permite instalar IBM SPSS Collaboration and Deployment Services Deployment Manager mediante la conexión al servidor del IBM SPSS Collaboration and Deployment Services Repository utilizando su navegador.

Para poder habilitar las instalaciones web, debe desplegarse el archivo DeploymentManagerWebInstall.ear en el servidor de aplicaciones que ejecuta IBM SPSS Collaboration and Deployment Services Repository.

El archivo EAR se puede descargar desde el portal de IBM Passport Advantage. También se encuentra en el disco de distribución de 5IBM SPSS Collaboration and Deployment Services.

## **Desinstalación de**

En caso de que una instalación ya no sea necesaria, la versión actual se puede desinstalar.

Para desinstalar el repositorio:

- 1. Detenga el repositorio.
- 2. Si se ha utilizado la opción manual al configurar el repositorio, retirar el despliegue de los recursos de repositorio del servidor de aplicaciones:
	- v Servidor autónomo de WebSphere

<raíz perfil WAS>/bin/wsadmin -lang jython -connType none -f <directorio de instalación de repositorio>/toDeploy/<indicación\_fecha\_hora>/delCDS.py

• Servidor gestionado o clúster de WebSphere

```
<raíz perfil WAS>/bin/wsadmin -lang jython -f
<directorio de instalación de repositorio>/toDeploy/<time stamp>/delCDS.py
```
• IBoss

v

```
<directorio de instalación de repositorio>/setup/ant/bin/ant -lib "<directorio de instalación de repositorio>/setup/lib"
-Dinstall.dir="<directorio de instalación de repositorio>" -Doutput.dir="."
-f <directorio de instalación de repositorio>/setup/resources/scripts/JBoss/delete-resources.xml
```
• WebLogic

<directorio de instalación de repositorio>/toDeploy/current/deploy[.sh] -user <ID de usuario> -password <contraseña> -undeploy

3. Para suprimir todos los datos de la base de datos de repositorio, abra el archivo de configuración *<directorio de instalación de repositorio>/uninstall/uninstall.properties* y establezca la propiedad cds.uninstall.remove.user.data en true. Tenga en cuenta que algunos datos aún pueden permanecer en la base de datos después de que se ejecute la desinstalación de IBM Installation Manager y deban suprimirse manualmente.

**Importante:** No realice este paso si tiene previsto utilizar el repositorio de nuevo para instalaciones nuevas o necesita conservar los datos de auditoría o registro. También debe considerar la posibilidad de utilizar las herramientas de proveedor de bases de datos para crear una copia de seguridad de base de datos antes de utilizar esta opción.

- 4. Ejecute IBM Installation Manager (GUI o línea de mandatos), seleccione la opción para desinstalar IBM SPSS Collaboration and Deployment Services y siga las solicitudes. IBM Installation Manager también se puede ejecutar en modo silencioso. Para obtener más información, consulte la documentación de IBM Installation Manager: .
- 5. Suprima manualmente el directorio de instalación raíz para el repositorio.

**Importante:** Si tiene la intención de reutilizar los datos de repositorio, se recomienda guardar el archivo de almacén de claves, que puede encontrarse en *<directorio de instalación de repositorio>/keystore*.

# **Capítulo 4. Migración**

La migración de IBM SPSS Collaboration and Deployment Services Repository conserva los valores de configuración de contenido de un repositorio existente incluyendo lo siguiente:

- v Estructura de carpeta y archivos de repositorio
- v Componentes de notificación y programación
- v Plantillas de notificación
- Usuarios locales
- v Sustituciones definidas localmente de listas y grupos de usuarios del directorio remoto
- v Definiciones de roles y pertenencias
- v Preferencias de usuario
- Iconos

Se soportan los siguientes escenarios de migración:

- v Migración de una versión anterior del repositorio.
- v Migración a un host, servidor de aplicaciones o servidor de bases de datos diferente.

Se pueden utilizar las rutas siguientes para la migración:

- v La instalación con una copia de la base de datos de repositorio. Esta es la forma recomendada para migrar.
- v La instalación del repositorio con una base de datos de repositorio existente.

Antes de seleccionar una ruta de migración, revise este capítulo completo, incluida la información sobre las consideraciones de migración adicionales.

Independientemente de la ruta de migración seleccionada, debe seguir estas directrices:

- v Los archivos de aplicaciones de IBM SPSS Collaboration and Deployment Services Repository se deben instalar en una ubicación diferente de la instalación original. No sobrescriba los archivos en la ubicación original.
- v Se debe crear una nueva instancia de servidor de aplicaciones. No vuelva a utilizar el perfil (WebSphere), el servidor (JBoss) o el dominio (WebLogic) ya utilizados para ejecutar la instancia anterior del repositorio.
- v El proceso de migración no conserva la configuración de paquete de repositorio, por lo tanto los paquetes adicionales para los productos de IBM SPSS como IBM SPSS Modeler y IBM SPSS Statistics se deben reinstalar. Los paquetes de la instancia de destino deben estar en el mismo nivel o uno superior a los paquetes del repositorio de origen; y deben hacer referencia a la tabla de BD para ello. Los paquetes deben estar en un nivel que sea compatible con la versión de destino proporcionada de IBM SPSS Collaboration and Deployment Services. Consulte el tema ["Compatibilidad de productos IBM](#page-38-0) [SPSS" en la página 35](#page-38-0) para obtener más información.

**Nota:** Los paquetes de la instancia de destino deben estar en el mismo nivel de versión o en uno superior a los paquetes del repositorio de origen. La información sobre los paquetes instalados y sus versiones se puede encontrar en la tabla SPSSSETUP\_PLUGINS de la base de datos de la instancia de origen.

Para IBM SPSS Collaboration and Deployment Services 6, se da soporte a la migración desde la versión 5.

## **Instalación con una copia de la base de datos del repositorio**

Utilizar una copia de una base de datos del repositorio existente permite que la instancia existente continúe en línea hasta que la nueva instalación esté lista para activarse.

Este procedimiento es para la migración con una copia de la base de datos del repositorio en la que las bases de datos de origen y de destino son las mismas, por ejemplo, de DB2 a DB2. Para obtener más información sobre la conmutación de sistemas de bases de datos, consulte la sección ["Migración a otra](#page-42-0) [base de datos" en la página 39](#page-42-0)

- v Realice una copia de la base de datos del repositorio existente. La copia de la base de datos puede realizarse utilizando el proveedor de base de datos o las herramientas de terceros.
- Ejecute el programa de utilidad de configuración de IBM SPSS Collaboration and Deployment Services y apúntelo a la nueva copia de base de datos del repositorio. Asegúrese de que la opción Conservar datos existentes se ha seleccionado para mantener todos los datos existentes.
- v Vuelva a instalar los paquetes adicionales.

## **Creación de una copia de base de datos para la migración de DB2 para IBM i**

Para crear una copia de la base de datos para la migración del IBM SPSS Collaboration and Deployment Services Repository en IBM i:

- 1. Cree el esquema de destino utilizando el mandato SQL CREATE SCHEMA.
- 2. Guarde la biblioteca de origen utilizando el mandato SAVLIB. Especifique que:
	- v Se deben incluir las rutas de acceso
	- No es necesario incluir los tipos siguientes: \*LOCALE, \*USRSPC, \*JRNRCV, \*JRN.
- 3. Crear un área de datos en la biblioteca de destino denominada QDFTJRN. Esta área contendrá los valores para habilitar el registro por diario automático mediante el mandato restore.
	- v Los primeros 10 caracteres son el nombre del esquema de destino,
	- Los siguientes 10 caracteres son QSQJRN
	- Los siguientes 10 caracteres son la opción \*ALL
	- Los últimos 10 caracteres son la opción \*RSTOVRJRN

CRTDTAARA DTAARA(target/QDFTJRN) TYPE(\*CHAR) LEN(40) VALUE('target QSQJRN') CHGDTAARA DTAARA(target/QDFTJRN (21 20)) VALUE('\*ALL \*RSTOVRJRN')

- 4. Restaurar el origen en el esquema de destino utilizando el mandato RSTLIB.
	- v Utilice la opción OPTION(\*NEW) para que sólo se restauran objetos nuevos.

## **Instalación con una base de datos del repositorio existente**

También puede actualizar al IBM SPSS Collaboration and Deployment Services Repository instalando el sistema con una base de datos del repositorio existente.

- Detenga el repositorio.
- v Realice una copia de seguridad de la base de datos del repositorio existente.
- v Instale IBM SPSS Collaboration and Deployment Services y ejecute el programa de utilidad de configuración. Asegúrese de que la opción Conservar datos existentes se ha seleccionado para mantener todos los datos existentes.
- v Vuelva a instalar los paquetes adicionales.

## <span id="page-42-0"></span>**Migración a otra base de datos**

La migración a una base de datos diferente puede incluir pasar a un proveedor de base de datos diferente, por ejemplo, de SQL Server a IBM DB2 o de Oracle a DB2, migrando a una base de datos en un sistema operativo diferente, por ejemplo de Windows a Linux, de IBM DB2 para Linux, UNIX y Windows o conmutar de DB2 para i a DB2 para Linux, UNIX y Windows.

Se pueden transferir los objetos del repositorio a una base datos de un proveedor diferente utilizando métodos diferentes. Si la cantidad de datos que necesita moverse es pequeña, los clientes pueden utilizar la exportación/importación de una instancia existente. La exportación/importación no conserva los valores de configuración y seguridad del repositorio, pero resulta eficaz para mover los subconjuntos de objetos, por ejemplo, desde una instalación de prueba de concepto al entorno de producción. De forma alternativa, se puede utilizar la característica de promoción de objeto para transferir objetos, por ejemplo, desde un entorno de desarrollo a producción. Para obtener más información, consulte el capítulo de la *Guía del usuario de IBM SPSS Collaboration and Deployment Services Deployment Manager 6* sobre exportación, importación y promoción.

Si se debe moverse un repositorio de producción a gran escala completo, es posible que las características de exportación/importación y promoción no sean adecuadas y se deban copiar los datos directamente siguiendo estas directrices:

- v Cree la base de datos de destino siguiendo las instrucciones proporcionadas con el release de IBM SPSS Collaboration and Deployment Services desde el que está migrando.
- v Instalar una instancia temporal del release de IBM SPSS Collaboration and Deployment Services desde el que está migrando. Especifique la base de datos de destino creada en el paso anterior. Esto garantizará que la base de datos y todos sus objetos, (vistas SQL, UDF, reglas de integridad, etc.), se configuren correctamente.
- v Asegúrese de que la instancia temporal del IBM SPSS Collaboration and Deployment Services Repository se haya definido correctamente.
- v Utilice las herramientas del proveedor de bases de datos para mover los datos de la base de datos del repositorio de origen a la base de datos del repositorio de destino. La base de datos ya debe estar configurada, por lo tanto, sólo es necesario mover los datos de las tablas de IBM SPSS Collaboration and Deployment Services. Consulte la documentación del proveedor de base de datos si necesita más información.
- v Instalar IBM SPSS Collaboration and Deployment Services y ejecutar el programa de utilidad de configuración. Especifique la base de datos de destino como la base de datos del repositorio y asegúrese de que la opción Conservar datos existentes esté seleccionada para mantener todos los datos existentes.
- v Vuelva a instalar todos los paquetes adicionales.

Tenga en cuenta que debido a las diferencias entre los entornos de base de datos y las herramientas de copia del proveedor, tales como la copia de seguridad de DB2, la copia de seguridad de MS-SQL Server u Oracle RMAN, debe verificar durante la migración que la herramienta que ha seleccionado de soporte a las siguientes características de base de datos:

- v Tablas XML (*SPSSDMRESPONSE\_LOG* y *SPSSSCORE\_LOG*)
- Datos binarios/BLOB, CLOB
- v Formatos de fecha especiales

Por ejemplo, Oracle 11g Data Pump no admite tablas XML. Por lo tanto, puede utilizarse para restaurar todas las tablas del repositorio, excepto las dos tablas XML. Las tablas XML se pueden migrar utilizando Oracle Export. Revise todos los requisitos de proveedor de bases de datos, tales como el registro del esquema XML en MS SQL Server y Oracle. Se recomienda consultar al soporte de IBM Corp. antes de migrar la base de datos.

## **Consideraciones adicionales sobre la migración**

En función de su configuración, es posible que sea necesario realizar otras tarea para que la migración de los elementos siguientes sea satisfactoria:

- Contraseñas
- v Almacén de datos JMS
- v Plantillas de notificación
- v Valores de memoria caché

Cuando planifique la migración, tenga en cuenta que es posible que algunas de estas tareas se deban realizar antes de ejecutar el programa de utilidad de configuración con una base de datos existente o una copia de base de datos.

## **Migración de contraseñas**

Cuando se migra a una instancia nueva de IBM SPSS Collaboration and Deployment Services, es mejor utilizar un entorno Java del mismo proveedor y del mismo tamaño de bits (32 bits o 64 bits) que los de la instalación original. Esto se debe a que las contraseñas que se almacenan en el repositorio se cifran basándose en una clave de almacén de claves que proporciona el tiempo de ejecución de Java. Una implementación de proveedor o de tamaños de bits Java diferente tendrá una clave de almacén de claves diferente que no podrá descifrar las contraseñas correctamente. En algunos casos, es necesario cambiar los proveedores Java o el tamaño de bits (por ejemplo, pasar de WebLogic a WebSphere).

Si el cifrado Java utilizado al instalar el repositorio sobre una base de datos es diferente del cifrado utilizado por la instancia original (por ejemplo, cifrado Java de IBM en contraposición al cifrado Java de Sun), no se migrarán las contraseñas de credenciales y el programa de utilidad de configuración informará acerca de un error. Sin embargo, el repositorio se puede iniciar y puede utilizar IBM SPSS Collaboration and Deployment Services Deployment Manager para cambiar manualmente las contraseñas de credenciales. El programa de utilidad de exportación e importación migrará las contraseñas, pero cuando se reutilice una base de datos existente, la exportación debe realizarse desde la instalación de origen antes de importar los recursos de credencial a la instalación de destino.

Si necesita utilizar un entorno Java diferente, puede sustituir las contraseñas en las definiciones de recursos de credenciales y los pasos de trabajo de IBM SPSS Modeler después de la configuración de IBM SPSS Collaboration and Deployment Services Repository:

v Exporte los trabajos y definiciones de recursos de credenciales desde la instancia del repositorio de origen e impórtelos al repositorio de destino utilizando IBM SPSS Collaboration and Deployment Services Deployment Manager.

o

v Actualice manualmente cada contraseña en los pasos de trabajo y cada credencial en el repositorio de destino utilizando IBM SPSS Collaboration and Deployment Services Deployment Manager.

## **Migración del almacén JMS en WebSphere**

Cuando se instala IBM SPSS Collaboration and Deployment Services Repository con un servidor de aplicaciones WebSphere, el proveedor JMS de WebSphere predeterminado, el Bus de integración de servicios (SIB), se configura para que utilice la base de datos del repositorio como almacén de mensajes JMS. Cuando se inicia el repositorio, automáticamente creará las tablas JMS necesarias en la base de datos si todavía no existen. Tenga en cuenta que si utiliza WebSphere en z/OS con DB2, debe crear manualmente las tablas del almacén de mensajes JMS.

Cuando utiliza la copia de la base de datos para migrar el contenido de un repositorio a una nueva instancia que se ejecuta en WebSphere, debe suprimir las tablas del almacén de mensajes JMS (las tablas con los nombres que empiezan por SIB\*) de la base de datos antes de iniciar IBM SPSS Collaboration and Deployment Services. Las tablas se crean automáticamente, con la excepción de WebSphere en z/OS.

Para crear manualmente las tablas del almacén de mensajes de JMS de WebSphere en z/OS con DB2, utilice el mandato de WebSphere *sibDDLGenerator* para generar la DDL y, a continuación, aplique la DDL a la base de datos para crear las tablas. Para obtener más información acerca de *sibDDLGenerator*, consulte la documentación de WebSphere.

## **Migración de plantillas de notificación**

Para mantener las personalizaciones realizadas en las plantillas de notificaciones de un repositorio existente, debe copiar las plantillas desde el directorio *<directorio de instalación del repositorio>/components/ notification/templates* al mismo directorio de la instalación nueva, después de que la nueva instalación se haya configurado inicialmente. Para obtener más información acerca de las plantillas de notificaciones, consulte el *Manual del administrador de IBM SPSS Collaboration and Deployment Services Repository 6*.

## **Migración de valores de la memoria caché**

Cuando se migra el IBM SPSS Collaboration and Deployment Services Repository, la nueva instalación del repositorio hereda los valores de almacenamiento en memoria caché. Por lo tanto, si está utilizando un proveedor de memoria caché que no sea el predeterminado en el repositorio de origen, como WebSphere eXtreme Scale u Oracle Coherence, el servidor de destino debe tener una configuración de la infraestructura de almacenamiento idéntica.

Los siguientes pasos adicionales son necesarios después de instalar y configurar IBM SPSS Collaboration and Deployment Services Repository pero antes de iniciar el servidor de aplicaciones:

#### **WebSphere eXtreme Scale**

- v Copie *<directorio de instalación del repositorio >/components/notification/providers/repository-server.jar* en *<WebSphere xTreme Scale installation path>/ObjectGrid/gettingstarted*.
- v Copie *<ruta de instalación de WebSphere xTreme Scale>/ObjectGrid/lib/wsogclient.jar* en *<directorio de instalación del repositorio>/setup/resources/websphere* (la subcarpeta *WebSphere* debe crearse manualmente).

### **Coherencia de Oracle**

- v Copie los archivos JAR de coherencia y todos los requisitos previos en *<ruta de instalación del repositorio>/components/cache-provider*.
- v Instale *coherence\_cache\_provider.package* desde *<ruta de instalación del repositorio>/packages/optional* utilizando IBM SPSS Collaboration and Deployment Services Package Manager. Consulte el tema [Capítulo 5, "Gestión de paquetes", en la página 43](#page-46-0) para obtener más información.

# <span id="page-46-0"></span>**Capítulo 5. Gestión de paquetes**

Las actualizaciones, componentes opcionales y adaptadores de contenido para los productos de IBM SPSS se instalan en el servidor de IBM SPSS Collaboration and Deployment Services Repository como paquetes con IBM Installation Manager.

Para obtener más detalles, consulte las instrucciones de instalación para componentes individuales.

También puede utilizar el programa de utilidad de IBM SPSS Collaboration and Deployment Services Package Manager para la resolución de problemas de la configuración de paquete de IBM SPSS Collaboration and Deployment Services y la instalación de componentes adicionales, por ejemplo, adaptadores de contenido personalizados y proveedores de seguridad.

## **Instalación de paquetes**

IBM SPSS Collaboration and Deployment Services Package Manager es una aplicación de línea de mandatos. Otras aplicaciones también pueden activarlo en modo de proceso por lotes para instalar sus archivos de paquetes en el repositorio.

Si inicialmente IBM SPSS Collaboration and Deployment Services Repository se ha desplegado automáticamente, durante la instalación del paquete el servidor de aplicaciones debe estar en el siguiente estado:

- v WebSphere: Para un servidor autónomo, el servidor debe estar detenido. En el caso de un servidor gestionado, el servidor debe estar detenido, mientras que el nodo del Gestor de despliegue debe estar en ejecución. En el caso de un clúster, todos los miembros del clúster deben estar detenidos con el nodo del gestor de despliegue en ejecución.
- **JBoss: Detenido.**
- v WebLogic: Para un servidor autónomo, el servidor debe estar detenido. En el caso de un servidor gestionado o de clústeres, el servidor de administración de WebLogic debe estar en ejecución y el servidor/clúster de destino debe estar detenido.

**Importante:** Si inicialmente el repositorio se despliega manualmente, el despliegue debe actualizarse manualmente después de ejecutar IBM SPSS Collaboration and Deployment Services Package Manager. Consulte el tema ["Despliegue manual" en la página 25](#page-28-0) para obtener más información. Los recursos que se crean manualmente no cambian cuando se ejecuta el gestor de paquetes, por lo tanto, no es necesario actualizarlos.

El usuario debe tener privilegios a nivel de administrador para poder instalar paquetes.

Para evitar que la anterior versión de un paquete la sobrescriba una versión más reciente, el administrador de paquetes realiza una comprobación de versión. El administrador de paquetes también comprueba los componentes requeridos para asegurarse de que estén instalados y sus versiones sean iguales o más recientes que la versión necesaria. Es posible alterar temporalmente los controles, por ejemplo, para instalar una versión anterior del paquete.

**Nota:** Las comprobaciones de dependencia no se pueden alterar temporalmente si se llama al administrador de paquetes en modo de proceso por lotes.

#### **Instalar un paquete**

1. Vaya a *<directorio de instalación del repositorio>/bin/*.

- 2. Dependiendo del sistema operativo, ejecute *cliPackageManager.bat* en Windows, *cliPackageManager.sh* en UNIX, o *cliPackageManager* en IBM i.
- 3. Cuando se le pida, introduzca el nombre de usuario y la contraseña.
- 4. Escriba el comando de instalación y pulse Intro. El comando debe incluir la opción install y la ruta del paquete entre comillas, como en el siguiente ejemplo:

install 'C:\dir one\package1.package'

Para instalar varios paquetes al mismo tiempo, escriba varios nombres de paquete separados por un espacio, por ejemplo:

install 'C:\dir one\package1.package' 'C:\dir one\package2.package'

Un modo alternativo de instalar varios paquetes es utilizar el parámetro -dir o -d con la vía de acceso de un directorio que contiene los paquetes a instalar

install -dir 'C:\cds\_packages'

En el caso de comprobaciones de dependencias o de versiones anómalas, volverá al indicador de solicitud del gestor de paquetes principal. Para realizar la instalación omitiendo errores que no son graves, vuelva a ejecutar el mandato de instalación utilizando el parámetro -ignore o -i.

5. Cuando finalice la instalación, utilice el mandato exit para salir del administrador de paquetes.

Para mostrar más opciones de instalación de línea de comandos, escriba help y pulse la tecla Intro. Las opciones incluyen:

- info "<ruta de paquete>": Muestra información de un archivo de paquete especificado.
- v install "<ruta de paquete>": Instala los archivos de paquete especificados en el repositorio.
- v tree: Muestra información del árbol de paquete instalado.

#### **Modalidad silenciosa**

Para automatizar la instalación del paquete, se puede ejecutar IBM SPSS Collaboration and Deployment Services Package Manager en modalidad silenciosa :

```
<repository installation directory>/bin/cliPackageManager[.sh] -silent
-user <administrator> -password <administrator password><br>install <package path> [<additional package path>]
```
#### **Registro**

Los registros de IBM SPSS Collaboration and Deployment Services Package Manager (el registro principal y el registro Ant) se pueden encontrar en el directorio *<directorio de instalación del repositorio>/log*.

# **Capítulo 6. Inicio de sesión único**

IBM SPSS Collaboration and Deployment Services proporciona la función de inicio de sesión único autenticando inicialmente a los usuarios mediante un servicio de directorio externo, como Windows Active Directory, basada en el protocolo de seguridad de *Kerberos* y posteriormente utilizando las credenciales de todas las aplicaciones de IBM SPSS Collaboration and Deployment Services (por ejemplo, IBM SPSS Collaboration and Deployment Services Deployment Manager, Portal de despliegue de IBM SPSS Collaboration and Deployment Services o un servidor de portal) sin autenticación adicional.

**Nota:** El inicio de sesión único no está permitido para la IBM SPSS Collaboration and Deployment Services Deployment Manager basada en el navegador.

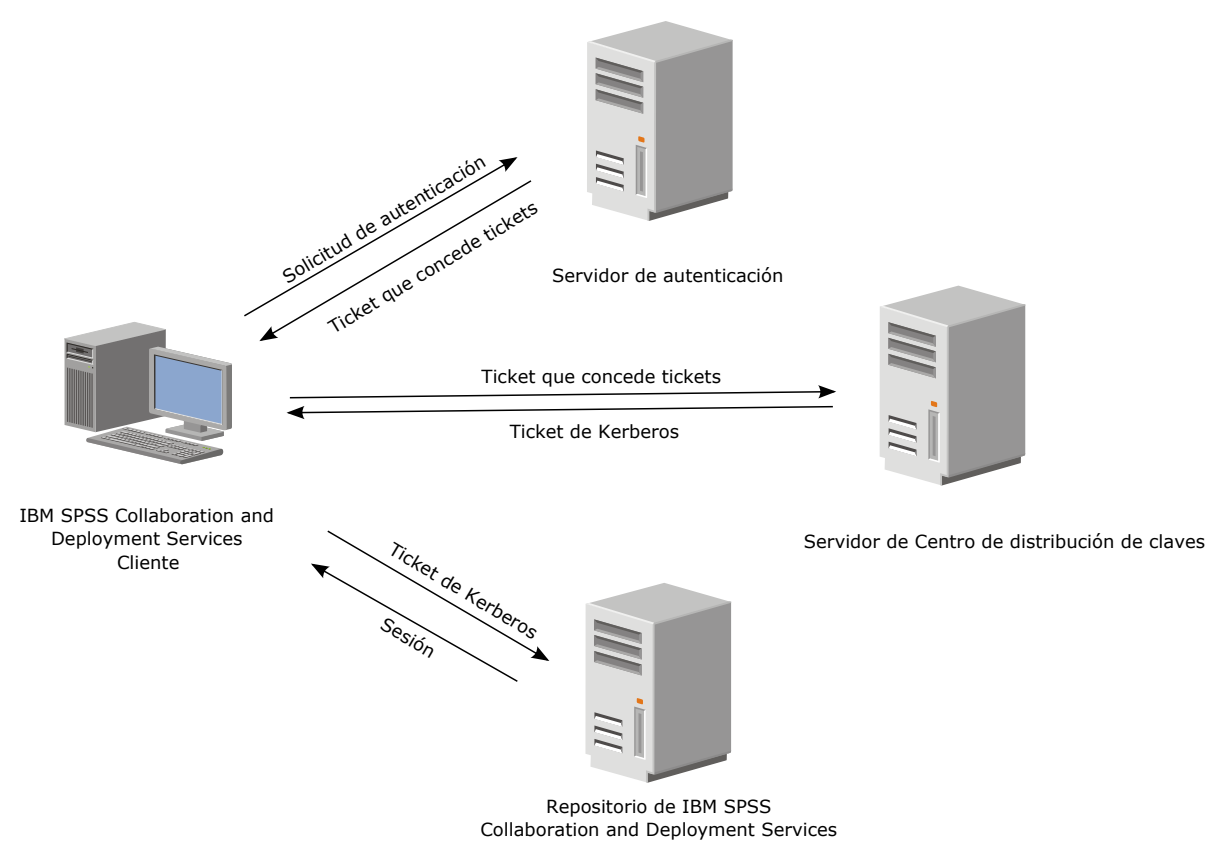

*Figura 3. IBM SPSS Collaboration and Deployment Services Arquitectura SSO*

Por ejemplo, cuando se utiliza IBM SPSS Collaboration and Deployment Services junto con el directorio Windows Active, debe configurar el servicio *Kerberos Key Distribution Center (KDC)* para que se habilite el inicio de sesión único. El servicio suministrará tickets de sesión y claves de sesión temporal a los usuarios y ordenadores sin un dominio Active Directory. El KDC debe ejecutar cada controlador de dominio como parte de los servicios de dominio de Active Directory (AD DS). Cuando se activa el inicio de sesión único, las aplicaciones de IBM SPSS Collaboration and Deployment Services inician sesión en un dominio de Kerberos y utilizan señales de Kerberos para la autenticación de servicios web. Si el inicio de sesión único está activado, se recomienda configurar la comunicación SSL para el repositorio.

Las aplicaciones de cliente de escritorio, tales como Gestor de despliegue y BIRT Report Designer for IBM SPSS, crean un objeto Java y, a continuación, establecen una sesión de GSS con el repositorio utilizando el contexto del asunto. El repositorio devuelve un ticket de servicio de Kerberos al cliente cuando se

establece el contexto de GSS. Las aplicaciones de cliente ligero, tales como Deployment Portal, también obtienen un ticket de servicio Kerberos del repositorio. Sin embargo, los clientes ligeros primero realizan la autenticación de plataformas basadas en HTTP a través del protocolo de negociación. Tanto el escritorio como las aplicaciones de cliente ligero necesitan que primero se inicie la sesión en un dominio de Kerberos, por ejemplo, en el dominio Microsoft Active Directory/Windows.

La configuración de inicio de sesión único en IBM SPSS Collaboration and Deployment Services incluye los siguientes pasos:

- v Configuración del sistema de directorios.
- v Configuración del sistema de directorios como un *proveedor de seguridad* del IBM SPSS Collaboration and Deployment Services utilizando la pestaña Administración del servidor de IBM SPSS Collaboration and Deployment Services Deployment Manager. Si desea obtener más información, consulte la documentación del administrador de IBM SPSS Collaboration and Deployment Services.
- v Configuración del servidor del Centro de distribución de claves de Kerberos. Se debe activar la delegación de credenciales del principal de servicio de Kerberos en el centro de distribución de claves de Kerberos. El procedimiento para activar la delegación de credenciales es diferente dependiendo del servidor de directorios y del entorno de Kerberos.
- v Configuración del servidor del centro de distribución de claves de Kerberos como proveedor de inicio de sesión único de IBM SPSS Collaboration and Deployment Services utilizando la pestaña Administración del servidor de IBM SPSS Collaboration and Deployment Services Deployment Manager. Si desea obtener más información, consulte la documentación del administrador de IBM SPSS Collaboration and Deployment Services.
- v Configuración del servidor de aplicaciones para el inicio de sesión único.
- v En sistemas de clientes de Windows, el registro se debe actualizar para acceso de Kerberos LSA.
- v Dependiendo del servidor de aplicaciones utilizado con el repositorio, es posible que sea necesario actualizar su configuración.
- Los sistemas cliente de Windows deben tener el valor del registro HKEY\_LOCAL\_MACHINE\System\ CurrentControlSet\Control\Lsa\Kerberos\ actualizado. Consulte el tema ["Actualización del registro de](#page-53-0) [Windows para el inicio de sesión único" en la página 50](#page-53-0) para obtener más información.
- v Para que los clientes ligeros puedan acceder al repositorio (por ejemplo, con Portal de despliegue de IBM SPSS Collaboration and Deployment Services), el navegador web debe tener activado el protocolo SPNEGO (Simple and Protected GSS-API Negotiation).

También se requiere el paso de configuración adicional para habilitar el repositorio las credenciales del servidor de procesos del repositorio. Consulte el tema ["Configuración de credencial de proceso de](#page-54-0) [servidor" en la página 51](#page-54-0) para obtener más información.

## **Configuración del directorio para el inicio de sesión único**

El inicio de sesión único de IBM SPSS Collaboration and Deployment Services requiere que se configure un directorio externo. La autenticación de directorio para el inicio de sesión único de IBM SPSS Collaboration and Deployment Services puede estar basada en los siguientes sistemas de directorio:

- Directorio OpenLDAP
- v Directorio de perfiles de IBM i
- Microsoft Active Directory

## **OpenLDAP**

La configuración global incluye los siguientes pasos:

- v Configurar el proveedor de seguridad OpenLDAP. Para obtener más información, consulte el *Manual del administrador de IBM SPSS Collaboration and Deployment Services 6*.
- v Realizar cambios específicos del servidor Kerberos en la configuración de OpenLDAP en función del servidor Kerberos que se esté utilizando.

### **OpenLDAP con Windows Kerberos Server**

Si se utiliza el directorio OpenLDAP Windows Kerberos Server, cuando OpenLDAP es el proveedor de seguridad de IBM SPSS Collaboration and Deployment Services y Windows Kerberos Server es el proveedor de inicio de sesión único, debe asegurarse de que el esquema OpenLDAP coincida con el esquema de Active Directory. Si el esquema no coincide, debe cambiar la correlación de usuarios en el servidor OpenLDAP.

#### **MIT Kerberos Server**

Si se utiliza MIT Kerberos Server con OpenLDAP, puede que sea necesario configurar SSL en el servidor y el cliente de OpenLDAP para garantizar la comunicación segura cuando el servicio KDC y el servidor LDAP están en un host diferente. Consulte la documentación de MIT Kerberos Server para obtener información actualizada.

### **IBM i**

Para utilizar IBM i como proveedor de seguridad con el inicio de sesión único de Kerberos, debe configurar EIM (Enterprise Identity Management) en el sistema IBM i.

La configuración del proveedor de seguridad incluye los siguientes pasos:

- 1. Mediante System i Navigator, configure un dominio EIM y asegúrese de que el controlador de dominio se está ejecutando.
- 2. Conecte con el dominio.
- 3. Establezca la correlación de identidades de usuario cada usuario de IBM SPSS Collaboration and Deployment Services del registro de dominio EIM asociando cada entrada EIM con un perfil de IBM i de destino y un usuario de Kerberos de origen.
- 4. Configure un proveedor de seguridad de IBM i para que utilice EIM con IBM SPSS Collaboration and Deployment Services Deployment Manager.
- 5. Asigne roles de usuario con IBM SPSS Collaboration and Deployment Services Deployment Manager.

## **Active Directory**

Las instrucciones siguientes son para el controlador de dominio de Windows Server 2003. Los pasos serán similares para los sistemas Windows Server 2008.

- 1. Cree un perfil de usuario que se utilizará como principal del servicio Kerberos
- 2. Correlacione este perfil de usuario con el host de IBM SPSS Collaboration and Deployment Services.
- 3. Configure el tipo de cifrado y la delegación de credenciales de Kerberos
- 4. Crear el archivo de claves de Kerberos y colóquelo en el host de IBM SPSS Collaboration and Deployment Services.

Después de completar estos pasos, puede utilizar Gestor de despliegue para configurar Active Directory como proveedor de seguridad, y, a continuación, configurar un proveedor de inicio de sesión único de Kerberos.

#### **Crear un perfil de usuario principal de Kerberos**

- 1. Mediante la consola de gestión de usuarios y sistemas de Active Directory, cree una cuenta de principal de servicio para el dominio seleccionado, por ejemplo, el usuario krb5.principal del dominio de spss.
- 2. Especifique un parámetro de apellido para este usuario. Es necesario para algunos servidores de aplicación.
- 3. Seleccione la opción para que la contraseña nunca caduque.

#### **Correlacionar el perfil de usuario con el host de IBM SPSS Collaboration and Deployment Services**

Descargue e instale y una versión adecuada de Windows Support Tools y, a continuación, utilice el programa de utilidad **setspn** para correlacionar el perfil con el sistema principal.

1. Ejecute **setspn** con el nombre de host completo del servidor de IBM SPSS Collaboration and Deployment Services como argumento, como se muestra en el ejemplo siguiente:

C:\Archivos de programa\Support Tools>setspn -A HTTP/cdsserver.spss.com krb5.principal Registering ServicePrincipalNames for CN=krb5.principal,CN=Users,DC=spss,DC=com HTTP/cdsserver.spss.com Updated object

2. Ejecute **setspn** con el nombre de host del servidor de IBM SPSS Collaboration and Deployment Services como argumento, como se muestra en el ejemplo siguiente:

```
C:\Archivos de programa\Support Tools>setspn -A HTTP/cdsserver krb5.principal
Registering ServicePrincipalNames for CN=krb5.principal,CN=Users,DC=spss,DC=com HTTP/cdsserver
Updated object
```
#### **Configurar el tipo de cifrado y la delegación de credenciales**

- 1. En la pestaña Cuenta del diálogo de propiedades de usuario, seleccione la opción para utilizar el cifrado AES.
- 2. En la pestaña Delegación del diálogo de propiedades de usuario, seleccione la opción para confiar en el usuario para la delegación a cualquier servicio.

#### **Crear un archivo de claves de Kerberos**

- 1. Ejecute el programa de utilidad de Support Tools **ktpass**, como se muestra en el ejemplo siguiente: C:\Archivos de programa\Support Tools>ktpass -out c:\temp\krb5.prin.keytab -princ HTTP/cdsserver.spss.com@SPSS.COM -mapUser krb5.principal -mapOp set -pass Pass1234 -crypto AES256-SHA1 -ptype KRB5\_NT\_PRINCIPAL
- 2. Coloque el archivo de claves generado (en el ejemplo, *c:\temp\krb5.prin.keytab*) en el sistema de archivos del host de IBM SPSS Collaboration and Deployment Services.

## **Configuración del servidor Kerberos**

En el entorno Microsoft Windows, se recomienda utilizar el servidor Kerberos de Active Directory con Windows (integrado). Debe actualizar el registro de todas las máquinas cliente para el acceso LSA de Kerberos. También debe realizar cambios específicos en los navegadores para utilizar Kerberos. Para los servidores Kerberos que no son de Microsoft Windows, es posible que deba instalar software adicional tanto en la máquina host del repositorio como en cada una de las máquinas cliente. En todos los casos, el principal del servicio Kerberos debe estar establecido para delegar credenciales. También debe realizar cambios específicos en cada una de las máquinas cliente para la delegación de credenciales.

## **Configuración del servidor de aplicaciones para el inicio de sesión único**

Dependiendo del servidor de aplicaciones utilizado con el repositorio, es posible que sea necesario actualizar los valores del servidor de aplicaciones.

### **WebSphere**

La configuración de IBM SPSS Collaboration and Deployment Services para el inicio de sesión único en WebSphere 7 y 8 incluye los siguientes pasos:

- Definir tabla de claves Kerberos.
- Definir política JAAS-JGSS.

#### **Definir tabla de claves Kerberos**

1. En la consola de administración, seleccione:

**Servidores** > **Servidores de aplicaciones** > **<Nombre de servidor>** > **Infraestructura de servidor** > **Definición de proceso** > **Máquina virtual Java** > **Propiedades personalizadas**

2. Añada la propiedad personalizada *KRB5\_KTNAME* con el valor de la ruta de archivo de tabla de claves.

#### **Definir política JAAS-JGSS**

1. En la consola de administración, seleccione:

**Seguridad** > **Proteger administración, aplicación e infraestructura** > **Java Authentication and Authorization Service** > **Inicios de sesión de aplicaciones**

- 2. Defina una propiedad *JGSSServer*.
- 3. En Propiedades adicionales para *JGSSServer*, defina la clase de módulo *com.ibm.security.auth.module.Krb5LoginModule* con la estrategia de autenticación REQUIRED.
- 4. Defina las siguientes propiedades personalizadas para *com.ibm.security.auth.module.Krb5LoginModule*.

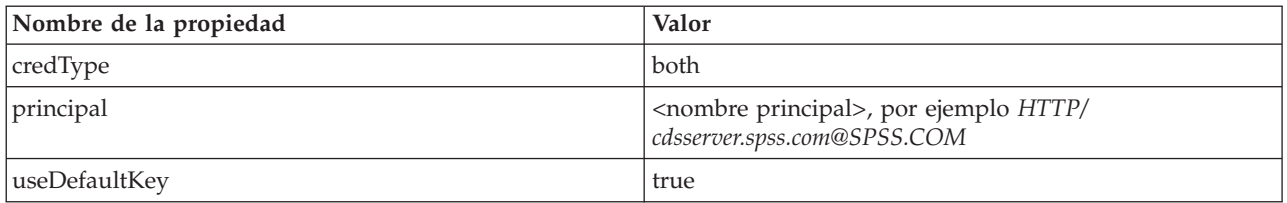

## **JBoss**

Para el servidor de aplicaciones JBoss, se debe proporcionar al menos una configuración de JAAS (Java Authentication and Authorization Service) para JGSSServer. La plantilla para la política de aplicación de inicio de sesión único se puede encontrar en el elemento JGSSServer de *<directorio de instalación de JBoss>/server/<deploy-dir>/conf/login-config.xml*. Es posible que sea necesario cambiar el nombre del módulo de inicio de sesión de Kerberos para que se corresponda con el JRE del servidor de aplicaciones.

Como mínimo debe ofrecerse una configuración de JASS para JGSSServer con los siguientes parámetros:

- **• JGSSServer** obligatorio
- v **KerberosLocalUser** opcional
- **JDBC\_DRIVER\_01** opcional
- 1. En Sun JRE, se crea la siguiente configuración de JGSSServer predeterminada:

```
JGSSServer {
com.sun.security.auth.module.Krb5LoginModule required
 storeKey="true"
doNotPrompt="true"
realm=<realm name>
useKeyTab="true"
 principal=<name>
 keyTab=<path>
debug=false;
};
```
2. La configuración de KerberosLocalUser opcional se usa para permitir la omisión de NTLM. Esta configuración permite al usuario crear una credencial de Kerberos cuando un navegador cliente envía una señal NTLM (en vez de una señal Kerberos) durante el proceso de negociación. Hay que tener en cuenta que en el sistema Windows, los navegadores que estén en la misma máquina donde esté instalado el servidor IBM SPSS Collaboration and Deployment Services siempre enviarán la señal NTLM. Todas las solicitudes de NTLM a IBM SPSS Collaboration and Deployment Services puede desactivar omitiendo esta configuración de su archivo de configuración JAAS.

Para IBM JRE:

```
KerberosLocalUser {
com.ibm.security.auth.module.Krb5LoginModule required
useDefaultCcache=true
debug=false;
};
```
<span id="page-53-0"></span>Para Sun JRE:

```
KerberosLocalUser {
 com.sun.security.auth.module.Krb5LoginModule required
useTicketCache="true"
debug=false;
};
```
3. La configuración JDBC\_DRIVER\_01 opcional se usa para la autentificación de Kerberos de los servidores de base de datos.

```
Para IBM JRE:
JDBC_DRIVER_01 {
com.ibm.security.auth.module.Krb5LoginModule required
useDefaultCcache=true
debug=false;
};
Para Sun JRE:
JDBC_DRIVER_01 {
 com.sun.security.auth.module.Krb5LoginModule required
useTicketCache="true"
```
- debug=false; }; 4. También es posible especificar un nombre de clase de módulo de inicio de sesión adecuado, así como
- el tipo de requisito y otras opciones que requiere el módulo de inicio de sesión para cada configuración de JAAS. La clase de módulo de inicio de sesión debe estar en la ruta de clase. Para obtener más información, consulte la documentación del proveedor de servidor de aplicaciones JRE.

## **WebLogic**

No es necesaria ninguna configuración adicional en el servidor de aplicaciones WebLogic. Sin embargo, debe asegurarse de que el servidor de aplicaciones esté utilizando un JRE más reciente. La utilización de un JRE obsoleto producirá diversos errores de Kerberos.

## **Actualización del registro de Windows para el inicio de sesión único**

El soporte de instalación de IBM SPSS Collaboration and Deployment Services incluye archivos de actualización de registro para configurar sistemas Windows XP SP2, Windows Vista y Windows 2003 para el inicio de sesión único basado en Kerberos. Los archivos se pueden encontrar en el directorio */Documentation/Utility\_Files/Windows/registry* del paquete de documentación (descargado de IBM Passport Advantage) o el directorio */Administration/Windows/registry* del Disco 1. Los archivos son los siguientes:

- v */Server/Kerberos/Win2003\_Kerberos.reg*
- v */Server/Kerberos/WinXPSP2\_Kerberos.reg*

En sistemas con Windows Vista, utilice el archivo *Win2003\_Kerberos.reg*.

Los archivos de registro permiten al administrador del sistema distribuir los cambios de registro a todos los sistemas de la red que deben tener acceso de inicio de sesión único en el repositorio.

## **Configuración de relaciones de confianza unidireccional**

Puede configurar el entorno para que la autenticación de ámbitos cruzados controle el acceso de usuarios.

Por ejemplo, suponga que tiene dos dominios, AppDomain y UserDomain. Los dos dominios tienen una relación de confianza unidireccional, con AppDomain configurado para la confianza saliente y UserDomain configurado para la confianza entrante. Instale el servidor de IBM SPSS Collaboration and Deployment Services en el dominio AppDomain e instale IBM SPSS Collaboration and Deployment Services Deployment Manager en el dominio UserDomain.

Para configurar IBM SPSS Collaboration and Deployment Services para la confianza unidireccional, debe modificar el servidor de IBM SPSS Collaboration and Deployment Services e IBM SPSS Collaboration and Deployment Services Deployment Manager.

#### <span id="page-54-0"></span>**Configuración del servidor de IBM SPSS Collaboration and Deployment Services**

- 1. Detenga el servidor del IBM SPSS Collaboration and Deployment Services.
- 2. Cree un archivo de configuración de Kerberos krb5.conf válido en el sistema de archivos del servidor. El archivo debería tener contenido similar a las líneas siguientes, con los dominios sustituidos por valores correspondientes a su sistema:

```
[libdefaults]
default_realm = APPDOMAIN.COM
[realms]
APPDOMAIN.COM = {
 kdc = your_kdc.appdomain.com:88
 default domain = your kdc.appdomain.com
 }
[domain_realm]
 .appdomain.com = APPDOMAIN.COM
```
3. Establezca la propiedad del sistema Java java.security.krb5.conf en la ubicación del archivo krb5.conf. Por ejemplo:

```
-Djava.security.krb5.conf="c:/windows/krb5.conf"
```
Consulte la documentación del servidor de aplicaciones para obtener instrucciones sobre cómo establecer las propiedades del sistema Java.

4. Inicie el servidor del IBM SPSS Collaboration and Deployment Services.

#### **Configuración de IBM SPSS Collaboration and Deployment Services Deployment Manager**

- 1. Cierre IBM SPSS Collaboration and Deployment Services Deployment Manager.
- 2. Cree un archivo de configuración de Kerberos krb5.ini válido en la carpeta c:\windows\. El archivo debería tener contenido válido para la autenticación de ámbitos cruzados, similar a las líneas siguientes, con los dominios sustituidos por valores correspondientes a su sistema:

```
[libdefaults]
default_realm = USERDOMAIN.COM
[realms]
USERDOMAIN.COM = {
 kdc = userdc.userdomain.com:88
 default domain = userdc.userdomain.com
 }
APPDOMAIN.COM = {
 kdc = your_kdc.appdomain.com:88
 default_domain = your_kdc.appdomain.com
 }
[domain_realm]
.userdomain.com = USERDOMAIN.COM
 .appdomain.com = APPDOMAIN.COM
```
3. Inicie IBM SPSS Collaboration and Deployment Services Deployment Manager.

## **Configuración de credencial de proceso de servidor**

La credencial de proceso de servidor es la definición de credenciales incorporadas del perfil de usuario bajo el que se ejecuta el servidor de repositorio. En un entorno de inicio de sesión único de Active Directory o de OpenLDAP, se puede utilizar la credencial de proceso del servidor en lugar de las credenciales de usuario del repositorio habituales para:

- v Ejecutar pasos de trabajo de informes y planificar trabajos basados en el tiempo
- v Consultar un proveedor de seguridad para obtener una lista de perfiles de usuario y grupos

Para obtener más información sobre la utilización de la credencial de proceso de servidor, consulte la documentación de IBM SPSS Collaboration and Deployment Services Deployment Manager.

Después de que se haya configurado el repositorio para el inicio de sesión único, son necesarios los siguientes pasos adicionales para habilitar la credencial de proceso de servidor:

- v Configure la configuración de inicio de sesión del usuario de nivel medio para el servidor de aplicaciones.
- v Cree la memoria caché de tíquet de Kerberos en el host de repositorio.

Para utilizar la credencial de proceso de servidor con pasos de trabajo de informes:

- v Añada el servidor de bases de datos de origen de datos para el dominio/reino.
- v Configure el servidor de bases de datos de origen de datos para que acepte conexiones de inicio de sesión único del dominio/reino.
- v Configure la base de datos de origen de datos para proporcionar los permisos adecuados para la credencial de proceso de servidor.

#### **Para configurar el inicio de sesión de usuario de nivel medio en WebSphere**

1. Utilizando la consola de administración, abra

**Seguridad** > **Seguridad global** > **JAAS - Inicios de sesión de aplicación**

- 2. Defina la configuración de inicio de sesión *CaDSMiddleTier*.
- 3. Para *CaDSMiddleTier*, defina un módulo JAAS con el nombre de clase *com.ibm.security.auth.module.Krb5LoginModule*.
- 4. Para *com.ibm.security.auth.module.Krb5LoginModule*, defina las siguientes propiedades personalizadas:
	- v useDefaultCache true
	- renewTGT true
	- debug false

#### **Para configurar el inicio de sesión de usuario de nivel medio en JBoss**

Añada la política de aplicación siguiente a *<directorio de instalación de JBoss>/server/<nombre de servidor>/conf/login-config.xml*:

```
<application-policy name="CaDSMiddleTier">
  <autenticación>
  <login-module code="com.sun.security.auth.module.Krb5LoginModule" flag="required">
<module-option name="useTicketCache">true</module-option>
  <module-option name="realm">###DOMAIN#NAME###</module-option>
  <module-option name="kdc">###KDC#SERVER#HOST###</module-option>
  <module-option name="renewTGT">true</module-option>
   </login-module>
  </authentication>
</application-policy>
```
#### **Para configurar el inicio de sesión de usuario de nivel medio en WebLogic**

Añada la política de aplicación siguiente en el archivo de configuración de inicio de sesión de JAAS (*jaas.conf*).

```
CaDSMiddleTier
{
com.sun.security.auth.module.Krb5LoginModule required
useTicketCache=true
renewTGT=true
 debug=false;
};
```
Si el archivo no existe, debe crearse y especificarse como el argumento de arranque -Djava.security.auth.login.config para el servidor WebLogic.

### **Para crear la memoria caché de tíquet de Kerberos**

La memoria caché de tíquet de Kerberos se utilizará para almacenar el tíquet de Kerberos utilizado para autenticar la credencial de proceso de servidor. Para crear la memoria caché de ticket lleve a cabo los pasos siguientes:

1. Actualice el archivo de configuración de Kerberos en el servidor de host de repositorio, por ejemplo *c:\windows\krb5.ini*. Este archivo identifica el reino/dominio predeterminado, los tipos de codificación predeterminados, el ticket renovable y la dirección de KDC y será utilizado por la aplicación **kinit** para generar la memoria caché de ticket. A continuación se muestra un ejemplo del archivo de configuración de Kerberos:

```
[libdefaults]
 default_realm = ACSSO.COM
default_tkt_enctypes = rc4-hmac
 default_tgs_enctypes = rc4-hmac
renewable = true
[realms]
 ACSSO.COM = \{kdc = acKDC.ACSSO.COM:88
 default_domain = ACSSO.COM
 }
```
- 2. Inicie la sesión en el host de repositorio utilizando las credenciales de dominio que se utilizarán para la credencial de proceso de servidor. Asegúrese de que esta credencial tiene los permisos apropiados en el host.
- 3. Ejecute **kinit** desde el directorio del JRE utilizado por el servidor de aplicaciones de repositorio con las opciones para crear un ticket renovable y una memoria caché de ticket.
- 4. Entre la contraseña del usuario para la credencial de proceso de servidor.

## **Configuración de navegadores para el inicio de sesión único**

Para activar el inicio de sesión único para la Portal de despliegue de IBM SPSS Collaboration and Deployment Services y otros clientes de baja interactividad de IBM SPSS Collaboration and Deployment Services, debe configurar su navegador web para que admita el protocolo SPNEGO (Simple and Protected GSS-API Negotiation).

#### **Microsoft Internet Explorer**

Para obtener información sobre la configuración de Microsoft Internet Explorer para que admita SPNEGO, visite [http://msdn.microsoft.com/en-us/library/ms995329.aspx.](http://msdn.microsoft.com/en-us/library/ms995329.aspx)

#### **Mozilla Firefox**

La ayuda de SPNEGO para Firefox está desactivada de forma predeterminada. Para activarla:

- 1. Abra la URL *about:config* (editor de archivos de configuración de Firefox).
- 2. Modifique el valor del parámetro network.negotiate-auth.trusted-uris para incluir el nombre de dominio del intranet local. El valor del parámetro network.negotiate-auth.using-native-gsslib se debe establecer en true.

#### **Safari**

El inicio de sesión único no es compatible para Safari.

# **Capítulo 7. Raíces de contexto de aplicación**

La raíz de contexto de una aplicación define la ubicación a la que puede acceder el módulo. La raíz de contexto forma parte del URL que se utiliza para conectarse a la aplicación.

Una referencia de URL a una aplicación de IBM SPSS Collaboration and Deployment Services incluye los elementos siguientes:

#### **Prefijo URL**

Consiste en el protocolo, el nombre de servidor o la dirección IP y el número de puerto

#### **Raíz de contexto**

Determina la ubicación a la que accede la aplicación. De forma predeterminada, la raíz de contexto es la propia raíz del servidor, indicada como una sola barra inclinada.

#### **Raíz de la aplicación**

Especifica la propia raíz de la aplicación

Por ejemplo, Portal de despliegue de IBM SPSS Collaboration and Deployment Services tiene el siguiente URL cuando el servidor del repositorio se ejecuta localmente en el puerto 8080: http://localhost:8080/peb

El prefijo de URL es http://localhost:8080 y la raíz de contexto es la raíz del servidor de aplicaciones. La raíz de la aplicación es peb.

No hay nada en el URL que identifique al módulo web como parte de IBM SPSS Collaboration and Deployment Services. Si añade otras aplicaciones a su servidor, la tarea de gestionar el número excesivo de módulos disponibles en la raíz del servidor se vuelve cada vez más difícil.

Si configura el servidor del repositorio para que utilice una raíz de contexto, puede aislar los componentes de IBM SPSS Collaboration and Deployment Services de otras aplicaciones. Por ejemplo, puede definir una raíz de contexto de ibm/spss para los módulos de IBM SPSS Collaboration and Deployment Services. En este caso, el URL para la interfaz es Portal de despliegue de IBM SPSS Collaboration and Deployment Services:

http://localhost:8080/ibm/spss/peb

**Importante:** Si utiliza una raíz de contexto para el servidor del repositorio, todas las aplicaciones cliente deben incluir la misma raíz de contexto cuando se conectan al servidor. El URL para cualquier aplicación que se ejecuta en el entorno de IBM SPSS Collaboration and Deployment Services, como IBM Analytical Decision Management, debe actualizarse como corresponda.

### **Configuración de las raíces de contexto de aplicación**

Debe actualizar el prefijo de URL del sistema y modificar las especificaciones de raíz de contexto individuales para configurar las raíces de contexto.

#### **Procedimiento**

- 1. Si está habilitado el uso de un prefijo de URL, [añada la raíz de contexto al prefijo de URL.](#page-59-0)
- 2. Actualice la raíz de contexto de cada aplicación. Los pasos dependen del servidor de aplicaciones.
	- v ["Actualización de raíces de contexto para WebSphere" en la página 56](#page-59-1)
	- v ["Actualización de raíces de contexto para JBoss" en la página 57](#page-60-0)
	- v ["Actualización de raíces de contexto para WebLogic" en la página 57](#page-60-0)

### <span id="page-59-1"></span>**Resultados**

Puede acceder a IBM SPSS Collaboration and Deployment Services Deployment Manager basado en navegador y a Portal de despliegue de IBM SPSS Collaboration and Deployment Services utilizando los valores de URL que incluyen la raíz de contexto.

#### **Qué hacer a continuación**

Actualice las referencias al servidor del repositorio, tales como las definidas mediante IBM SPSS Collaboration and Deployment Services Deployment Manager, para que incluyan la raíz de contexto en el URL del servidor.

## <span id="page-59-0"></span>**Adición de una raíz de contexto al prefijo de URL**

Si el sistema utiliza un prefijo de URL personalizado para acceder a IBM SPSS Collaboration and Deployment Services Repository, añada la raíz de contexto a la especificación de prefijo de URL.

#### **Antes de empezar**

- v Sus credenciales de inicio de sesión deben estar asociadas a la acción Configuración.
- v El uso del valor de Prefijo de URL debe estar habilitado mediante IBM SPSS Collaboration and Deployment Services Deployment Manager basado en navegador.

#### **Procedimiento**

- 1. Inicie sesión en IBM SPSS Collaboration and Deployment Services Deployment Manager basado en navegador.
- 2. En el panel **Configuración**, pulse la opción **Prefijo URL** en el grupo **Configuración**.
- 3. Añada la raíz de contexto a la definición de **Prefijo de URL**. Por ejemplo, si el prefijo de URL es http://myserver:8080 y desea utilizar una raíz de contexto de ibm/spss, el nuevo valor es http://myserver:8080/ibm/spss.

**Restricción:** No finalice la especificación URL con una barra inclinada. Por ejemplo, especifique un valor de http://myserver:8080/myroot en lugar de http://myserver:8080/myroot/.

4. Reinicie el servidor de aplicaciones.

#### **Qué hacer a continuación**

Actualice la raíz de contexto de cada aplicación. Los pasos dependen del servidor de aplicaciones.

## **Actualización de raíces de contexto para WebSphere**

Modifique la ubicación en la que se accede a las aplicaciones desplegadas en WebSphere mediante la consola de administración.

#### **Antes de empezar**

"Adición de una raíz de contexto al prefijo de URL"

#### **Procedimiento**

- 1. Inicie sesión en la consola de WebSphere.
- 2. Acceda a la aplicación IBM SPSS Collaboration and Deployment Services.
- 3. Actualice los valores de la **raíz de contexto para módulos web** para incluir el valor de la raíz. Si el prefijo URL está habilitado para el sistema, el valor raíz para cada módulo debe ser el mismo que el valor que ha añadido al prefijo URL. La raíz de la aplicación no se debe modificar. Por ejemplo: /IBM/SPSS/CDS/admin

<span id="page-60-0"></span>4. Reinicie los nodos de WebSphere donde se despliega IBM SPSS Collaboration and Deployment Services.

## **Actualización de raíces de contexto para JBoss**

Modifique la ubicación en la que se accede a las aplicaciones desplegadas en JBoss actualizando el archivo EAR que contiene las definiciones de ubicación.

### **Antes de empezar**

["Adición de una raíz de contexto al prefijo de URL" en la página 56](#page-59-1)

#### **Procedimiento**

- 1. Realice una copia de seguridad del archivo cds60.ear en el directorio toDeploy/timestamp de la instalación de JBoss.
- 2. Utilice un programa de utilidad de archivado para modificar el archivo META-INF/application.xml en el archivo EAR original. Añada el prefijo de valor de raíz de la aplicación a cada elemento context-root con la raíz de contexto nueva. Debe añadir el mismo valor a cada elemento contexto-root.
- 3. Copie el archivo EAR que contiene el archivo application.xml actualizado en el directorio desplegar del servidor de aplicaciones.
- 4. Reinicie el servidor de aplicaciones.

## **Ejemplo**

Presupongamos que el archivo application.xml contiene las siguientes especificaciones:

```
<module>
   <web>
     <web-uri>admin.war</web-uri>
     <context-root>admin</context-root>
   \langle/web\rangle</module>
<module>
   <web>
     <web-uri>peb.war</web-uri>
     <context-root>peb</context-root>
   </web>
</module>
```
Para añadir una raíz de contexto de ibm/spss, actualice las definiciones de context-root con los valores siguientes:

```
<module>
  <web>
     <web-uri>admin.war</web-uri>
     <context-root>ibm/spss/admin</context-root>
   </web>
</module>
<module>
   <web>
     <web-uri>peb.war</web-uri>
     <context-root>ibm/spss/peb</context-root>
   </web>
</module>
```
## **Actualización de raíces de contexto para WebLogic**

Modifique la ubicación en la que se accede a las aplicaciones desplegadas en WebLogic actualizando el archivo EAR que contiene las definiciones de ubicación.

#### **Antes de empezar**

["Adición de una raíz de contexto al prefijo de URL" en la página 56](#page-59-1)

#### **Procedimiento**

- 1. Realice una copia de seguridad del archivo cds60.ear en el directorio toDeploy/current de la instalación de WebLogic.
- 2. Utilice un programa de utilidad de archivado para modificar el archivo META-INF/application.xml en el archivo EAR original. Añada el prefijo de valor de raíz de la aplicación a cada elemento context-root con la raíz de contexto nueva. Debe añadir el mismo valor a cada elemento contexto-root.
- 3. Utilice la consola WebLogic para volver a desplegar el archivo EAR que contiene el archivo application.xml actualizado.
- 4. Reinicie el servidor de aplicaciones.

# **Capítulo 8. Conformidad con FIPS 140–2**

La publicación de estándar de procesamiento de información federal (FIPS) 140-2, FIPS PUB 140-2, es una normativa de seguridad informática del gobierno de EE.UU. que se utiliza para acreditar los módulos criptográficos. El documento especifica los requisitos para los módulos de criptografía que incluyen tanto los componentes de hardware como los de software, correspondientes a los cuatro niveles diferentes de seguridad que se exigen a las organizaciones que van a realizar transacciones con el gobierno de EE.UU. IBM SPSS Collaboration and Deployment Services se puede configurar para proporcionar seguridad de nivel de 1 tal como se especifica en FIPS 140-2.

La configuración de seguridad debe seguir las siguientes directrices para cumplir con FIPS 140-2:

- v Las comunicaciones entre el repositorio y las aplicaciones cliente deben usar SSL para la seguridad de capa de transporte de transferencias de datos generales. Se ofrece cifrado AES adicional para las contraseñas de credenciales que usan una clave compartida almacenada en el código de aplicación. Consulte el tema [Capítulo 9, "Uso de SSL para transferencias de datos seguras", en la página 61](#page-64-0) para obtener más información.
- v El servidor de repositorio utiliza el algoritmo AES con la clave almacenada en un almacén de claves del sistema de archivos de servidor para cifrar las contraseñas en los archivos de configuración, los archivos de configuración de servidor de aplicaciones, los archivos de configuración de proveedor de seguridad, etc.
- v Las comunicaciones entre el servidor de repositorio y el servidor de bases de datos pueden utilizar opcionalmente SSL para la seguridad de capa de transporte para la transferencia de datos generales. El cifrado AES se ofrece para las contraseñas de credenciales, las contraseñas de configuración o las contraseñas de preferencias de usuarios, entre otras, utilizando una clave compartida almacenada en el sistema de archivos del servidor de bases de datos.

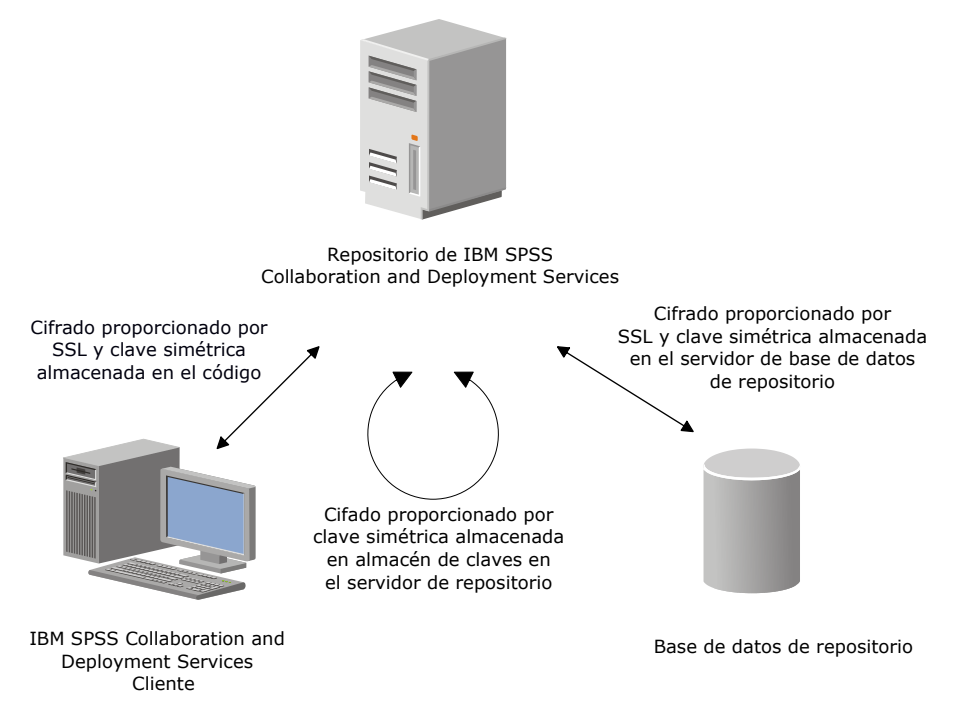

*Figura 4. Configuración de seguridad conforme con IBM SPSS Collaboration and Deployment Services FIPS 140-2*

## **Configuración del repositorio**

La configuración del repositorio para la conformidad con FIPS 140-2 debe seguir estas directrices:

- v Debe configurar la base de datos para aceptar las comunicaciones SSL. Además, el módulo de cifrado JCE también debe estar configurado.
- v Si el repositorio se instala en UNIX, debe configurarse el JRE predeterminado con un módulo JCE.
- v El JRE del servidor de aplicaciones también debe configurarse con un módulo JCE.
- v El servidor de aplicaciones debe configurarse para que acepte las comunicaciones SSL, y además deberá configurarse un módulo JCE.
- v Si se instala el repositorio en Windows, deberá salir de la instalación en la pantalla de configuración, configurar un módulo JCE, reiniciar la configuración y seleccionar su ejecución en el modo de conformidad con FIPS 140-2 en la pantalla correspondiente.
- v Si el repositorio se despliega en un entorno de clúster, deberá replicarse el almacén de claves en todo los nodos del clúster.
- v Los JRE que usan las aplicaciones del servidor IBM Corp. que interactúan con IBM SPSS Collaboration and Deployment Services, como IBM SPSS Statistics Server y IBM SPSS Modeler Server, deben tener instalados los certificados SSL.

## **Configuración del cliente de escritorio**

Para las aplicaciones cliente de escritorio de IBM SPSS Collaboration and Deployment Services, como IBM SPSS Collaboration and Deployment Services Deployment Manager, el módulo de cifrado JCE debe estar activado para el JRE que se utiliza para ejecutar las aplicaciones. El JRE debe tener instalados certificados SSL.

## **Configuración del navegador**

- v Mozilla Firefox puede configurarse para ejecutarse en un modo que cumpla con FIPS 140-2 modificando las opciones de la aplicación. Si desea obtener más información, consulte .
- La configuración de Internet Explorer requiere que se active la criptografía de Windows y se modifiquen los ajustes del navegador. Si desea obtener más información, consulte .
- v Apple Safari no puede usarse en modo que cumpla con FIPS 140-2.

# <span id="page-64-0"></span>**Capítulo 9. Uso de SSL para transferencias de datos seguras**

SSL (Secure Sockets Layer) es un protocolo para cifrar datos transferidos entre dos ordenadores. SSL garantiza que la comunicación entre los ordenadores es segura. SSL puede cifrar la autenticación de un nombre de usuario/contraseña y el contenido de un intercambio entre un servidor y un cliente.

## **Cómo funciona SSL**

SSL se basa en las claves públicas y privadas del servidor, junto con un certificado de clave pública que enlaza la identidad del servidor con su clave pública.

- 1. Cuando un cliente se conecta a un servidor, el cliente autentifica el servidor con el certificado de clave pública.
- 2. El cliente genera a continuación un número aleatorio, cifra el número con la clave pública del servidor, y envía el mensaje cifrado de vuelta al servidor.
- 3. El servidor descifra el número aleatorio con su clave privada.
- 4. A partir del número aleatorio, tanto el servidor como el cliente crean las claves de sesión utilizadas para cifrar y descifrar la información posterior.

El certificado de clave pública está firmado normalmente por una entidad emisora de certificados. Las entidades emisoras de certificados, como VeriSign y Thawte, son organizaciones que emiten, autentifican y gestionan las credenciales de seguridad contenidas en los certificados de clave pública. Esencialmente, la entidad emisora de certificados confirma la identidad del servidor. La entidad emisora de certificados normalmente cobra una tarifa por un certificado, pero también pueden generarse certificados autofirmados.

## **Comunicaciones cliente-servidor y servidor-servidor seguras con SSL**

Los pasos principales en las comunicaciones cliente-servidor y servidor-servidor seguras con SSL son:

- 1. Obtener e instalar el certificado SSL y las claves.
- 2. Si es necesario, instalar cifrado de potencia ilimitada en ordenadores cliente.
- 3. Añadir el certificado al almacén de claves del cliente.
- 4. Indicar a los usuarios que habiliten SSL cuando se conecten con el servidor.

**Nota:** En algunas ocasiones un servidor actúa como cliente. Un ejemplo es IBM SPSS Statistics Server conectándose al IBM SPSS Collaboration and Deployment Services Repository. En este caso, IBM SPSS Statistics Server es el *cliente*.

## **Obtención e instalación de certificados y claves SSL**

- 1. Obtenga un archivo de certificado y de clave SSL. Existen dos formas de hacerlo:
	- v Adquirirlos a través de una entidad emisora de certificados pública (como Verisign o Thawte). La entidad emisora de certificados pública firma el certificado para verificar el servidor que lo utiliza.
	- v Genera los archivos de clave y de certificado mediante una entidad emisora de certificados autofirmados interna. OpenSSL proporciona una herramienta de gestión de certificados para este fin, o puede buscar instrucciones en Internet acerca de la creación de un certificado autofirmado de SSL.
- 2. Instale el certificado SSL y las claves en el servidor de aplicaciones. Para obtener información adicional sobre cómo las claves y los certificados interactúan con un servidor de aplicaciones específico, consulte la documentación original del proveedor. Tenga en cuenta que es posible que se le solicite añadir el certificado y las claves al almacén de claves Java.

## **Instalación del cifrado de potencia ilimitada**

Java Runtime Environment, que se incluye como parte del producto, tiene activado el cifrado de potencia para exportación de EE.UU. Para mejorar la seguridad de los datos, se recomienda actualizar a cifrado de potencia ilimitada.

### **IBM J9**

- 1. Descargue los archivos de la política jurisdiccional de potencia ilimitada de Java Cryptography Extension (JCE) para su versión del SDK desde el sitio web IBM.com.
- 2. Extraiga los archivos de política de jurisdicción sin limitaciones empaquetados en el archivo comprimido. El archivo comprimido contiene un archivo *US\_export\_policy.jar* y un archivo *local\_policy.jar*. En la instalación de WebSphere Application Server, vaya al directorio *\$JAVA\_HOME/jre/lib/security* y realice una copia de seguridad de los archivos *US\_export\_policy.jar* y *local\_policy.jar*.
- 3. Reemplace los archivos *US\_export\_policy.jar* y *local\_policy.jar* con los dos archivos que ha descargado.
- 4. Habilite la seguridad en la consola de administración de WebSphere Application Server. Asegúrese de que todos los agentes de nodo de la casilla están activados de antemano. Si desea obtener más información, consulte la documentación de WebSphere. Tenga en cuenta que debe seleccionar una definición de dominio disponible de la lista que se encuentra en **Seguridad > Proteger la administración, las aplicaciones y la infraestructura** y después pulsar **Establecer como actual** para habilitar la seguridad al reiniciar el servidor.
- 5. Cierre sesión en la consola de administración.
- 6. Detenga el servidor.
- 7. Reinicie el servidor.

#### **Sun Java**

- 1. Descargue los archivos de la política jurisdiccional de potencia ilimitada de Java Cryptography Extension (JCE) para su versión del SDK desde el sitio web de Sun Java.
- 2. Extraiga el archivo descargado.
- 3. Copie los dos archivos *.jar*, *local\_policy.jar* y *US\_export\_policy.jar*, en *<carpeta de instalación>/jre/lib/ security*, donde *<carpeta de instalación>* es la carpeta en la que ha instalado el producto.

## **Adición del certificado al almacén de claves del cliente (para las conexiones con el repositorio)**

**Nota:** Omita este paso si está utilizando un certificado que está firmado por una entidad emisora de certificados.

>Si está utilizando SSL para conectar con un repositorio de IBM SPSS Collaboration and Deployment Services y utiliza certificados autofirmados, debe añadir el certificado al almacén de claves Java del cliente. Los siguientes pasos se realizan en el ordenador *cliente*.

1. En el indicador de comandos, cambie los directorios a la siguiente ubicación, donde *<directorio instalación producto>* es el directorio en el que ha instalado el producto:

```
<directorio instalación producto>/jre/bin
```
2. Escriba el siguiente comando:

```
keytool -import -alias <nombre de alias> -file <ruta al certificado> -keystore <ruta al almacén de claves>
```
donde *<nombre de alias>* es un alias arbitrario del certificado, *<ruta al certificado>* es la ruta completa al certificado y *<ruta al almacén de claves>* es la ruta completa al almacén de claves de Java, que puede ser *<directorio instalación producto>/lib/security/jssecacerts* o *<directorio instalación producto>/lib/security/ cacerts*.

- 3. Cuando se le solicite, introduzca la contraseña del almacén de claves, que es changeit de forma predeterminada.
- 4. Cuando se le pregunte acerca de su nivel de confianza del certificado, introduzca yes.

## **Importación del archivo de certificado para conexiones de cliente basado en navegador**

Cuando se conecta con IBM SPSS Collaboration and Deployment Services Repository mediante SSL con un cliente basado en navegador, por ejemplo, Portal de despliegue de IBM SPSS Collaboration and Deployment Services, el buscador le solicita que acepte el certificado no confiable, sin firmar o muestra un mensaje que indica que el sitio no es seguro y proporciona un enlace para importar el certificado al almacén de confianza del navegador. Este proceso es distinto para diferentes navegadores y puede variar según la configuración del navegado. También puede instalar manualmente el certificado en el almacén de confianza del navegador.

## **Indicar a los usuarios que habiliten SSL**

Cuando los usuarios se conectan al servidor mediante un producto cliente, tienen que habilitar SSL en el cuadro de diálogo para conectarse con el servidor. Asegúrese de indicar a sus usuarios que seleccionen la casilla de verificación apropiada.

# **Configuración de prefijo URL**

Si IBM SPSS Collaboration and Deployment Services Repository está configurado para acceso SSL, el valor de Prefijo URL debe modificarse me la manera siguiente:

- 1. Inicie sesión en el repositorio utilizando la consola basada en navegador.
- 2. Abra la opción de configuración *Prefijo URL*.

```
Configuración > Valores > Prefijo de URL
```
3. Establezca el valor del prefijo a https en vez de http y establezca el valor de puerto al número de puerto SSL. Por ejemplo:

[valor predeterminado] http://<nombrehost>:<puerto> [Con SSL] https://<nombrehost>:<SSLport>

# **Seguridad LDAP con SSL**

LDAP (Lightweight Directory Access Protocol) es un estándar IETF (Internet Engineering Task Force) para intercambiar información entre directorios y bases de datos de red que contengan cualquier nivel de información. Los sistemas que requieren seguridad adicional, proveedores LDAP, como Microsoft Active Directory, pueden funcionar sobre SSL (Secure Sockets Layer), siempre que el servidor o la aplicación web admitan LDAP sobre SSL. El uso de SSL en conjunción con LDAP puede garantizar que las contraseñas de inicio de sesión, la información de aplicaciones y otros datos confidenciales no se ven comprometidos o puedan robarse.

El siguiente ejemplo ilustra cómo activar LDAPS utilizando Microsoft Active Directory como proveedor de seguridad. Para obtener información más específica sobre cualquiera de estos pasos o para localizar detalles para una versión en particular del proveedor de seguridad, consulte la documentación original del proveedor.

- 1. Verifique que Active Directory y Enterprise Certificate Authority están instalados y funcionando.
- 2. Utilice la entidad emisora de certificados para generar un certificado, e importe el certificado en el almacén de certificados de la instalación de IBM SPSS Collaboration and Deployment Services Deployment Manager. Esta acción permitirá que se establezca la conexión LDAPS entre IBM SPSS Collaboration and Deployment Services Repository y un servidor Active Directory.

Para configurar IBM SPSS Collaboration and Deployment Services Deployment Manager para realizar conexiones Active Directory seguras, verifique que existe una conexión con el repositorio.

- 3. Inicie la IBM SPSS Collaboration and Deployment Services Deployment Manager.
- 4. En el menú **Herramientas**, seleccione **Administración de servidor**.
- 5. Inicie sesión en un servidor administrado previamente definido.
- 6. Pulse dos veces en el icono **Configuración** para que el servidor amplíe la jerarquía.
- 7. Pulse dos veces en el icono **Proveedores de seguridad** para que se amplíe la jerarquía.
- 8. Pulse dos veces en el proveedor de seguridad Active Directory.
- 9. Introduzca los valores de configuración para la instancia de Active Directory con los certificados de seguridad instalados.
- 10. Seleccione la casilla de verificación **Utilizar SSL**.
- 11. Tenga en cuenta el nombre en el campo Usuario de dominio. Los inicios de sesión posteriores utilizando Active Directory están autentificados utilizando SSL.

Para obtener información adicional sobre la instalación, configuración e implementación de LDAPS en un servidor de aplicaciones en particular, consulte la documentación original del proveedor.

# **Capítulo 10. Registro**

El registro es esencial al solucionar problemas de aplicaciones así como al planificar actividades de mantenimiento preventivas. A medida que se generen eventos del sistema y de las aplicaciones, se avisará al personal administrativo si se alcanza el umbral de advertencias o si surge un evento crítico del sistema. Además, puede almacenarse información detallada en un archivo de texto para analizarla más adelante.

IBM SPSS Collaboration and Deployment Services Repository utiliza el paquete log4j para manejar la información de registro de tiempo de ejecución. Log4j es la solución de registro de Apache Software Foundation para aplicaciones Java. El planteamiento de log4j permite el control de registro utilizando un archivo de configuración; el binario de aplicación no tiene que modificarse. Si desea información exhaustiva sobre log4j, consulte el [sitio web de log4j.](http://logging.apache.org/log4j/)

### **Archivo de configuración de registro**

La ubicación del archivo de configuración de registro de IBM SPSS Collaboration and Deployment Services Repository varía en función del servidor de aplicaciones de host:

- WebSphere: <directorio de instalación del repositorio>/platform/log4j.properties
- JBoss: <directorio de servidor de JBoss>/deploy/jboss-logging.xml
- v **WebLogic:** <directorio de instalación del repositorio>/toDeploy/current/log4j.properties

Este archivo controla tanto el destino como la cantidad de información de registro. Para configurar log4j, deberá modificarse dicho archivo a fin de definir adicionadores para destinos de registro y direccionar el resultado del registrador a dichos adicionadores.

Se definen los siguientes registradores predeterminados:

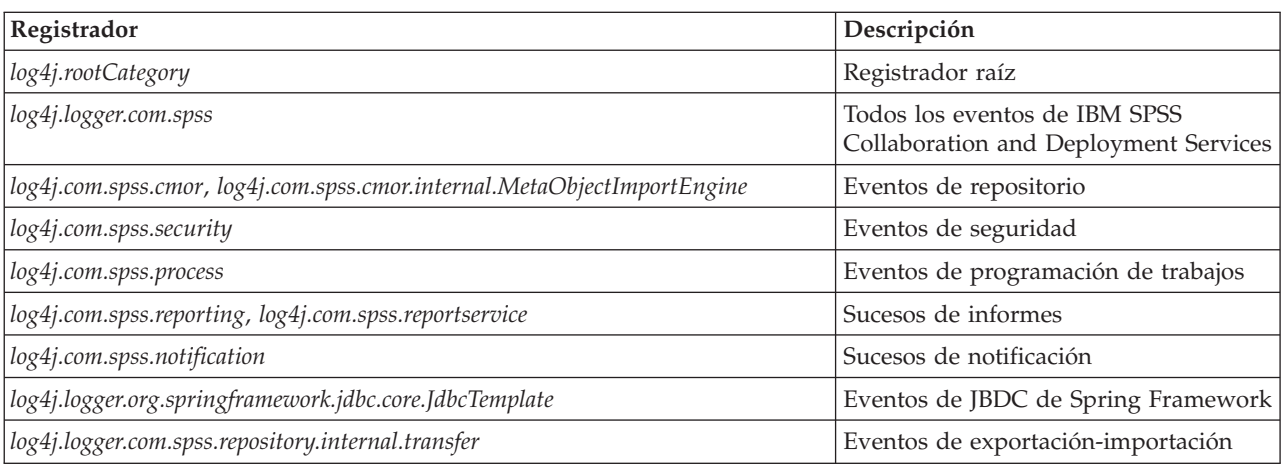

*Tabla 5. Registradores*.

Se definen los adicionadores siguientes:

- Consola
- v Registro principal (*cds.log*)
- v Registro de transacciones de exportación-importación (*cds\_transfer.log*)

La ubicación predeterminada de los archivos de registro varía en función del servidor de aplicaciones de host:

- v **WebSphere:** *<directorio de perfiles de WebSphere>/logs/*
- v **JBoss:** *<directorio de servidor de JBoss>/log/*
- v **WebLogic:** *<directorio de dominio de WebLogic>/servers/<nombre de servidor>/logs/*

# **Avisos**

Esta información se ha desarrollado para productos y servicios que se comercializan en los EE.UU.

Es posible que IBM no ofrezca los productos, servicios o características que se tratan en este documento en otros países. Consulte al representante local de IBM para obtener información sobre los productos y servicios disponibles actualmente en su zona. Las referencias a programas, productos o servicios de IBM no pretenden establecer ni implicar que sólo puedan utilizarse dichos productos, programas o servicios de IBM. En su lugar, se puede utilizar cualquier producto, programa o servicio equivalente que no infrinja ninguno de los derechos de propiedad intelectual de IBM. Sin embargo, es responsabilidad del usuario evaluar y comprobar el funcionamiento de todo producto, programa o servicio que no sea de IBM.

IBM puede tener patentes o solicitudes de patentes pendientes que cubran el asunto descrito en este documento. Este documento no le otorga ninguna licencia para estas patentes. Puede enviar preguntas acerca de las licencias, por escrito, a:

IBM Director of Licensing IBM Corporation North Castle Drive Armonk, NY 10504-1785 Estados Unidos

Para consultas sobre licencias relacionadas con información de doble byte (DBCS), póngase en contacto con el departamento de propiedad intelectual de IBM en su país o envíe la consulta por escrito a:

Intellectual Property Licensing Ley de propiedad legal e intelectual IBM Japan Ltd. 1623-14, Shimotsuruma, Yamato-shi Kanagawa 242-8502 Japan

El párrafo siguiente no se aplica al Reino Unido ni a ningún país donde tales determinaciones son incoherentes con las leyes locales: INTERNATIONAL BUSINESS MACHINES CORPORATION PROPORCIONA ESTA PUBLICACIÓN "TAL CUAL" SIN GARANTÍA DE CUALQUIER ESPECIE, YA SEA EXPRESA O IMPLÍCITA, INCLUIDAS, PERO SIN ESTAR LIMITADO A, LAS GARANTÍAS IMPLÍCITAS DE NO-INFRACCIÓN, COMERCIABILIDAD O ADECUACIÓN PARA UNA FINALIDAD ESPECÍFICA. Algunos estados no permiten la renuncia a expresar o a garantías implícitas en determinadas transacciones , por lo tanto , esta declaración no se aplique a usted.

Esta información puede incluir imprecisiones técnicas o errores tipográficos. Periódicamente, se efectúan cambios en la información aquí y estos cambios se incorporarán en nuevas ediciones de la publicación. IBM puede realizar en cualquier momento mejoras o cambios en los productos o programas descritos en esta publicación sin previo aviso.

Cualquier referencia a sitios Web que no sean de IBM en esta información sólo es ofrecida por comodidad y de ningún modo sirve como aprobación de esos sitios Web. El material de esos sitios web no forman parte del material de este producto de IBM y el uso de dichos sitios web es responsabilidad del usuario.

IBM puede utilizar o distribuir cualquier información que proporcione en la forma que crea adecuada sin incurrir por ello en ninguna obligación con el cliente.

Los usuarios con licencia de este programa que deseen obtener información sobre éste con el propósito de habilitar: (i) el intercambio de información entre programas creados independientemente y otros programas (incluido este) y (ii) el uso mutuo de la información que se ha intercambiado, deben ponerse en contacto con:

Tel.: 900 100 400 ATTN: Licensing 200 W. Madison St. Chicago, IL; 60606 EE.UU.

Esta información estará disponible, bajo las condiciones adecuadas, incluyendo en algunos casos el pago de una cuota.

El programa bajo licencia descrito en este documento y todo el material bajo licencia disponible para el mismo lo proporciona IBM de acuerdo con los términos del Acuerdo de Cliente de IBM, el Acuerdo Internacional de Programa bajo Licencia de IBM o cualquier otro acuerdo equivalente entre las partes.

Cualquier dato de rendimiento mencionado aquí ha sido determinado en un entorno controlado. Por lo tanto, los resultados obtenidos en otros entornos operativos pueden variar de forma significativa. Es posible que algunas mediciones se hayan realizado en sistemas en desarrollo y no existe ninguna garantía de que estas mediciones sean las mismas en los sistemas comerciales. Además, es posible que algunas mediciones hayan sido estimadas a través de extrapolación. Los resultados reales pueden variar. Los usuarios de este documento deben consultar los datos que corresponden a su entorno específico.

Se ha obtenido información acerca de productos que no son de IBM de los proveedores de esos productos, de sus publicaciones anunciadas o de otros orígenes disponibles públicamente. IBM no ha comprobado estos productos y no puede confirmar la precisión de su rendimiento, compatibilidad ni contemplar ninguna otra reclamación relacionada con los productos que no son de IBM. Las preguntas acerca de las aptitudes de productos que no sean de IBM deben dirigirse a los proveedores de dichos productos.

Todas las declaraciones sobre el futuro del rumbo y la intención de IBM están sujetas a cambio o retirada sin previo aviso y representan únicamente metas y objetivos.

Esta información contiene ejemplos de datos e informes utilizados en operaciones comerciales diarias. Para ilustrarlos lo máximo posible, los ejemplos incluyen los nombres de las personas, empresas, marcas y productos. Todos esos nombres son ficticios y cualquier parecido con los nombres y direcciones utilizados por una empresa real es pura coincidencia.

#### LICENCIA DE COPYRIGHT:

Esta información contiene programas de aplicación de muestra en lenguaje fuente que ilustran técnicas de programación en diversas plataformas operativas. Puede copiar, modificar y distribuir estos programas de muestra de cualquier modo sin pagar a IBM con el fin de de desarrollar, utilizar, comercializar o distribuir programas de aplicación que se ajusten a la interfaz de programación de aplicaciones para la plataforma operativa para la que se ha escrito el código de muestra. Dichos ejemplos no se han probado exhaustivamente bajo todas las condiciones. Por lo tanto, IBM, no puede garantizar ni dar por supuesta la fiabilidad, la capacidad de servicio ni la funcionalidad de estos programas. Los programas de muestra se proporcionan "TAL CUAL" sin garantía de ningún tipo. IBM no se hará responsable de los daños derivados del uso de los programas de muestra.

Si está viendo esta información en copia electrónica, es posible que las fotografías y las ilustraciones en color no aparezcan.
#### **Marcas comerciales**

IBM, el logotipo de IBM e ibm.com son marcas registradas o marcas comerciales registradas de International Business Machines Corp., registradas en muchas jurisdicciones en todo el mundo. Otros nombres de producto y servicio podrían ser marcas registradas de IBM u otras compañías. Hay disponible una lista actual de marcas registradas de IBM en la web en ["Información de marca registrada](http://www.ibm.com/legal/copytrade.shtml) [y derechos de autor en](http://www.ibm.com/legal/copytrade.shtml) "www.ibm.com/legal/copytrade.shtml.

Adobe, el logotipo Adobe, PostScript y el logotipo PostScript son marcas registradas o marcas comerciales de Adobe Systems Incorporated en Estados Unidos y/o otros países.

Intel, el logotipo de Intel, Intel Inside, el logotipo de Intel Inside, Intel Centrino, el logotipo de Intel Centrino, Celeron, Intel Xeon, Intel SpeedStep, Itanium y Pentium son marcas comerciales o marcas registradas de Intel Corporation o sus filiales en Estados Unidos y otros países.

Linux es una marca registrada de Linus Torvalds en Estados Unidos, otros países o ambos.

Microsoft, Windows, Windows NT, y el logotipo de Windows son marcas comerciales de Microsoft Corporation en Estados Unidos, otros países o ambos.

UNIX es una marca registrada de The Open Group en Estados Unidos y otros países.

Java y todas las marcas comerciales y logotipos con base Java son marcas comerciales o son marcas registradas de Oracle y/o sus filiales.

Otros productos y nombres de servicio pueden ser marcas comerciales de IBM u otras empresas.

# **Glosario**

# **Índice**

# **A**

[Active Directory 45](#page-48-0)[, 47](#page-50-0) [actualizaciones de cliente 43](#page-46-0) [actualizaciones de repositorio 43](#page-46-0) [actualizaciones de servidor 43](#page-46-0) [AES 59](#page-62-0)[, 60](#page-63-0) [afinidad de sesiones 30](#page-33-0) [agrupación en clústeres 29](#page-32-0) [agrupación en clústeres de](#page-30-0) [servidores 27](#page-30-0)[, 28](#page-31-0)[, 29](#page-32-0)[, 30](#page-33-0) [agrupación en clústeres de servidores de](#page-30-0) [aplicaciones 27](#page-30-0)[, 28](#page-31-0)[, 29](#page-32-0)[, 30](#page-33-0) [almacén de confianza del navegador 63](#page-66-0) [almacén de mensajes JMS 18](#page-21-0) [añadir nodos al clúster 30](#page-33-0) aplicaciones [versiones compatibles 35](#page-38-0) [aplicaciones compatibles 35](#page-38-0)

[archivos de actualización de registro 50](#page-53-0) [autenticación 45](#page-48-0)

# **B**

[Base de datos de Oracle 17](#page-20-0) bases de datos [requisitos 16](#page-19-0) bases de datos de Oracle [configuración 20](#page-23-0) [Bus de integración de sistema 18](#page-21-0)

# **C**

características [desaprobadas 9](#page-12-0) [obsoletas 9](#page-12-0) [certificados 60](#page-63-0) certificate [importación 63](#page-66-0) [cifrado 38](#page-41-0)[, 39](#page-42-0)[, 40](#page-43-0)[, 59](#page-62-0)[, 60](#page-63-0) [SSL 61](#page-64-0) [cifrado simétrico 59](#page-62-0)[, 60](#page-63-0) [Citrix Presentation Server 14](#page-17-0) [clipackagemanager.bat 43](#page-46-0) [clipackagemanager.sh 43](#page-46-0) clúster [expansión 30](#page-33-0) [WebLogic 30](#page-33-0) [WebSphere 30](#page-33-0) [clústeres 27](#page-30-0)[, 28](#page-31-0)[, 30](#page-33-0) [colaboración 1](#page-4-0) [comparación sin diferenciar](#page-23-0) [mayúsculas 20](#page-23-0) [complemento Apache de WebLogic 27](#page-30-0)[,](#page-33-0) [30](#page-33-0) [componentes opcionales 43](#page-46-0) [comprobación de dependencia 43](#page-46-0) [comprobación de versión 43](#page-46-0) [conectividad de la base de datos 33](#page-36-0) confianza unidireccional [configuración 50](#page-53-0)

configuración [base de datos de repositorio 22](#page-25-0) [bases de datos de Oracle 20](#page-23-0) [DB2 18](#page-21-0) [despliegue automático 22](#page-25-0) [despliegue manual 22](#page-25-0) [MS SQL Server 20](#page-23-0) [servidor de aplicaciones 22](#page-25-0) [silenciosa 22](#page-25-0) contraseña [cambio 33](#page-36-0) [cifrado 33](#page-36-0) [Creador de informes BIRT para IBM](#page-5-0) [SPSS 2](#page-5-0)[, 6](#page-9-0) [credenciales 38](#page-41-0)[, 39](#page-42-0)[, 40](#page-43-0)

# **D**

D<sub>B2</sub> [configuración 18](#page-21-0) [DB2 para Linux, Unix y Windows 17](#page-20-0) DB<sub>2</sub> UDB<sub>16</sub> [degradación de rendimiento 14](#page-17-0) [Deployment Manager de IBM SPSS](#page-5-0) [Collaboration and Deployment](#page-5-0) [Services 2](#page-5-0)[, 4](#page-7-0)[, 35](#page-38-0) [desinstalación 36](#page-39-0) [despliegue 2](#page-5-0) [automático 22](#page-25-0) [manual 22](#page-25-0)[, 25](#page-28-0) [despliegue automático 22](#page-25-0) [despliegue manual 22](#page-25-0) [WebLogic 25](#page-28-0) [WebSphere 25](#page-28-0) [despliegue por scripts en un clúster de](#page-32-0) [WebLogic 29](#page-32-0) [directorio de salida 22](#page-25-0)

# **E**

[encrypt.bat 33](#page-36-0) [encrypt.sh 33](#page-36-0) equilibrador de cargas [basado en hardware 27](#page-30-0)[, 30](#page-33-0) [basado en software 27](#page-30-0)[, 30](#page-33-0) eventos de exportación-importación [registro 65](#page-68-0) eventos de notificación [registro 65](#page-68-0) eventos de repositorio [registro 65](#page-68-0) eventos de seguridad [registro 65](#page-68-0) eventos de trabajo [registro 65](#page-68-0) [expandir el clúster 30](#page-33-0)

#### **F**

[fallos 27](#page-30-0)[, 30](#page-33-0) [FIPS 140-2 59](#page-62-0)[, 60](#page-63-0) [funciones desaprobadas 9](#page-12-0) [funciones obsoletas 9](#page-12-0)

# **G**

[Gestor de paquetes de IBM SPSS](#page-46-0) [Collaboration and Deployment](#page-46-0) [Services 43](#page-46-0)

## **H**

[herramientas de registro 65](#page-68-0)

# **I**

[IBM Analytical Decision Management 7](#page-10-0) [IBM HTTP Server 30](#page-33-0) [IBM i 7](#page-10-0) [base de datos 38](#page-41-0) [IBM Installation Manager 21](#page-24-0)[, 36](#page-39-0) [IBM ShowCase 7](#page-10-0) [IBM SPSS Collaboration y Deployment](#page-8-0) [Services Enterprise View 5](#page-8-0) importación [certificate 63](#page-66-0) [inicio de sesión 53](#page-56-0) [inicio de sesión del usuario de nivel](#page-54-0) [medio 51](#page-54-0) [inicio de sesión único 45](#page-48-0)[, 47](#page-50-0)[, 48](#page-51-0)[, 53](#page-56-0) [Active Directory 47](#page-50-0) [archivos de actualización de](#page-53-0) [registro 50](#page-53-0) [confianza unidireccional 50](#page-53-0) [configuración del servidor de](#page-51-0) [aplicaciones 48](#page-51-0) [JBoss 49](#page-52-0) [MIT Kerberos 46](#page-49-0) [OpenLDAP 46](#page-49-0) [WebLogic 50](#page-53-0) [WebSphere 48](#page-51-0) [Windows Kerberos Server 46](#page-49-0) [instalación 12](#page-15-0)[, 21](#page-24-0) [paquetes 43](#page-46-0) [instalación de cliente desde el](#page-38-0) [repositorio 35](#page-38-0)

## **J**

[Java 15](#page-18-0) [JBoss 15](#page-18-0)[, 51](#page-54-0) [inicio de sesión único 49](#page-52-0) [JCE 28](#page-31-0)[, 29](#page-32-0) [JMS 40](#page-43-0) [JRE de 64 bits 15](#page-18-0) [Jython 25](#page-28-0)[, 28](#page-31-0)

# **K**

[Kerberos 50](#page-53-0) [Centro de distribución de claves 45](#page-48-0) [dominio 45](#page-48-0) [Ticket de servicio 45](#page-48-0)

#### **L**

[LDAP 63](#page-66-0) [seguridad 63](#page-66-0) [línea de comandos 43](#page-46-0)  $log4i$  65 [configuración 65](#page-68-0)

## **M**

[mantenimiento de la base de datos 21](#page-24-0) [mantenimiento de la base de datos del](#page-24-0) [repositorio 21](#page-24-0) [manual 15](#page-18-0) [memoria caché de tíquet de Kerberos 51](#page-54-0) [Microsoft Internet Explorer 6 53](#page-56-0) [Microsoft SQL Server 16](#page-19-0)[, 17](#page-20-0) [configuración 20](#page-23-0) migración [a un servidor diferente 37](#page-40-0) [a una base de datos diferente 39](#page-42-0) [a una versión más nueva del](#page-40-0) [repositorio 37](#page-40-0) [base de datos 38](#page-41-0) [con base de datos del repositorio](#page-41-0) [existente 38](#page-41-0) [con una copia de base de datos del](#page-41-0) [repositorio 38](#page-41-0) [contraseñas 40](#page-43-0) [IBM i 38](#page-41-0) [plantillas de notificación 41](#page-44-0) [valores de memoria caché 41](#page-44-0) [migración de contraseñas 39](#page-42-0)[, 40](#page-43-0) [migración de plantillas de](#page-41-0) [notificación 38](#page-41-0)[, 41](#page-44-0) [MIT Kerberos 46](#page-49-0) [módulo JCE 59](#page-62-0)[, 60](#page-63-0) [Mozilla Firefox 53](#page-56-0)

#### **N**

[navegador 53](#page-56-0)[, 63](#page-66-0) [Netezza 34](#page-37-0)

## **O**

[OpenLDAP 46](#page-49-0) [Oracle 10g 16](#page-19-0) [Oracle WebLogic 15](#page-18-0)

## **P**

paquetes [instalación 43](#page-46-0) [en modo de línea de](#page-46-0) [comandos 43](#page-46-0) [silenciosa 43](#page-46-0) [permisos 14](#page-17-0)[, 17](#page-20-0)

[permisos de la base de datos 17](#page-20-0) [Portal de despliegue de IBM SPSS](#page-5-0) [Collaboration and Deployment](#page-5-0) [Services 2](#page-5-0)[, 5](#page-8-0) [preferencias de usuario 5](#page-8-0) [Prefijo URL 22](#page-25-0)[, 30](#page-33-0)[, 56](#page-59-0)[, 63](#page-66-0) [privilegios de usuario 14](#page-17-0) proceso remoto [servidores de ejecución 2](#page-5-0)[, 6](#page-9-0) [programa de utilidad contraseña 33](#page-36-0) [programa de utilidad de contraseñas de](#page-36-0) [IBM SPSS Collaboration and](#page-36-0) [Deployment Services 33](#page-36-0) [puntuación 7](#page-10-0) [puntuación de alta velocidad 7](#page-10-0)

# **R**

[raíces de contexto 55](#page-58-0) [en JBoss 57](#page-60-0) [en WebLogic 58](#page-61-0) [en WebSphere 56](#page-59-0) [Prefijo URL 56](#page-59-0) [recurso compartido de Windows 28](#page-31-0)[, 29](#page-32-0) [redundancia 27](#page-30-0)[, 30](#page-33-0) [registros 65](#page-68-0) [Repositorio de IBM SPSS Collaboration](#page-5-0) [and Deployment Services 2](#page-5-0)[, 3](#page-6-0) [requisitos 14](#page-17-0) [aplicación 35](#page-38-0) [bases de datos 16](#page-19-0) [servidores de aplicaciones 15](#page-18-0)

#### **S**

[Safari 53](#page-56-0) SAS [servidor de ejecución 2](#page-5-0)[, 6](#page-9-0) [scripts de instalación 25](#page-28-0) [secure sockets layer 61](#page-64-0) seguridad [LDAP 63](#page-66-0) [SSL 61](#page-64-0) [servidor de Kerberos 48](#page-51-0) servidores de aplicaciones [requisitos 15](#page-18-0) [servidores de ejecución 6](#page-9-0) [proceso remoto 2](#page-5-0)[, 6](#page-9-0) [SAS 2](#page-5-0)[, 6](#page-9-0) [servidores de puntuación 6](#page-9-0) [servidores de puntuación desplegados de](#page-9-0) [forma remota 6](#page-9-0) [SIB 40](#page-43-0) silenciosa [configuración 22](#page-25-0) [desinstalación 36](#page-39-0) [IBM Installation Manager 21](#page-24-0)[, 36](#page-39-0) [instalación 21](#page-24-0) [instalación del paquete 43](#page-46-0) [solución de fallos JMS 29](#page-32-0) [SPNEGO 53](#page-56-0) [SSL 59](#page-62-0)[, 61](#page-64-0) [certificados 60](#page-63-0) [comunicaciones seguras 61](#page-64-0) [conceptos básicos 61](#page-64-0)

sucesos de informes [registro 65](#page-68-0) [System i 7](#page-10-0)

## **U**

[ubicación compartida 29](#page-32-0) [UNC 28](#page-31-0)[, 29](#page-32-0)

# **V**

[versión de IBM SPSS Modeler 35](#page-38-0) [versión de IBM SPSS Statistics 35](#page-38-0) versiones [IBM SPSS Modeler 35](#page-38-0) [IBM SPSS Statistics 35](#page-38-0) [virtualización 14](#page-17-0) [Vista empresarial de IBM SPSS](#page-5-0) [Collaboration and Deployment](#page-5-0) Services<sub>2</sub> [VMWare 14](#page-17-0)

#### **W**

[WebLogic 27](#page-30-0)[, 51](#page-54-0) [clúster 29](#page-32-0) [despliegue manual 29](#page-32-0) [despliegue por scripts 29](#page-32-0) [destino migrable 29](#page-32-0) [inicio de sesión único 50](#page-53-0) [JMS 29](#page-32-0) [WebSphere 15](#page-18-0)[, 27](#page-30-0)[, 30](#page-33-0)[, 40](#page-43-0)[, 51](#page-54-0) [clúster 28](#page-31-0) [despliegue automático 28](#page-31-0) [despliegue manual 28](#page-31-0) [inicio de sesión único 48](#page-51-0) [Windows Terminal Services 14](#page-17-0)

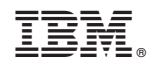

Impreso en España